# **BAB IV**

#### **HASIL DAN PEMBAHASAN**

#### **4.1 Perancangan Sistem**

Pada perancangan sistem tentu dibutuhkannya sebuah perencanaan sebelum melakukan pembuatan sebuah sistem. Pada tahapan perencanaan ini meliputi perkiraan sistem yang akan dibangun sesuai dengan keinginan, kemudian penggambaran dengan jelas proses-proses yang diinginkan. Pada proses perencanaan ini tentu sesuai dengan metode yang digunakan yaitu metode pendekatan objek.

#### **4.1.1 Tujuan Perancangan Sistem**

Perancangan sistem ini tentu memiliki tujuan untuk memberikan sebuah gambaran umum dan penjelasan kepada pengguna terhadap sistem yang akan dibuat serta mengindentifikasi komponen-komponen sistem informasi secara detail. Adapun tujuan dari perancangan sistem informasi pelayanan jasa laundry pada SL Laundry berbasis *web* sebagai berikut:

- 1. Merubah semua proses manual yang berjalan menjadi terkomputerisasi seperti pada proses transaksi layanan jasa, pengelolaan data pelanggan, stok bahan baku, dan semua pembuatan laporan.
- 2. Meminimalisir kesalahan dalam proses pengelolaan data.
- 3. Meningkatkan pelayanan kepada konsumen serta memberikan kemudahan bagi pengguna sistem dalam proses penglolaan data.

51

#### **4.1.2 Gambaran Umum Sistem yang Diusulkan**

Perancangan sistem informasi ini dirancang sebagai fasilitas yang dapat memberikan kemudahan dalam proses bisnis yang berjalan pada SL Laundry. Sistem informasi ini meliputi proses bisnis seperti transaksi layanan jasa, pengelolaan data pelanggan, stok bahan baku, dan pembuatan laporan.

#### **4.1.3 Perancangan Sistem yang Diusulkan**

Pada perancangan ini menggunakan alat bantu sesuai dengan metode pedekatan objek, adapun alat bantu tersebut berupa *Use Case Diagram*, *Skenario Use Case*, *Activity Diagram*, *Sequence Diagram*, *Class Diagram*  dan *Deployment Diagram* yang gunakan untuk menghasilkan sistem yang sesuai dengan kebutuhan.

#### **4.1.3.1** *Use Case Diagram*

Berikut ini merupakan *use case diagram* pada Sistem Informasi Pelayanan Jasa Laundry Berbasis Web pada SL Laundry yang diusulkan sebagai berikut.

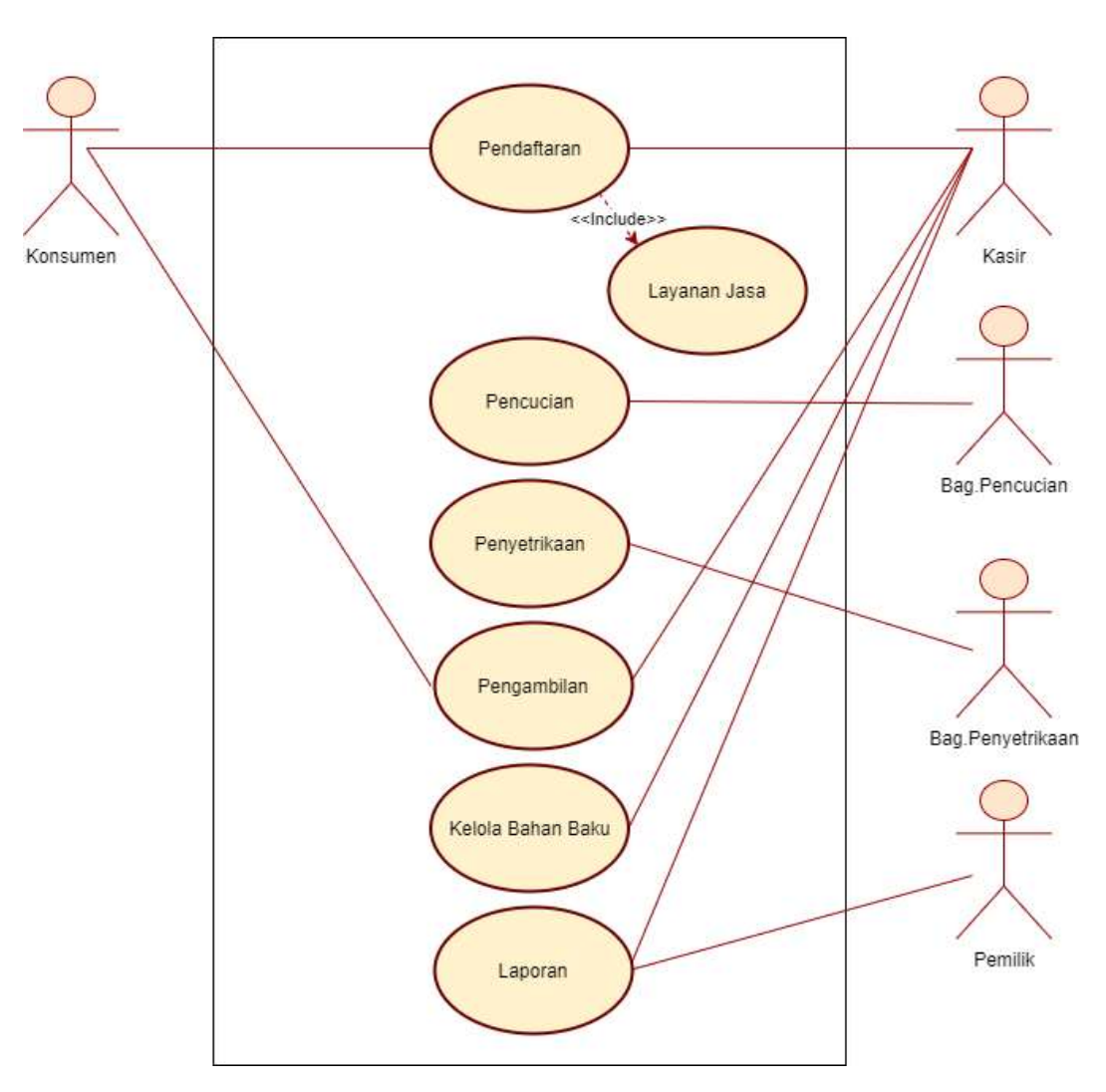

**Gambar 4. 1** *Use Case Diagram* yang Diusulkan pada SL Laundry

a. Definisi Aktor dan Deskripsinya

Berikut merupakan definisi aktor dan deskripsi pada perancangan sistem yang diusulkan pada SL Laundry.

| No | Aktor             | Deskripsi                             |
|----|-------------------|---------------------------------------|
| 1. | Konsumen          | Pihak yang melakukan permintaan jasa  |
|    |                   | laundry, pengambilan dan melakukan    |
|    |                   | transaksi.                            |
| 2. | Kasir             | Pihak<br>yang melayani<br>permintaan  |
|    |                   | konsumen atas jasa laundry, melakukan |
|    |                   | pengembalian barang yang dikerjakan,  |
|    |                   | mengelola bahan baku, serta pembuatan |
|    |                   | laporan transaksi.                    |
| 3. | Pemilik           | Pihak yang melakukan pengecekan       |
|    |                   | terhadap laporan.                     |
| 4. | Bag. Pencucian    | Pihak yang melakukan pencucian.       |
| 5. | Bag. Penyetrikaan | Pihak yang melakukan penyetrikaan.    |

**Tabel 4. 1** Definisi Aktor dan Deskripsinya

b. Definisi *Use Case* dan Deskripsinya

Berikut merupakan definisi *use case* dan deskripsi pada perancangan sistem yang diusulkan pada SL Laundry.

| N <sub>o</sub> | Use Case          | Deskripsinya                             |
|----------------|-------------------|------------------------------------------|
| 1.             | Pendaftaran       | Merupakan proses dimana konsumen         |
|                |                   | melakukan pendaftaran kepada kasir       |
|                |                   | sebelum melakukan transaksi layanan      |
|                |                   | jasa.                                    |
| 2.             | Layanan Jasa      | Merupakan proses konsumen melakukan      |
|                |                   | transaksi layanan jasa kepada kasir.     |
| 3.             | Pengambilan       | Merupakan proses pengambilan barang      |
|                |                   | yang telah rapih dari kasir kepada       |
|                |                   | konsumen.                                |
| 4.             | Kelola Bahan Baku | Merupakan proses pengelolaan,            |
|                |                   | pengecekan dan pembuatan laporan         |
|                |                   | bahan baku seperti sabun maupun          |
|                |                   | pewangi oleh kasir.                      |
| 5.             | Pencucian         | Merupakan proses mencuci yang            |
|                |                   | dilakukan oleh bag. Pencucian.           |
| 6.             | Penyetrikaan      | Merupakan proses setrika dan perapihan   |
|                |                   | yang dilakukan oleh bag. Penyetrikaan.   |
| 7.             | Laporan           | Merupakan proses pengecekan laporan      |
|                |                   | hasil layanan jasa laundry serta laporan |
|                |                   | bahan baku yang dilakukan oleh pemilik.  |

**Tabel 4. 2** Definisi *Use Case* dan Deskripsinya

c. Skenario *Use Case*

Berikut merupakan definisi aktor dan deskripsi pada perancangan sistem yang diusulkan pada SL Laundry. Berikut merupakan scenario *use case* pada perancangan sistem yang diusulkan pada SL Laundry.

1. Skenario *Use Case* Pendaftaran

Berikut merupakan tahapan proses pendaftaran dari skenario *use case* pada perancangan sistem yang diusulkan.

| <b>Nama Use Case</b>                                | Pendaftaran                               |  |
|-----------------------------------------------------|-------------------------------------------|--|
| Tujuan                                              | Konsumen melakukan pendaftaran            |  |
| <b>Deskripsi</b>                                    | dimana<br>Merupakan<br>proses<br>konsumen |  |
|                                                     | pendaftaran kepada<br>melakukan<br>kasir  |  |
|                                                     | sebelum melakukan transaksi layanan jasa. |  |
| <b>Aktor</b>                                        | Konsumen, Kasir                           |  |
|                                                     | <b>SKENARIO UTAMA</b>                     |  |
|                                                     |                                           |  |
| Kondisi awal: Kasir telah masuk pada halaman admin. |                                           |  |
| <b>Aktor</b>                                        | <b>Reaksi Sistem</b>                      |  |

**Tabel 4. 3** Skenario *Use Case* Pendaftaran yang Diusulkan

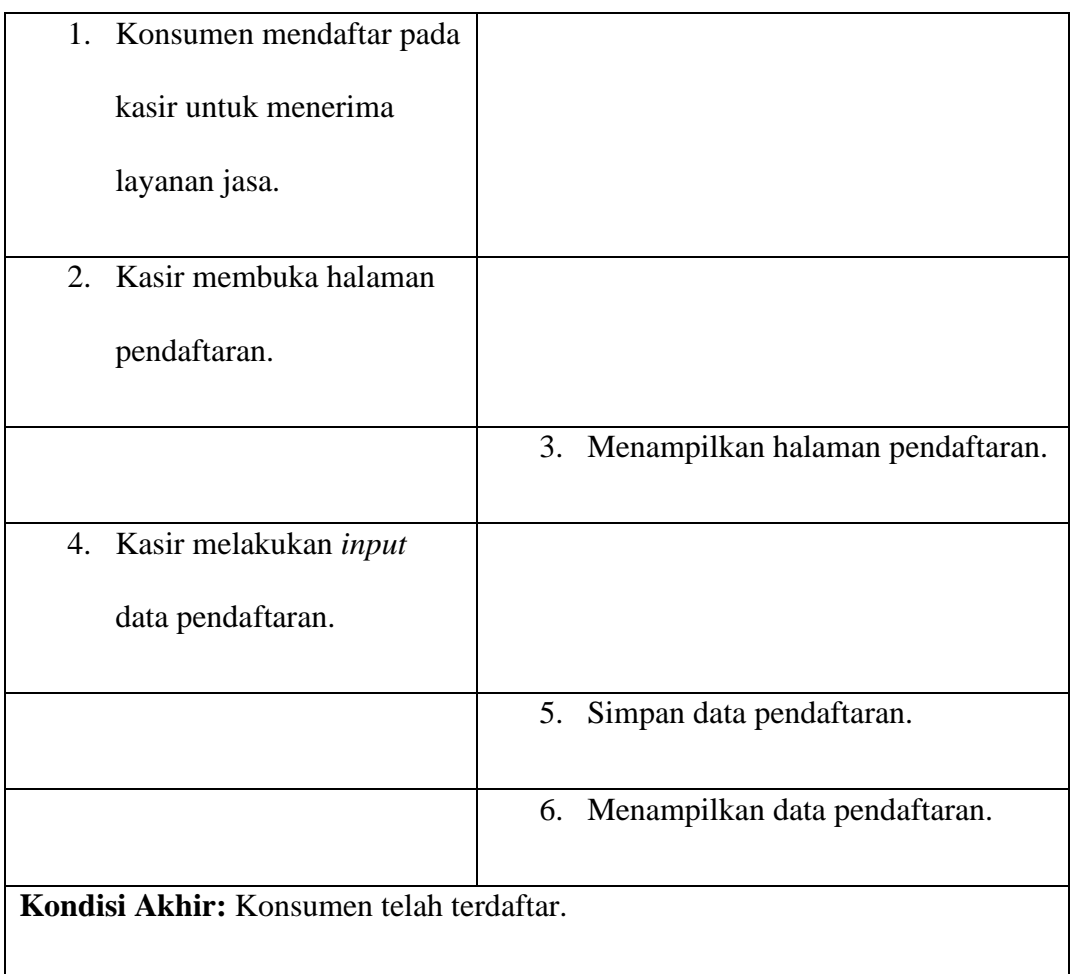

# 2. Layanan Jasa

Berikut merupakan tahapan proses layanan jasa dari skenario *use case* pada perancangan sistem yang diusulkan.

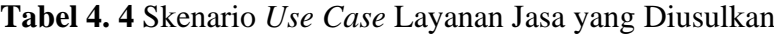

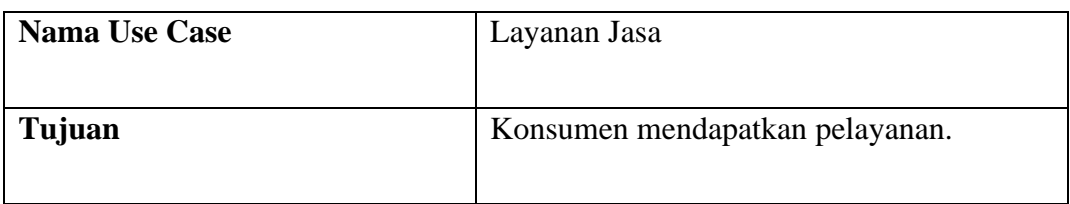

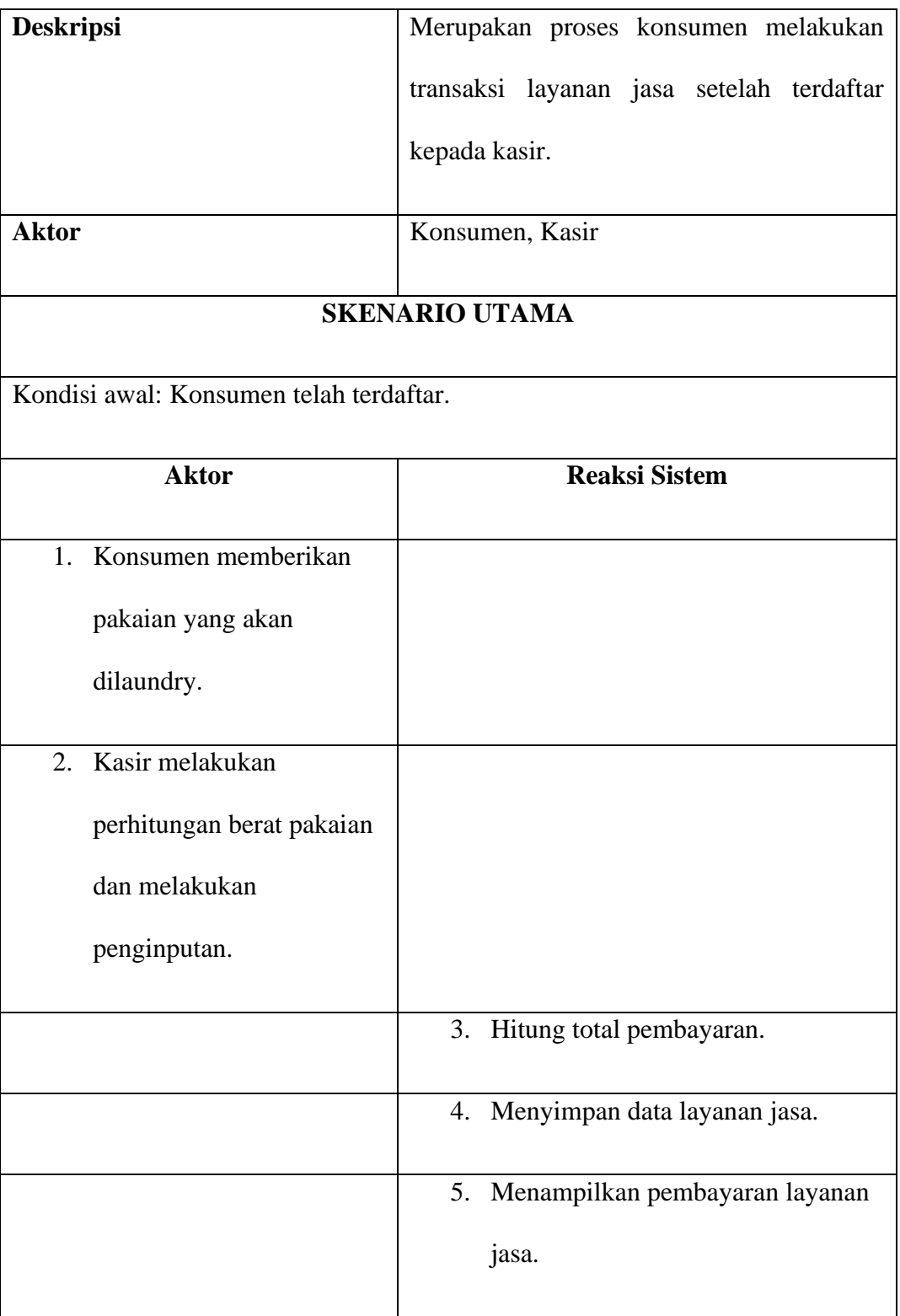

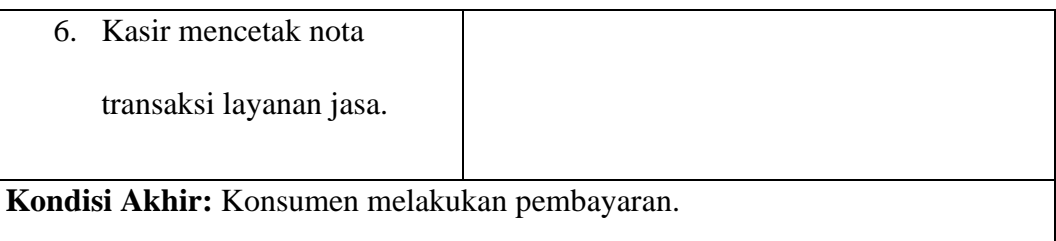

3. Pencucian

Berikut merupakan tahapan proses pencucian dari skenario *use case* pada perancangan sistem yang diusulkan.

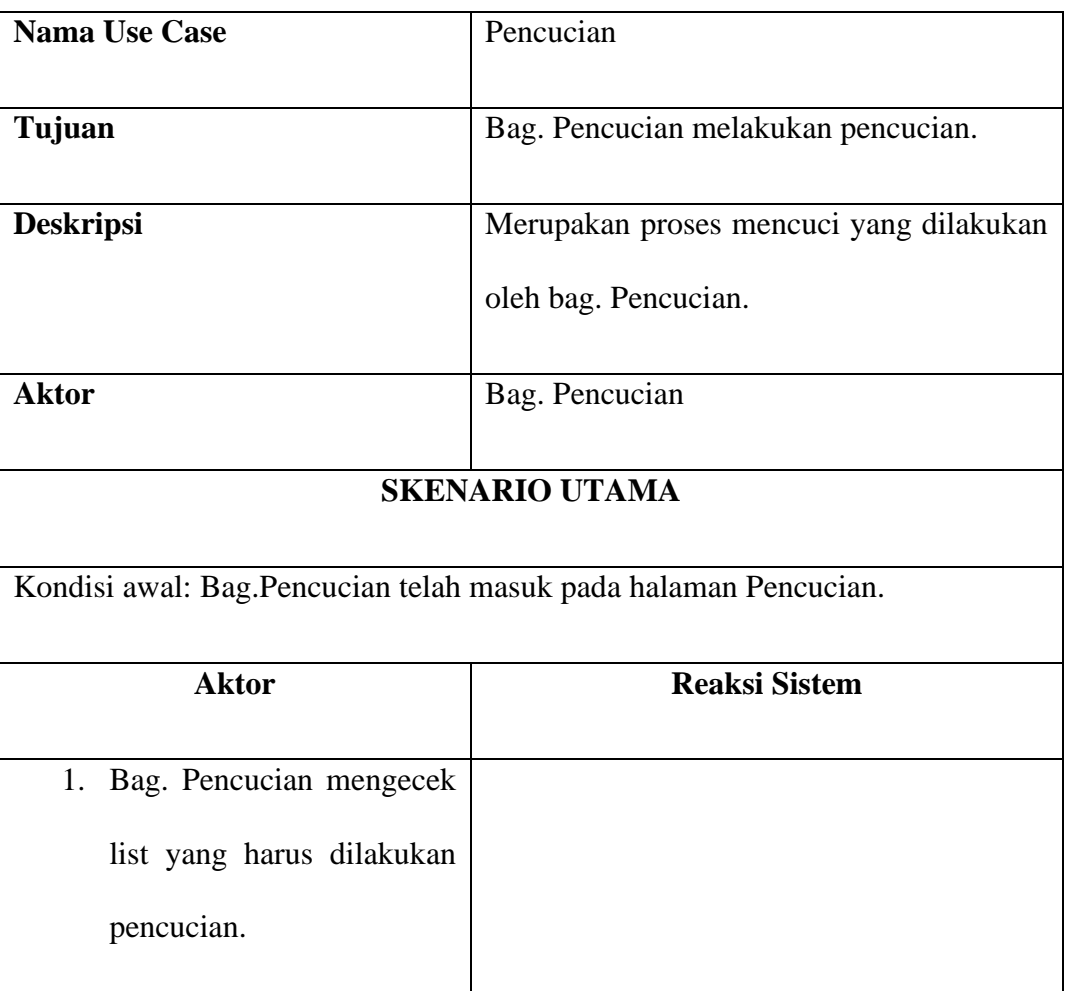

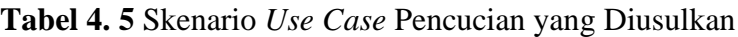

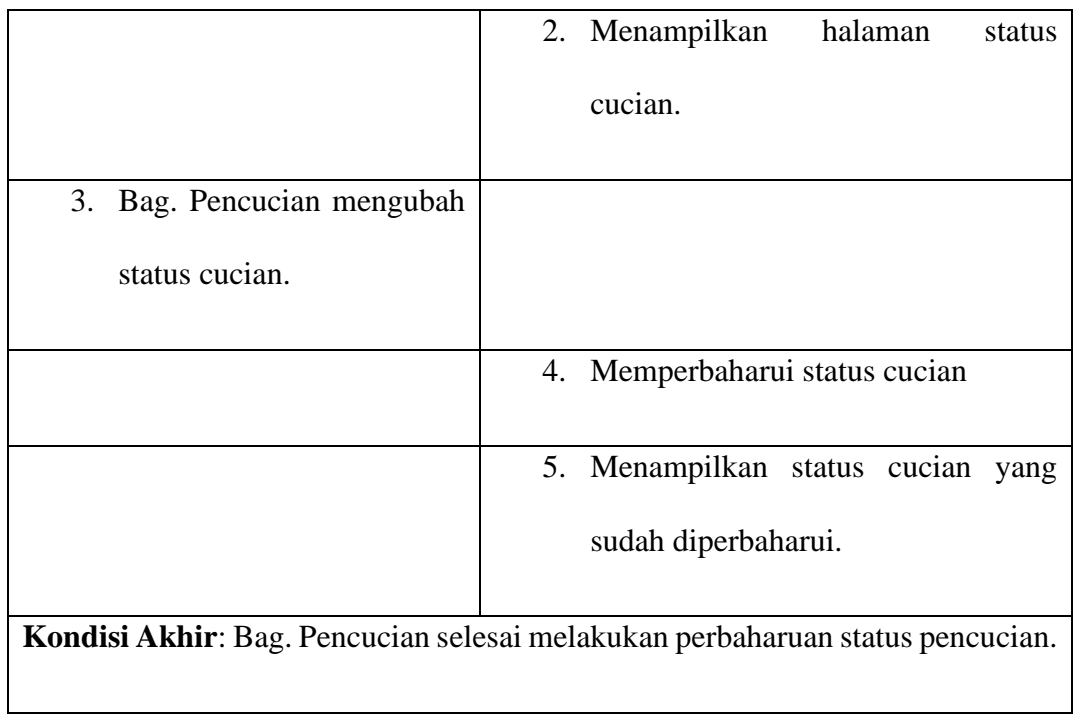

4. Penyetrikaan

Berikut merupakan tahapan proses penyetrikaan dari skenario *use case* pada perancangan sistem yang diusulkan.

**Tabel 4. 6** Skenario *Use Case* Penyetrikaan yang Diusulkan

| <b>Nama Use Case</b>  | Penyetrikaan                            |
|-----------------------|-----------------------------------------|
|                       |                                         |
| Tujuan                | Bag. Penyetrikaan melakukan setrika dan |
|                       | perapihan pakaian.                      |
| <b>Deskripsi</b>      | Merupakan proses setrika dan perapihan  |
|                       | yang dilakukan oleh bag. penyetrikaan.  |
| <b>Aktor</b>          | Bag. Penyetrikaan                       |
|                       |                                         |
| <b>SKENARIO UTAMA</b> |                                         |
|                       |                                         |

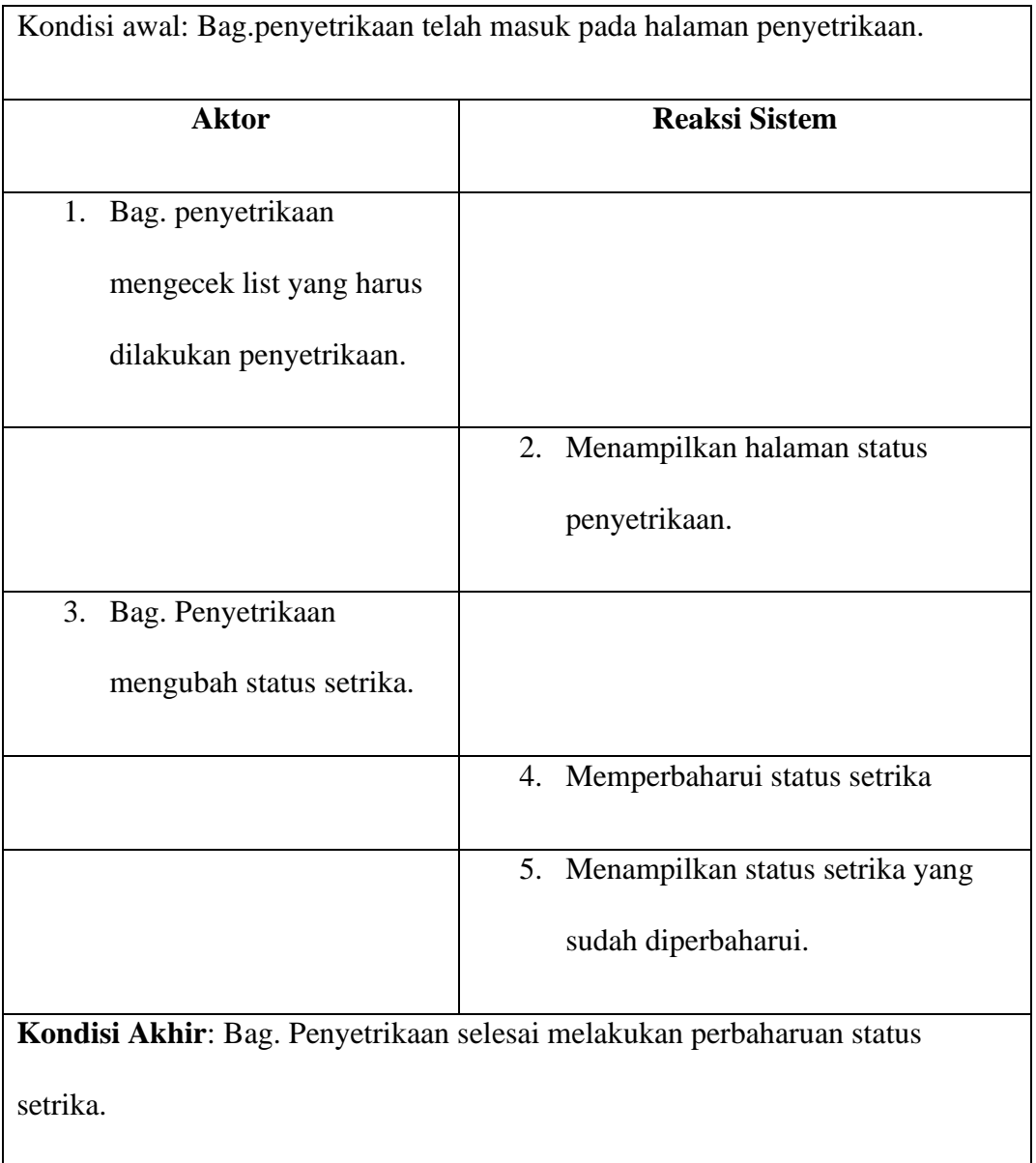

# 5. Pengambilan

Berikut merupakan tahapan proses pengambilan dari skenario *use case* pada perancangan sistem yang diusulkan.

**Tabel 4. 7** Skenario *Use Case* Pengambilan yang Diusulkan

| Nama Use Case | Pengambilan |
|---------------|-------------|
|               |             |

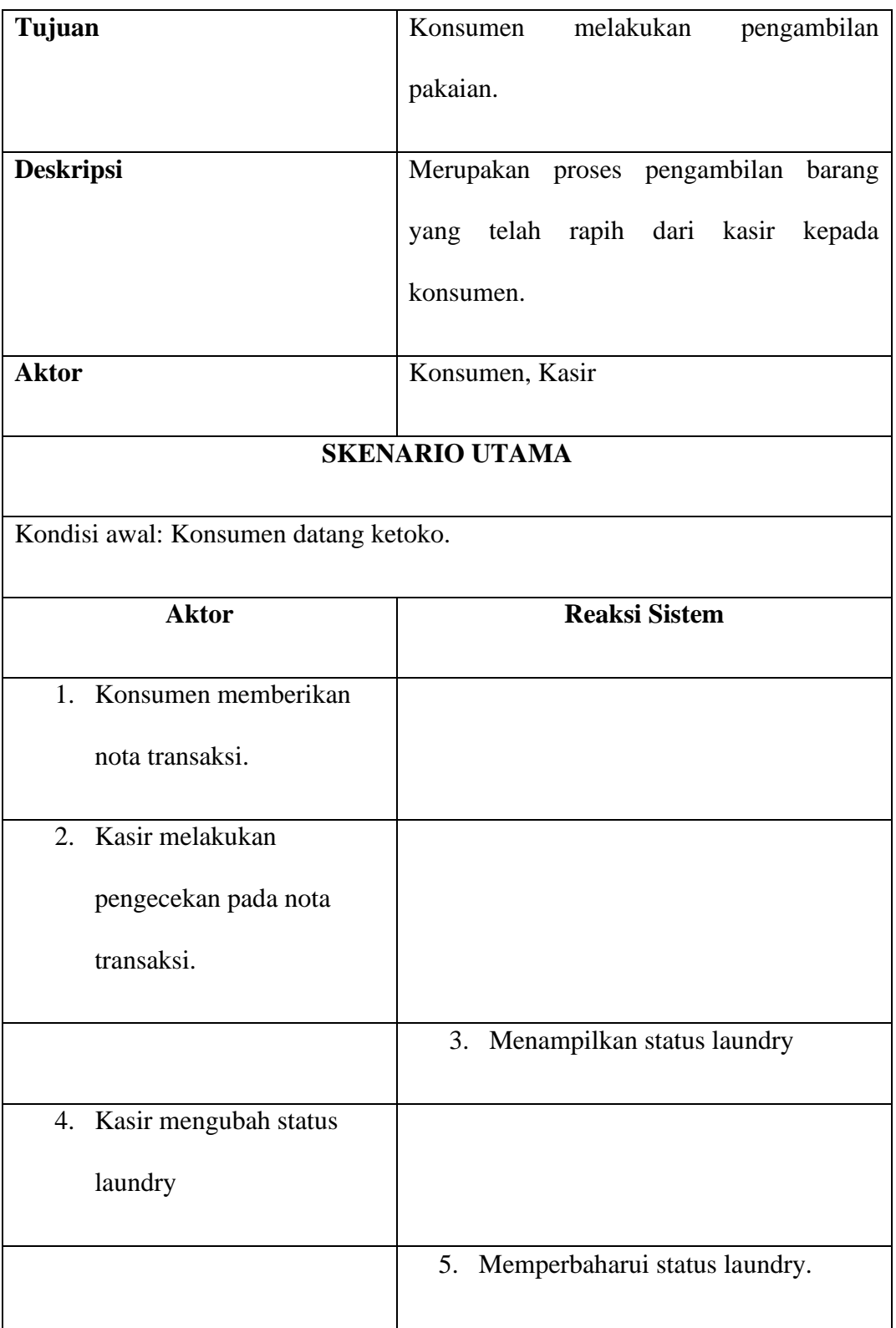

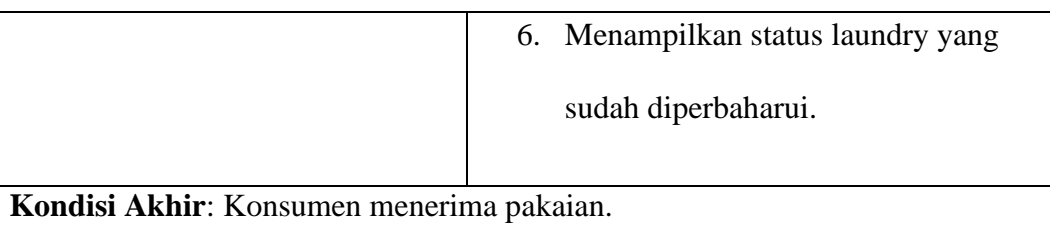

6. Kelola Bahan Baku

Berikut merupakan tahapan proses kelola bahan baku dari skenario *use case* pada perancangan sistem yang diusulkan.

| <b>Nama Use Case</b>                                 | Kelola Bahan Baku                        |
|------------------------------------------------------|------------------------------------------|
| Tujuan                                               | Kasir mengelola bahan baku.              |
| <b>Deskripsi</b>                                     | Merupakan proses pengelolaan, pengecekan |
|                                                      | dan pembuatan laporan bahan baku seperti |
|                                                      | sabun maupun pewangi oleh kasir.         |
| <b>Aktor</b>                                         | Kasir, Bag. Pencucian, Bag. Penyetrikaan |
|                                                      | <b>SKENARIO UTAMA</b>                    |
| Kondisi awal: Kasir melakukan pengecekan bahan baku. |                                          |
| <b>Aktor</b>                                         | <b>Reaksi Sistem</b>                     |
| Kasir mengecek<br>1.                                 |                                          |
| persediaan bahan baku.                               |                                          |

**Tabel 4. 8** Skenario *Use Case* Kelola Bahan Baku yang Diusulkan

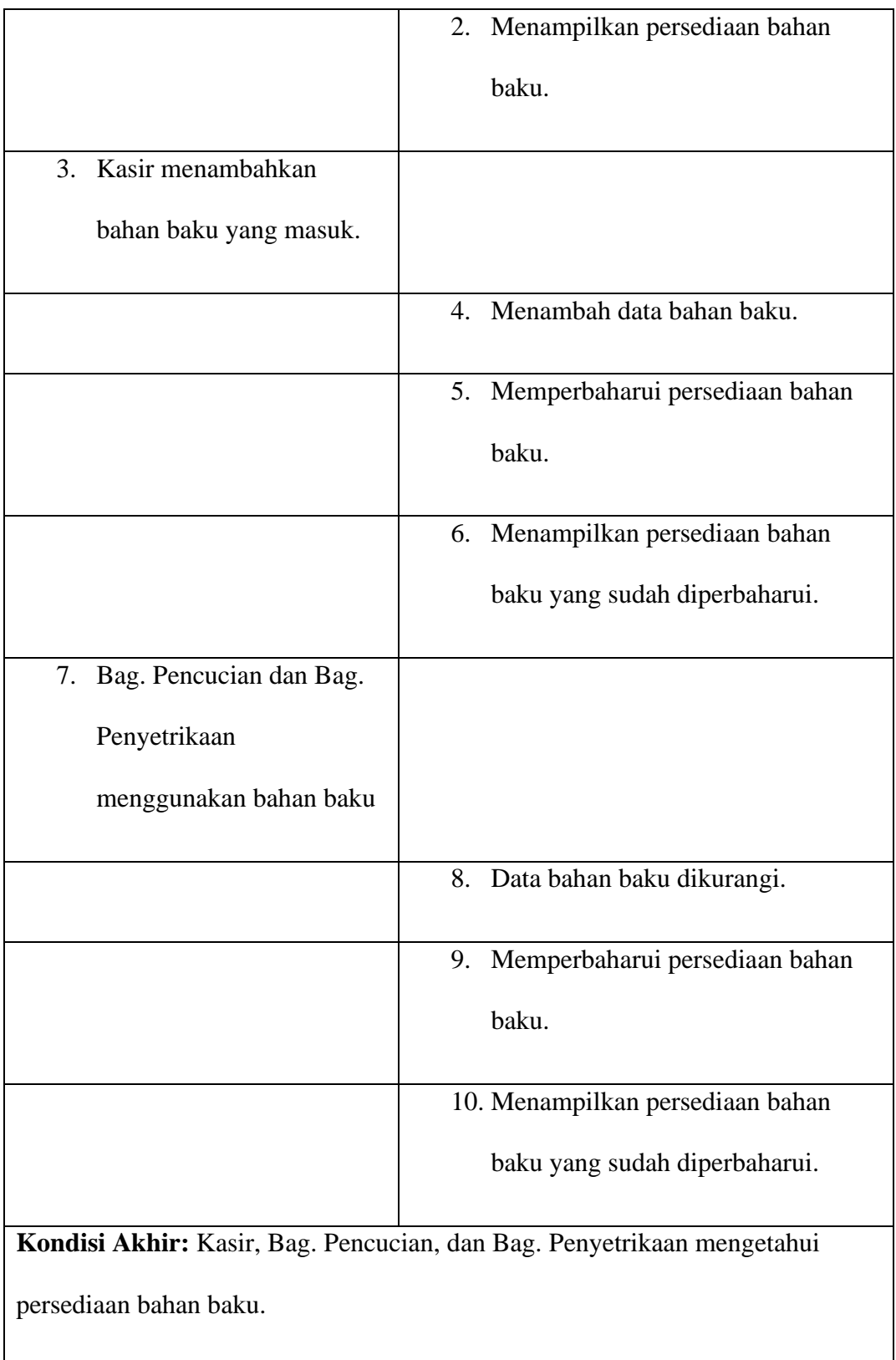

Berikut merupakan tahapan proses laporan dari skenario *use case* pada perancangan sistem yang diusulkan.

| <b>Nama Use Case</b>                              | Laporan                                   |  |
|---------------------------------------------------|-------------------------------------------|--|
|                                                   |                                           |  |
| Tujuan                                            | Pemilik mendapatkan laporan.              |  |
| <b>Deskripsi</b>                                  | Merupakan proses pengecekan laporan hasil |  |
|                                                   |                                           |  |
|                                                   | layanan jasa laundry serta laporan bahan  |  |
|                                                   | baku yang dilakukan oleh pemilik.         |  |
| <b>Aktor</b>                                      | Pemilik                                   |  |
|                                                   | <b>SKENARIO UTAMA</b>                     |  |
| Kondisi awal: Pemilik masuk pada halaman pemilik. |                                           |  |
| <b>Aktor</b>                                      | <b>Reaksi Sistem</b>                      |  |
| 1. Pemilik melakukan                              |                                           |  |
| pengecekan laporan hasil                          |                                           |  |
| layanan laundry                                   |                                           |  |
|                                                   | 2. Menampilkan laporan hasil layanan      |  |
|                                                   | laundry                                   |  |
|                                                   |                                           |  |
| Mencetak laporan hasil<br>3.                      |                                           |  |
| layanan laundry                                   |                                           |  |

**Tabel 4. 9** Skenario *Use Case* Laporan yang Diusulkan

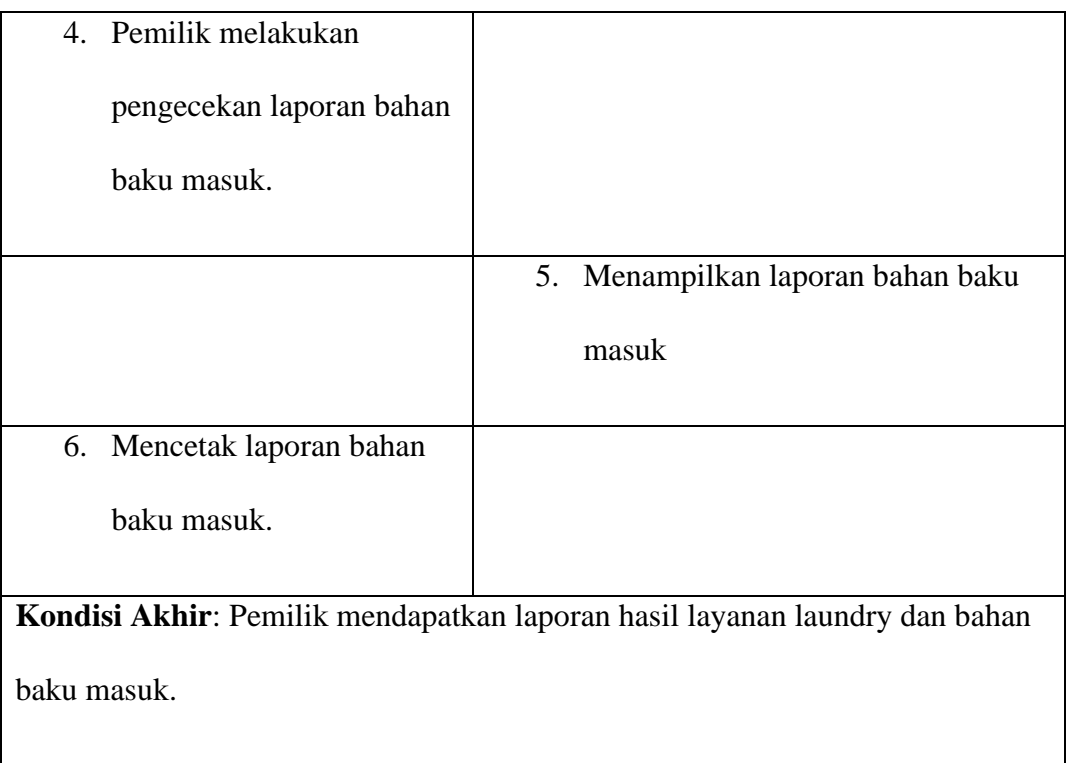

# **4.1.3.2** *Activity Diagram*

Berikut ini merupakan *activity diagram* pada Sistem Informasi Pelayanan Jasa Laundry Berbasis Web pada SL Laundry yang diusulkan sebagai berikut.

1. *Activity Diagram* Pendaftaran.

Berikut ini merupakan *activity diagram* saat konsumen melakukan proses pendaftaran.

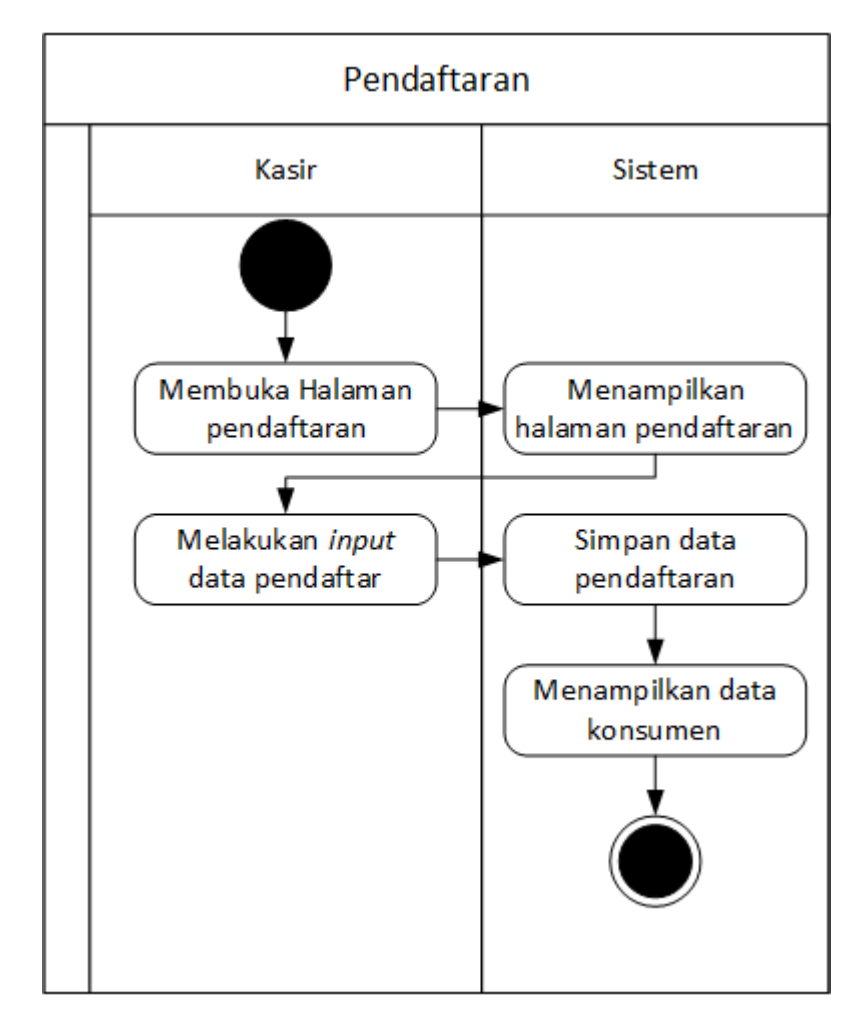

**Gambar 4. 2** *Activity Diagram* Pendaftaran yang Diusulkan

2. *Activity Diagram* Layanan Jasa.

Berikut ini merupakan *activity diagram* layanan jasa setelah kosumen melakukan pendaftaran.

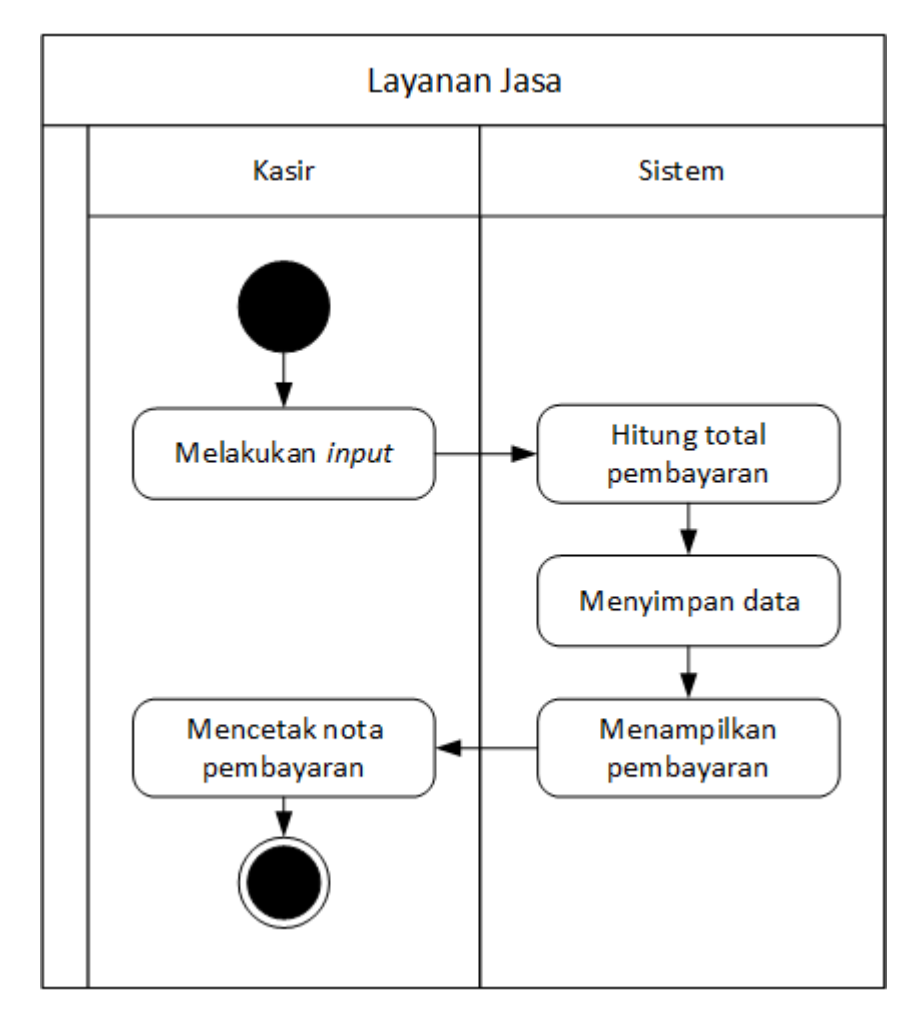

**Gambar 4. 3** *Activity Diagram* Layanan Jasa yang Diusulkan

3. *Activity Diagram* Pencucian.

Berikut ini merupakan *activity diagram* saat bag. pencucian melakukan proses pencucian.

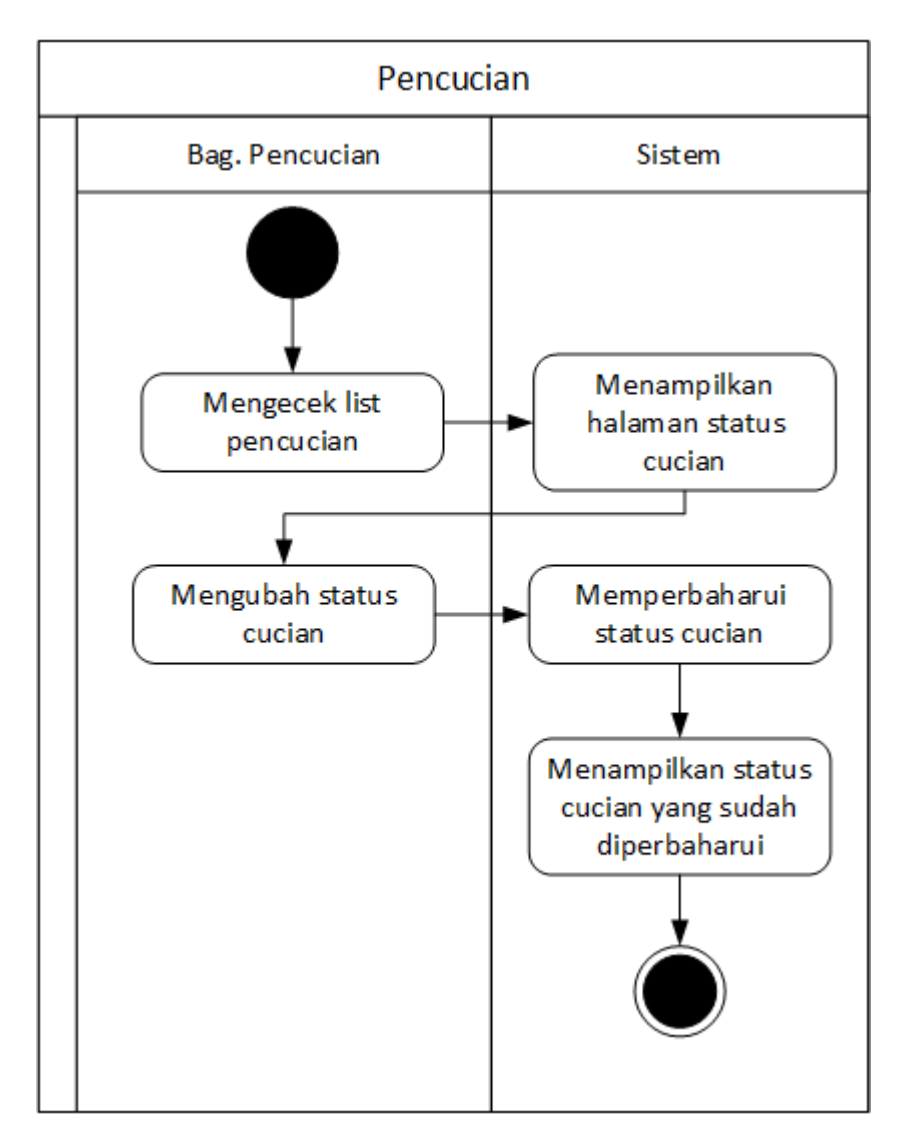

**Gambar 4. 4** *Activity Diagram* Pencucian yang Diusulkan

4. *Activity Diagram* Penyetrikaan.

Berikut ini merupakan *activity diagram* saat bag. penyetrikaan melakukan proses penyetrikaan.

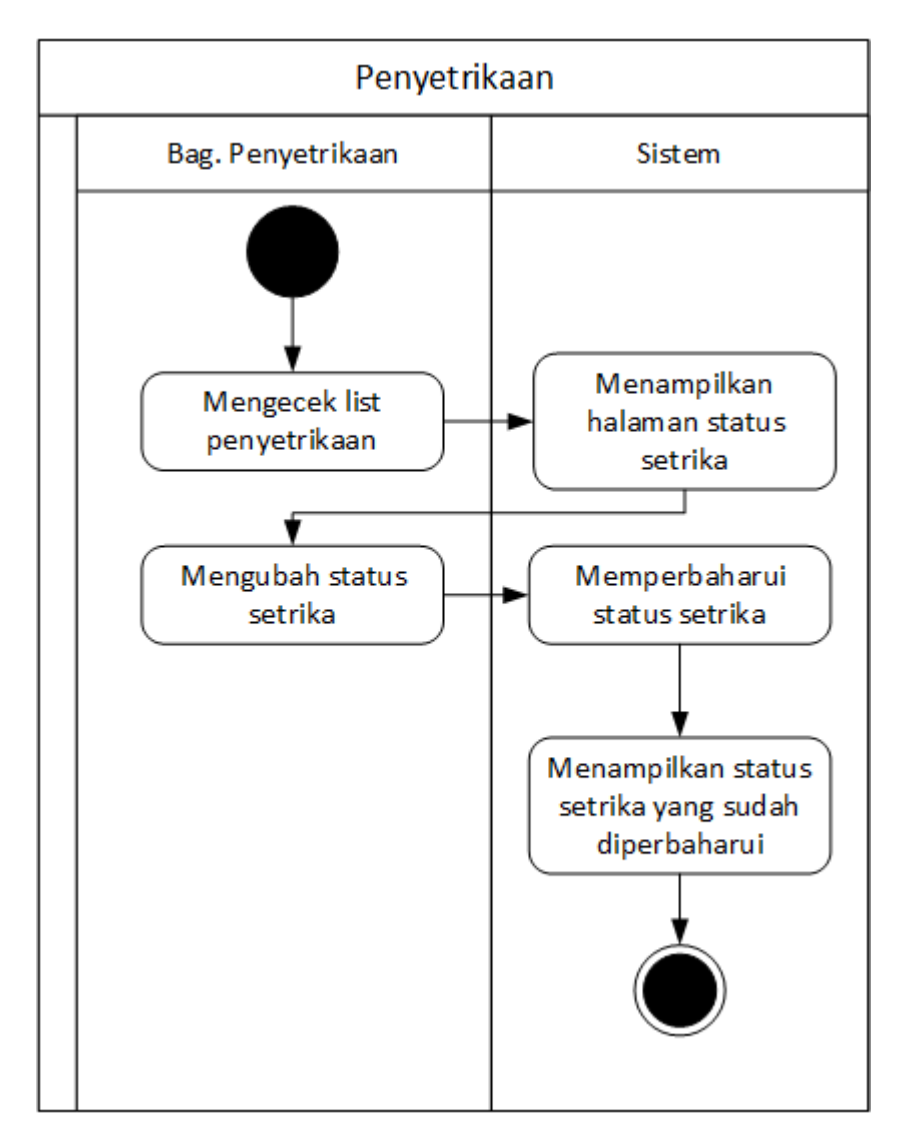

**Gambar 4. 5** *Activity Diagram* Penyetrikaan yang Diusulkan

5. *Activity Diagram* Pengambilan.

Berikut ini merupakan *activity diagram* saat konsumen melakukan proses pengambilan.

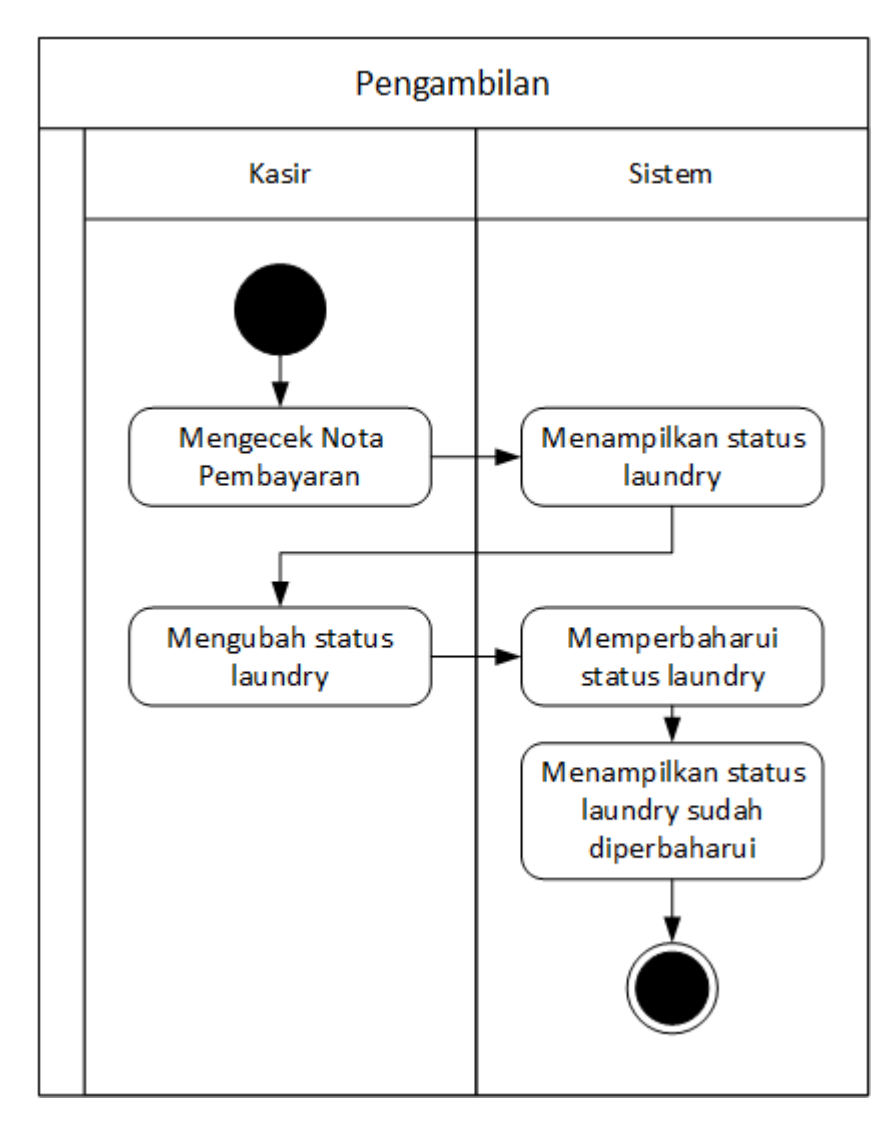

**Gambar 4. 6** *Activity Diagram* Pengambilan yang Diusulkan

6. *Activity Diagram* Kelola Bahan Baku

Berikut ini merupakan *activity diagram* saat kasir melakukan proses kelola bahan baku.

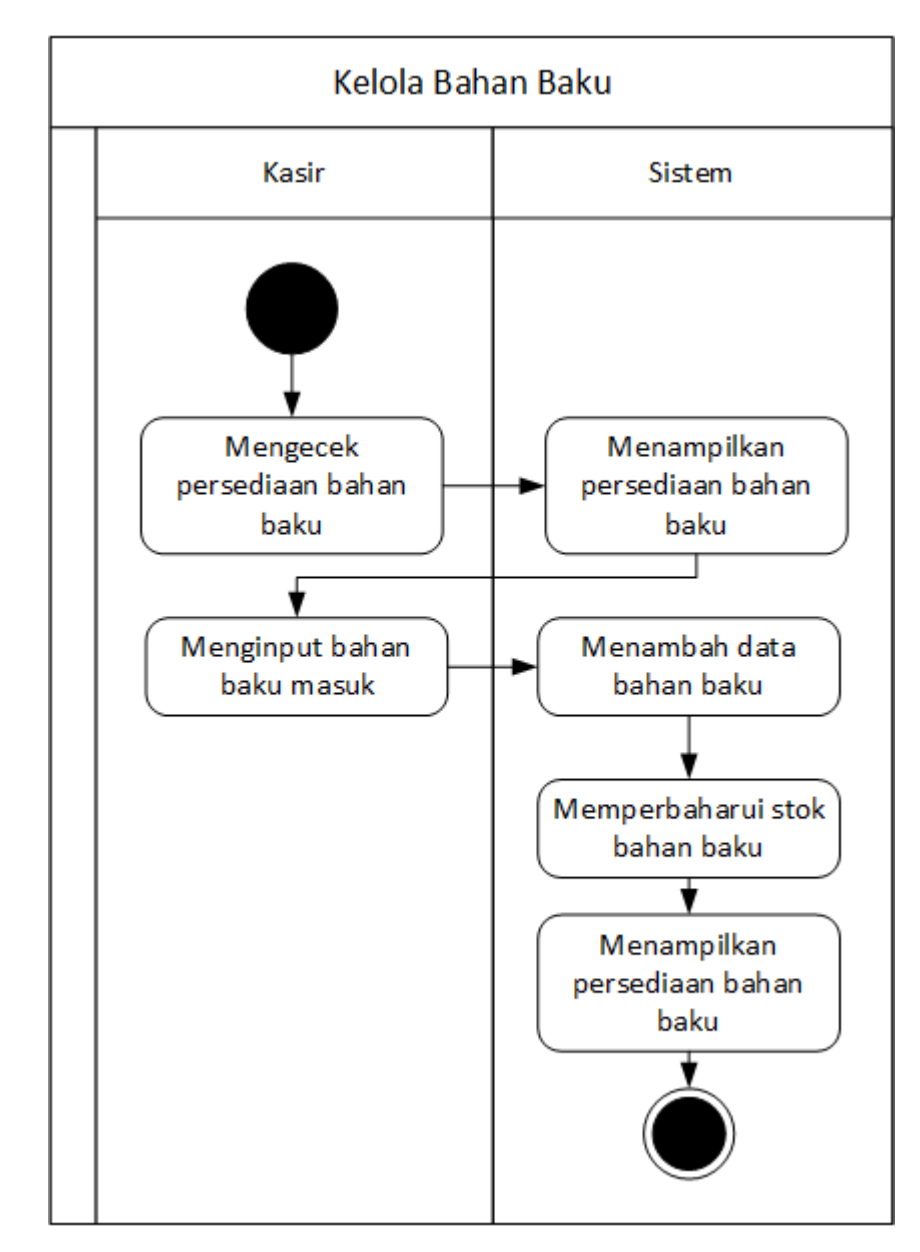

**Gambar 4. 7** *Activity Diagram* Kelola Bahan Baku yang Diusulkan

7. *Activity Diagram* Laporan

Berikut ini merupakan *activity diagram* saat pemilik melakukan proses pengambilan laporan.

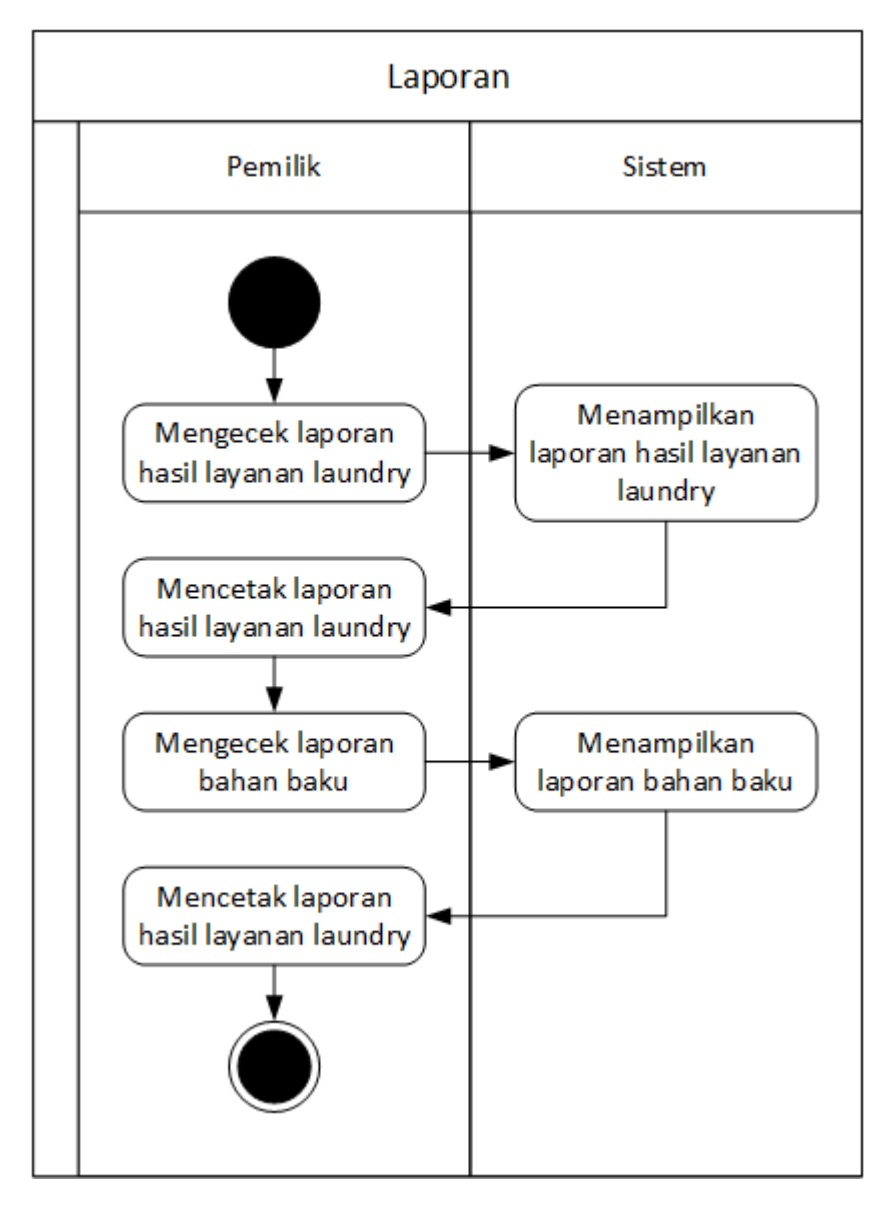

**Gambar 4. 8** *Activity Diagram* Laporan yang Diusulkan

### **4.1.3.3** *Class Diagram*

Berikut ini merupakan *class diagram* pada Sistem Informasi Pelayanan Jasa Laundry Berbasis Web pada SL Laundry yang diusulkan .

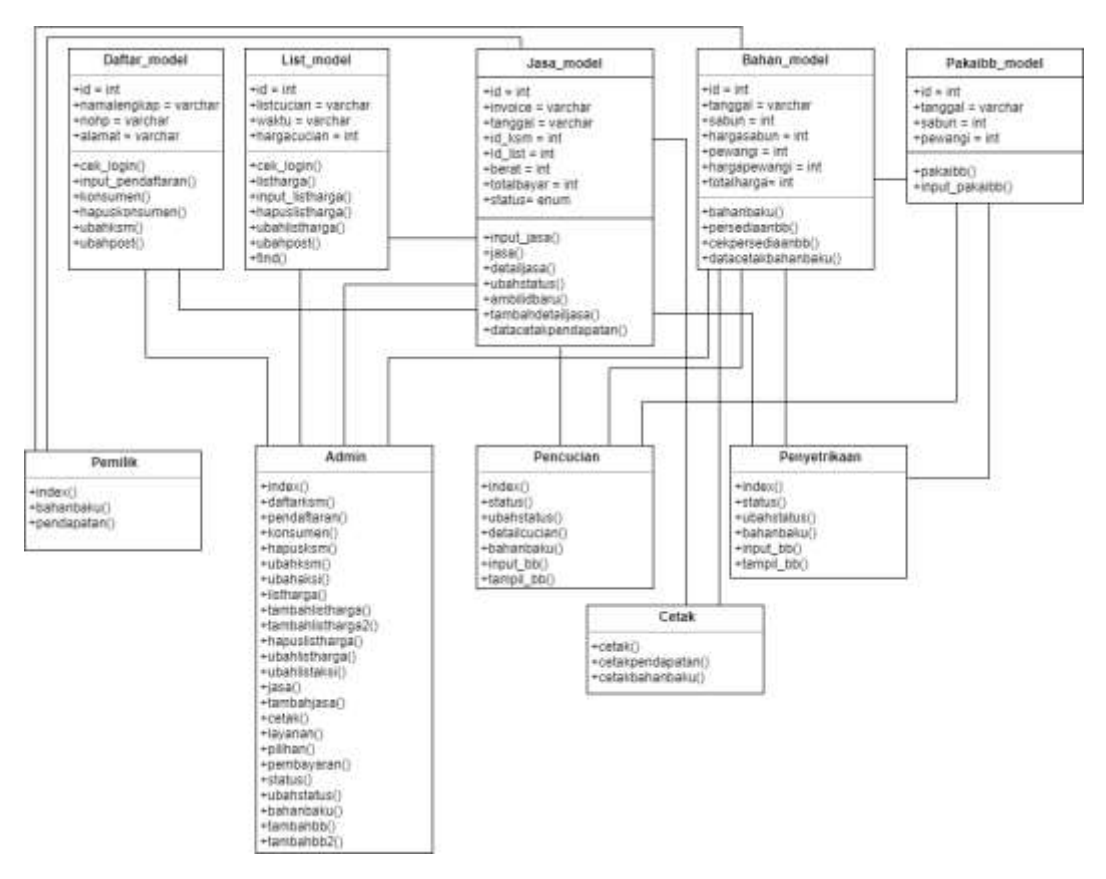

**Gambar 4. 9** *Class Diagram* yang Diusulkan

## **4.1.3.4** *Sequence Diagram*

Berikut ini merupakan *sequence diagram* pada Sistem Informasi Pelayanan Jasa Laundry Berbasis Web pada SL Laundry yang diusulkan sebagai berikut.

1. *Sequence Diagram* Pendaftaran

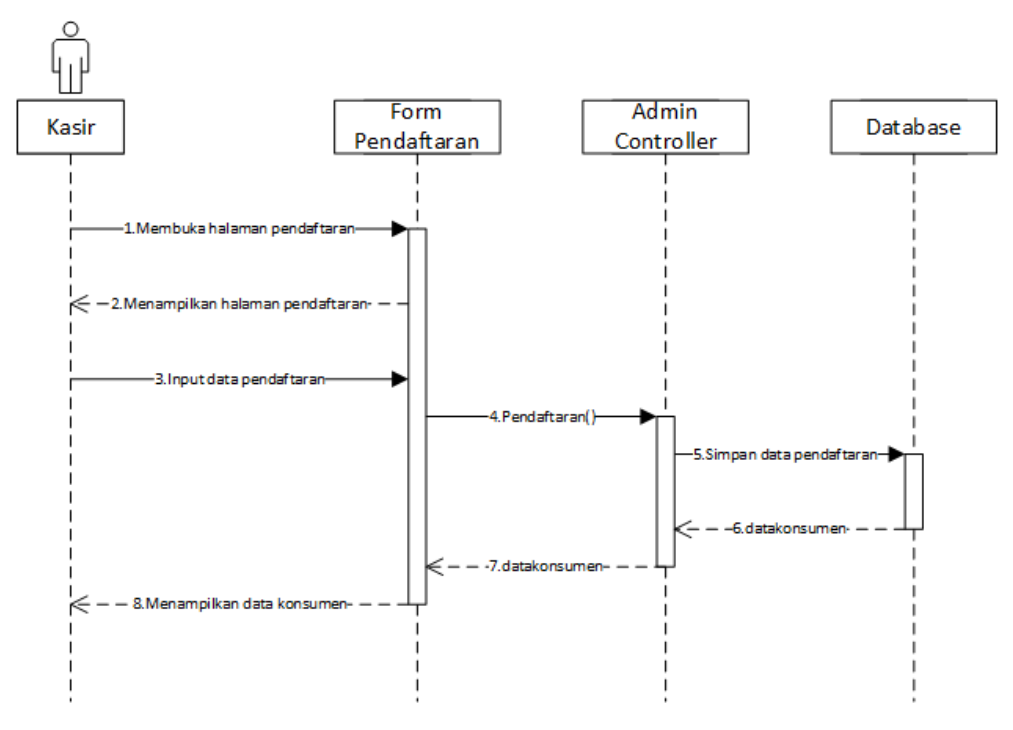

**Gambar 4. 10** *Sequence Diagram* Pendaftaran yang Diusulkan

2. *Sequence Diagram* Layanan Jasa

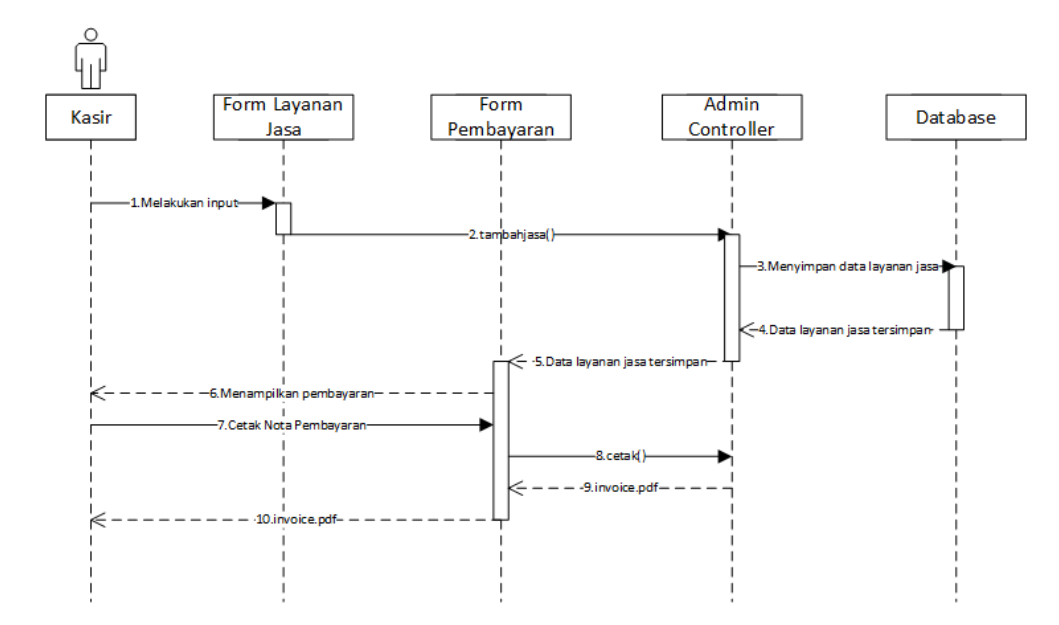

**Gambar 4. 11** *Sequence Diagram* Layanan Jasa yang Diusulkan

3. *Sequence Diagram* Pencucian

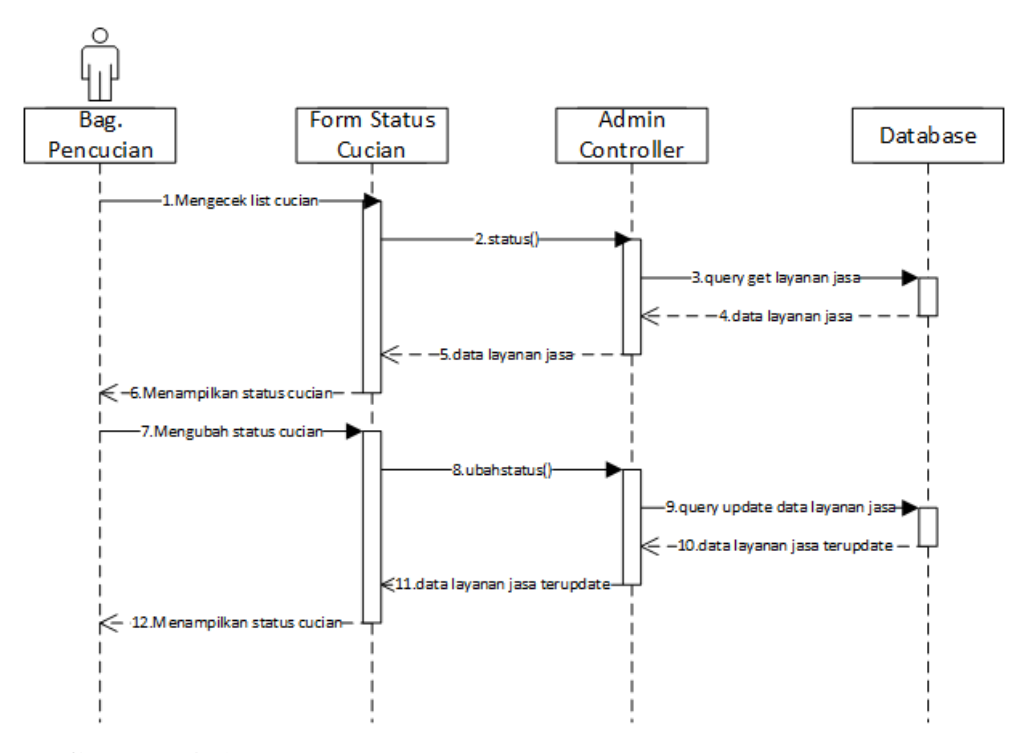

**Gambar 4. 12** *Sequence Diagram* Pencucian yang Diusulkan

4. *Sequence Diagram* Penyetrikaan

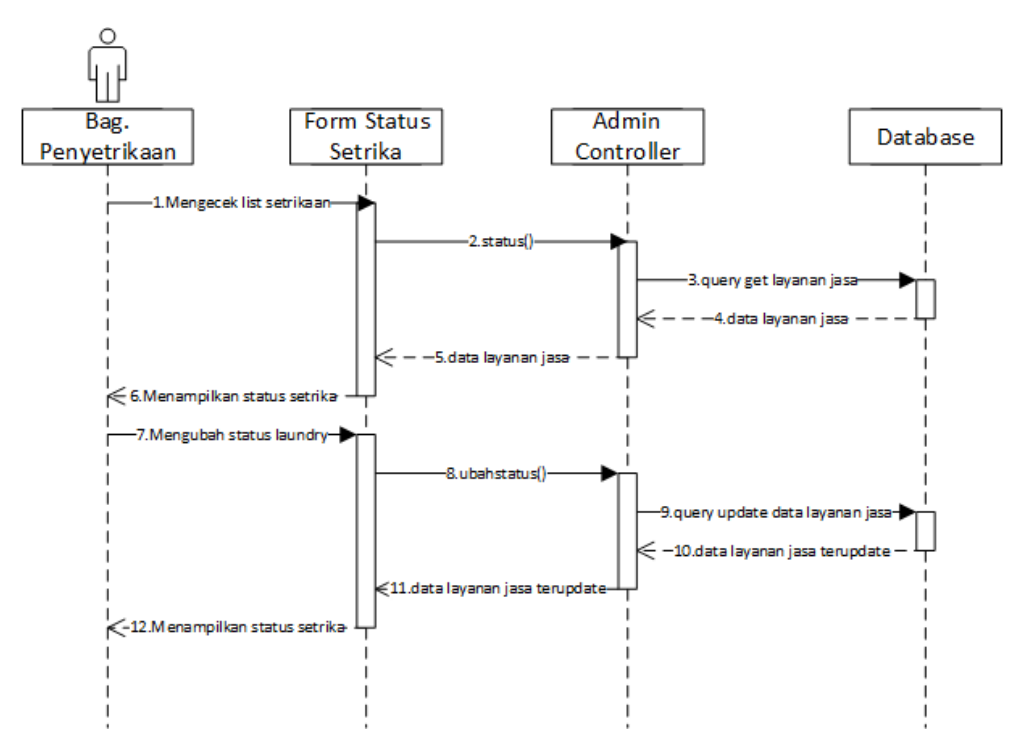

**Gambar 4. 13** *Sequence Diagram* Penyetrikaan yang Diusulkan

5. *Sequence Diagram* Pengambilan

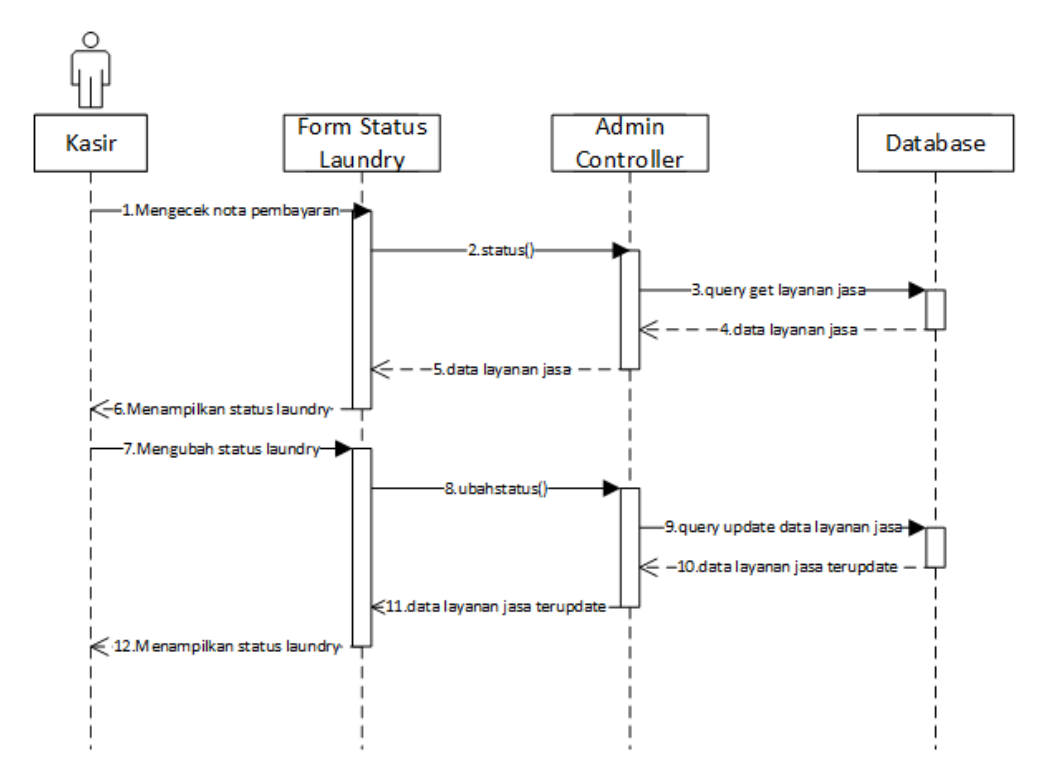

**Gambar 4. 14** *Sequence Diagram* Pengambilan yang Diusulkan

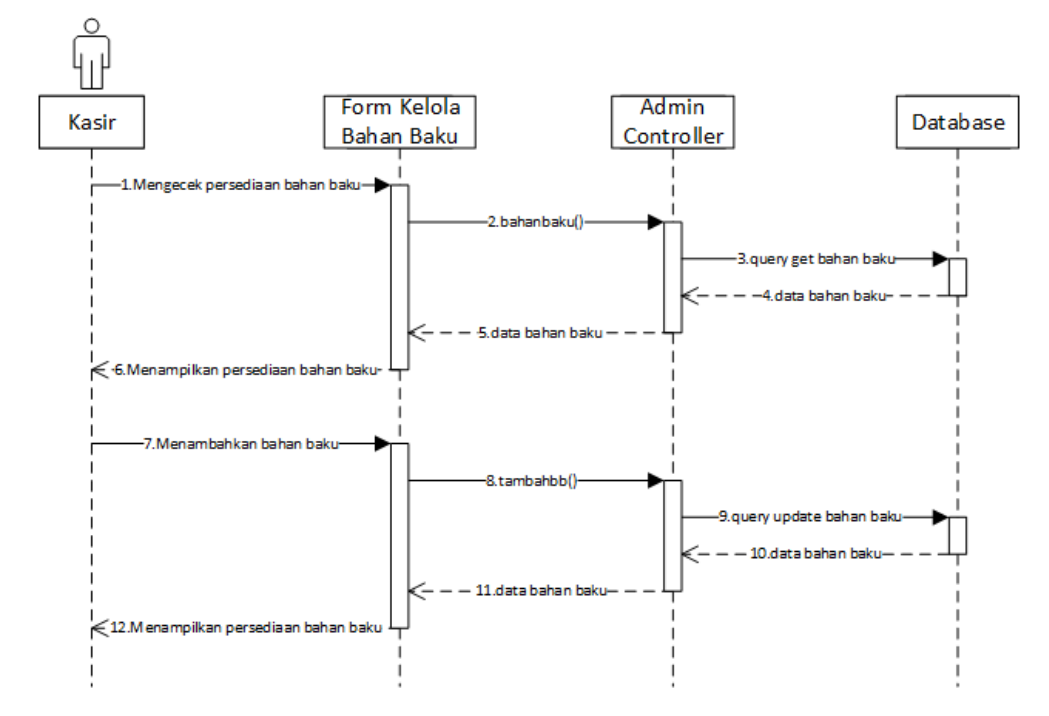

# 6. *Sequence Diagram* Kelola Bahan Baku

**Gambar 4. 15** *Sequence Diagram* Kelola Bahan Baku yang Diusulkan

7. *Sequence Diagram* Laporan

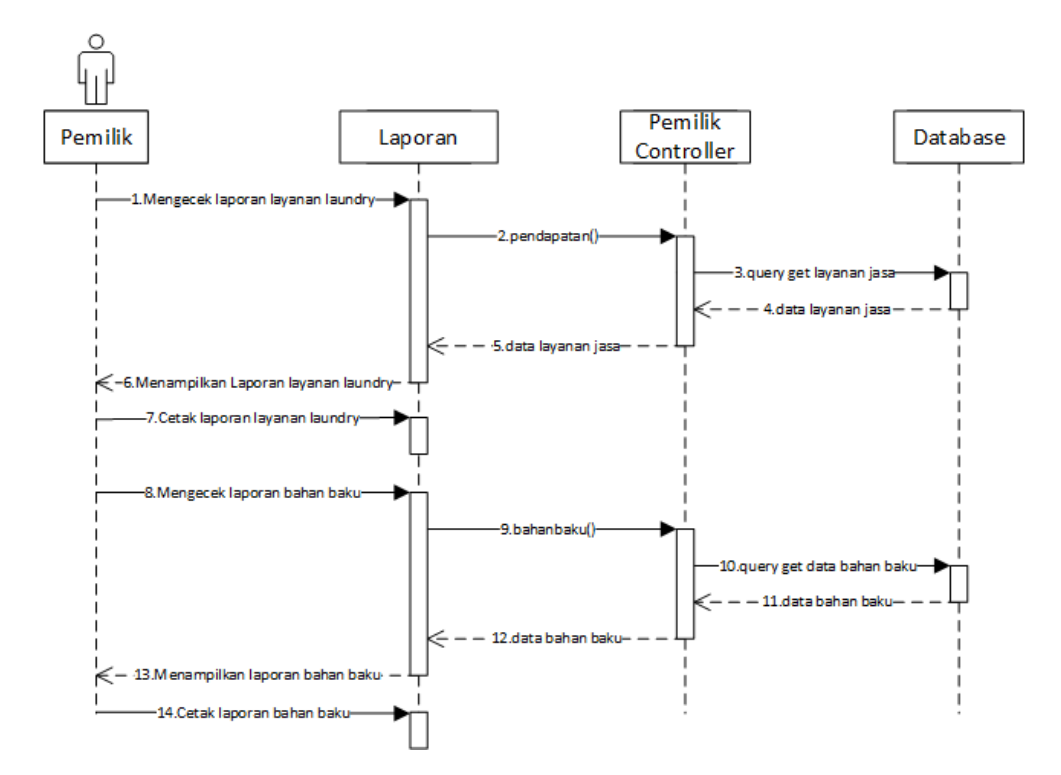

**Gambar 4. 16** *Sequence Diagram* Laporan yang Diusulkan

### **4.1.3.5** *Deployment Diagram*

Berikut ini merupakan *deployment diagram* pada Sistem Informasi Pelayanan Jasa Laundry Berbasis Web pada SL Laundry yang diusulkan sebagai berikut.

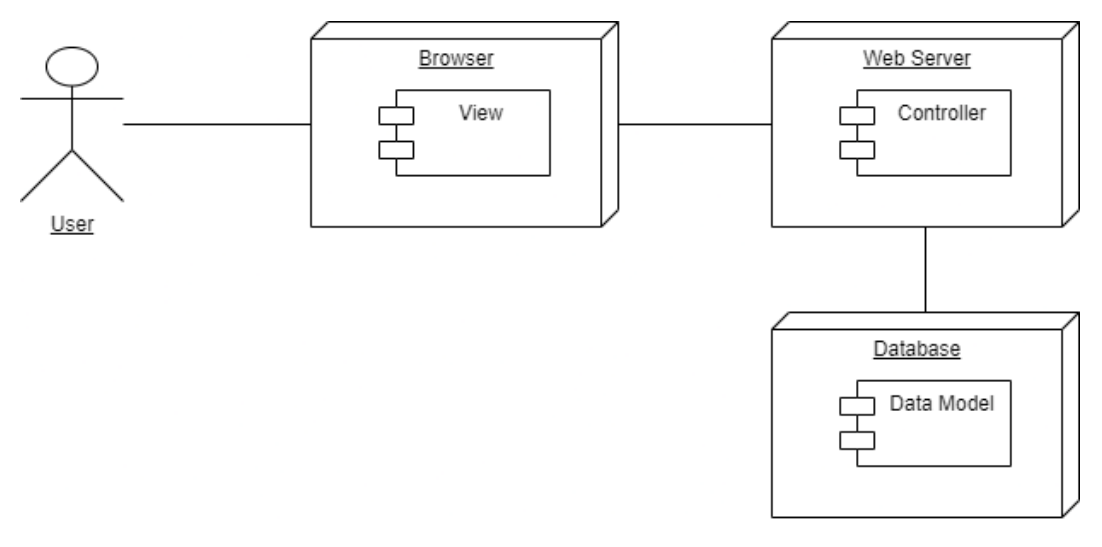

**Gambar 4. 17** *Deployment Diagram* yang Diusulkan

#### **4.2 Perancangan** *DataBase Diagram*

Perancangan *database* tentu dibutuhkan analisis untuk pertama kali sebelum membangun atau pengembangan sebuah sistem. Pada perancangan *database* penulis bertujuan untuk merancang table yang digunakan untuk diterapkan dalam *database*. Pada *class diagram* memiliki nilai yang nantikan akan dimasukan dan disimpan pada *database*. Berikut langkah-langkah yang dilakukan dalam merancang *database*.

1. Identifikasi Entitas

Entitas merupakan rancangan untuk tabel yang akan digunakan pada sistem, nama yang terdapat pada entitas merupakan nama calon dari tabel yang akan dibuat pada *database*. Berikut merupakan entitas pada sistem yang sedang dibangun.

- a. **bahanbaku;**
- b. **pakaibahanbaku;**
- c. **jasa;**
- d. **detailjasa;**
- e. **listharga;**
- f. **pendaftaran;**
- 2. Indentifikasi Atribut

Melakukan identifikasi atribut yang terdapat pada masing-masing entitas atau tabel. Berikut merupakan atribut yang terdapat dimasing-masing tabel.

| <b>Entitas</b> | <b>Atribut</b>                        |
|----------------|---------------------------------------|
| bahanbaku      | id   tanggal   sabun   hargasabun     |
|                | pewangi   hargapewangi   totalharga   |
| detailjasa     | id   id_jasa   id_list   berat        |
|                |                                       |
| jasa           | $id$   invoice   tanggal   id_ksm     |
|                | id_list   berat   totalbayar   status |
|                | statuspembayaran                      |
| listharga      | id   listcucian   waktu   hargacucian |
| pendaftaran    | id   tanggal   namalengkap   nohp     |
|                | alamat                                |

**Tabel 4. 10** Entitas dan Nama Atribut

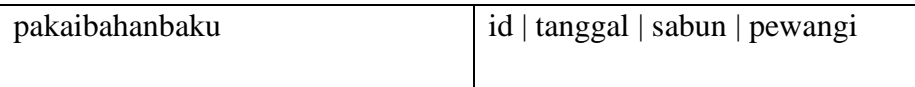

### **4.3 Perancangan Antar Muka**

Perancangan antar muka memiliki fungsi bagi pengguna untuk dapat berinteraksi dengan sistem, maka dari itu dibuatnya rancangan *interface* atau tampilan antar muka yang dapat membantu penggna dalam menggunakan sistem. Pada perancangan antar muka, secara umum dibuatkannya beberapa tampilan meliputi: struktur menu, perancangan *input* dan perancangan *output*.

#### **4.3.1 Struktur Menu**

Stuktur menu merupakan tampilan menu yang digunakan oleh pengguna, menu berisi beberapa pilihan yang disajikan kepada pengguna. Struktur menu dibawah ini menggambarkan susunan struktur menu yang diusulkan pada sistem informasi pelayanan jasa laundry berbasis web pada SL Laundry.

a. Struktur Menu pada bagian Kasir.

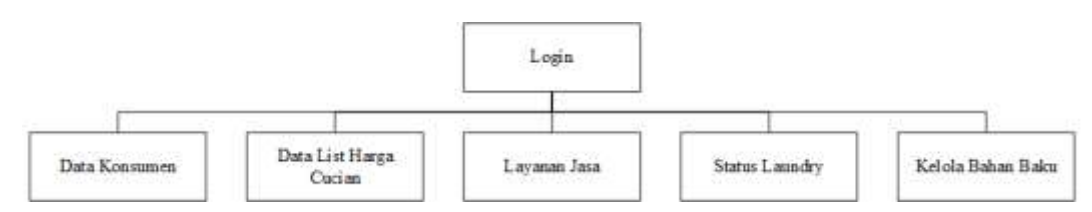

**Gambar 4. 18** Stuktur Menu Kasir

b. Struktur Menu pada bagian Pencucian

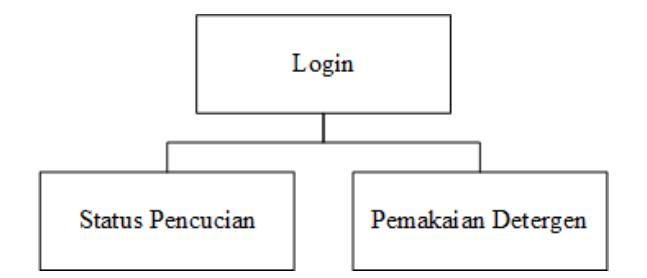

**Gambar 4. 19** Stuktur Menu Pencucian

c. Struktur Menu pada bagian Penyetrikaan

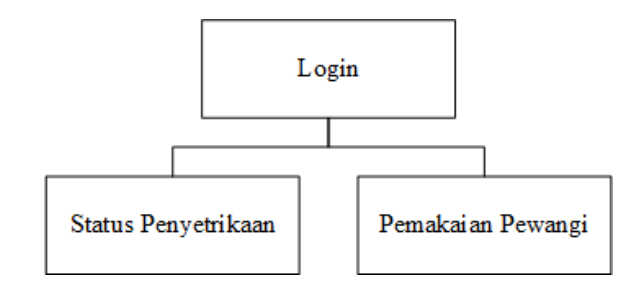

**Gambar 4. 20** Struktur Menu Penyetrikaan

d. Struktur Menu pada bagian Pemilik

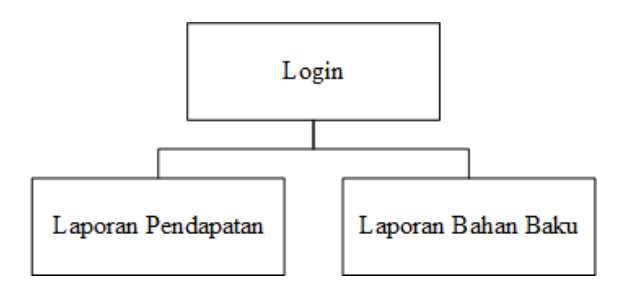

**Gambar 4. 21** Struktur Menu Pemilik

## **4.3.2 Perancangan** *Input*

Perancangan *input* merupakan tampilan yang dirancang untuk menerima perintah dan masukan dari pengguna. Pada tampilan tersebut tentu harus dapat memberikan kejelasan atau petunjuk baik dalam bentuk tampilan maupun masukan yang akan diisi oleh pengguna.

#### **4.3.2.1 Perancangan Kodifikasi**

Perancangan kodifikasi merupakan sebuah pembuatan kode terhadap data tertentu yang bersifat unik. Adapun tujuan dari pembuatan kodifikasi ini agar memudahkan pengguna dalam mencari data tersebut. Berikut merupakan perancangan kodifikasi yang terdapat pada sistem informasi yang dibuat.

Bentuk Umum = LJ/DDMMYY/ID

Pengertian.

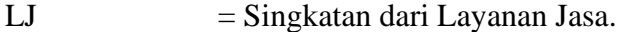

 $DDMMYY = Mervpakan tanggal terminal, leq.$ 

ID = Merupakan urutan pesanan.

 $\text{Contoh} = LJ/270721/101$ 

Penjelasan: Invoice layanan jasa tersebut dicetak pada tanggal 27-07-2021 dan memiliki urutan pesanan 101.

#### **4.3.2.2 Perancangan** *Interface Input*

1. Perancangan Form *Login*

Berikut merupakan rancangan dari form *login*:

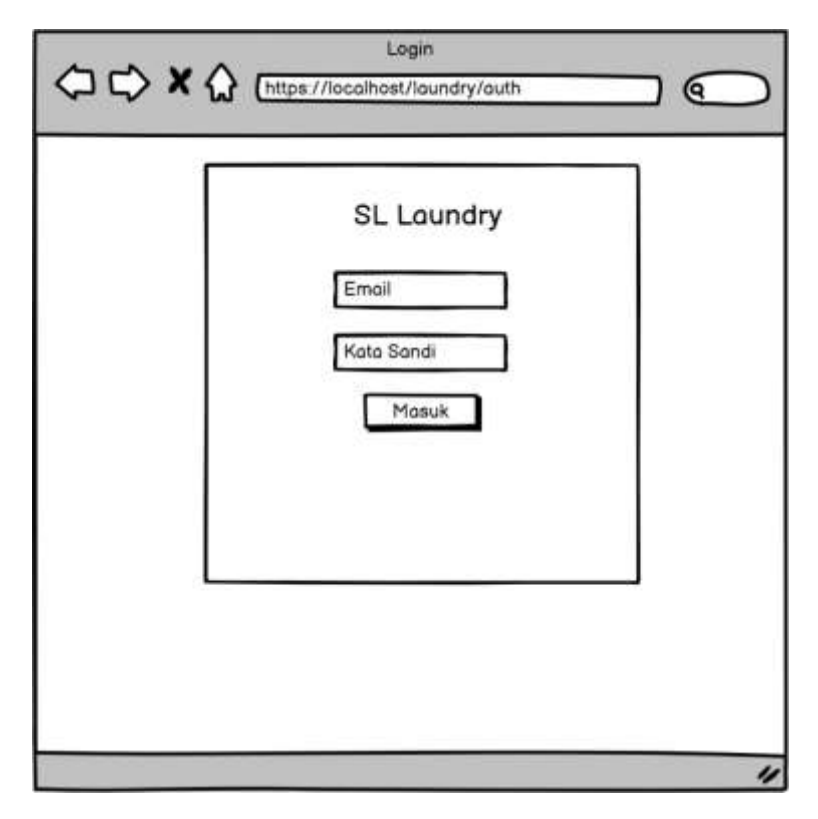

**Gambar 4. 22** Perancangan Form *Login*

2. Perancangan Form Tambah Data Konsumen

Berikut merupakan rancangan dari form tambah data konsumen yang berisi dari tanggal, nama lengkap, no. hp, dan alamat dari konsumen.

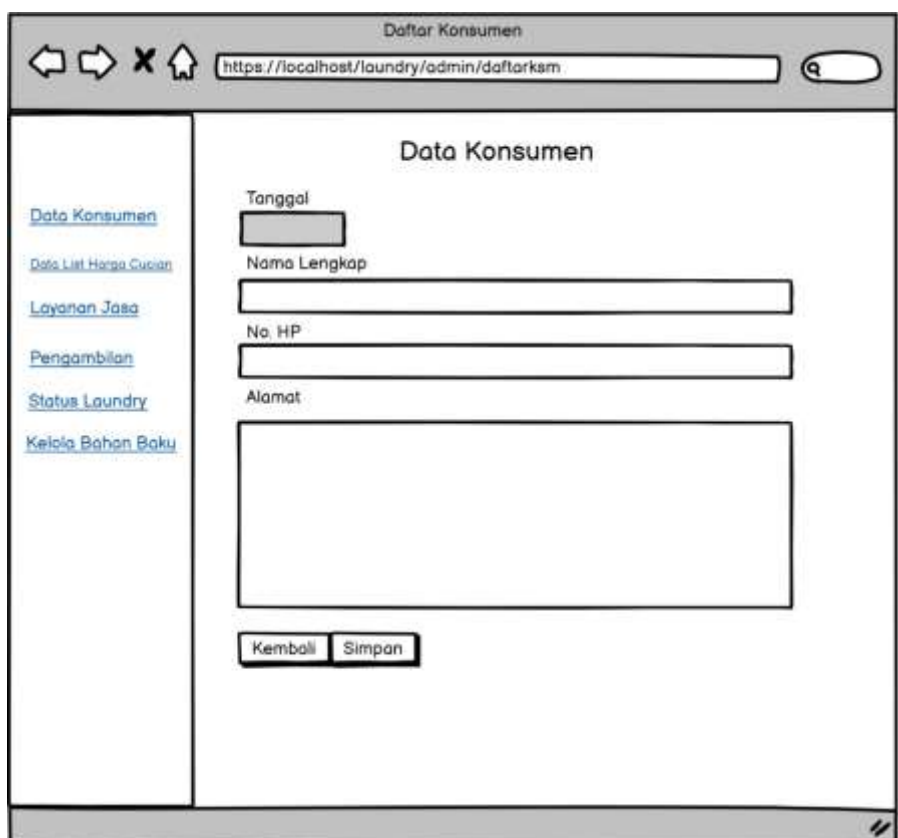

**Gambar 4. 23** Perancangan Form Tambah Data Konsumen

3. Perancangan Form Ubah Data Konsumen

Berikut merupakan rancangan dari form ubah data konsumen jika adanya perubahan dari data konsumen.

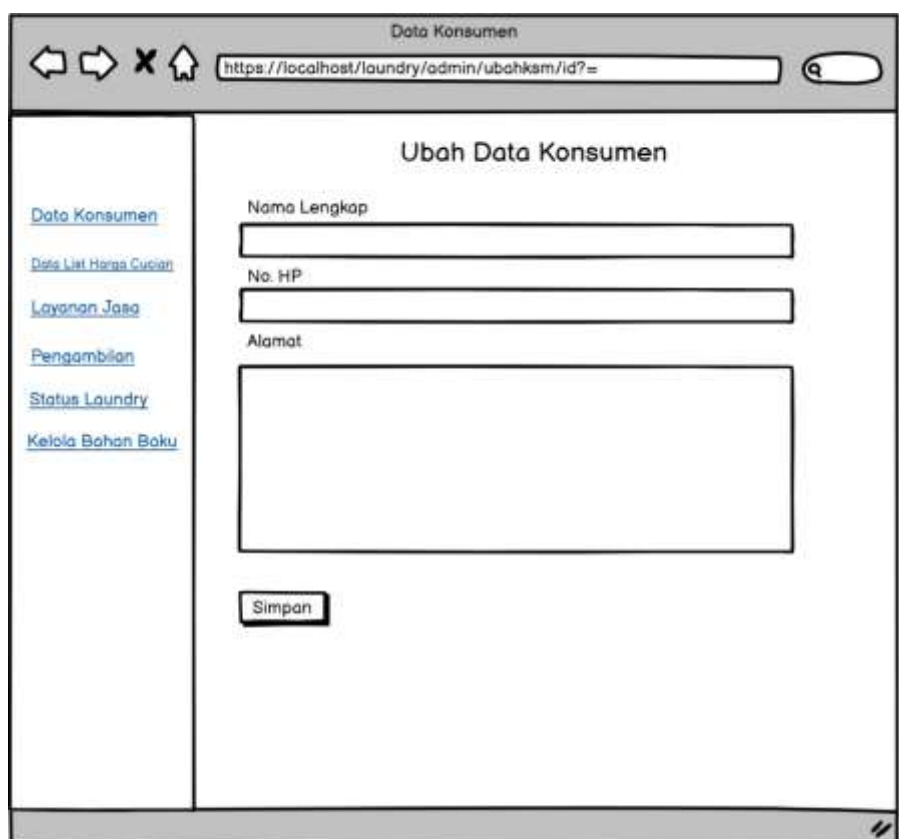

**Gambar 4. 24** Perancangan Form Ubah Data Konsumen

4. Perancangan Tambah Data List Harga Cucian

Berikut merupakan rancangan dari form tambah data list harga cucian yang berisi dari nama cucian, harga cucian /kg, dan waktu pengerjaan.
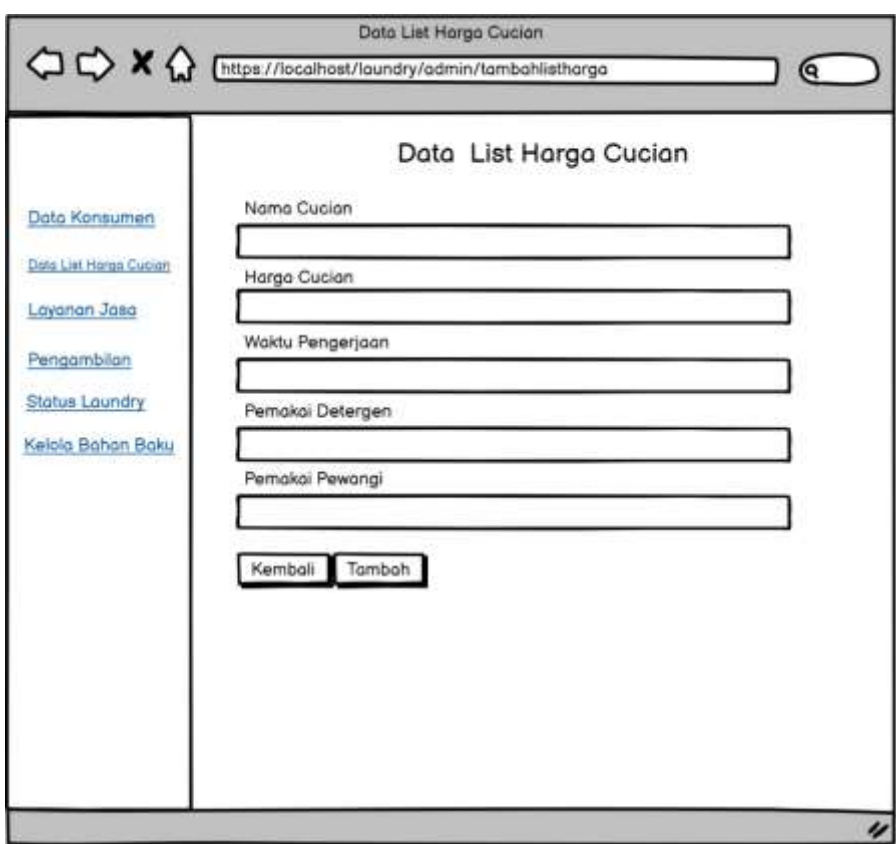

**Gambar 4. 25** Perancangan Form Tambah Data List Harga Cucian

5. Perancangan Ubah Data List Harga Cucian

Berikut merupakan rancangan dari form ubah data list harga cucian jika terjadinya perubahan pada harga dan waktu pengerjaan.

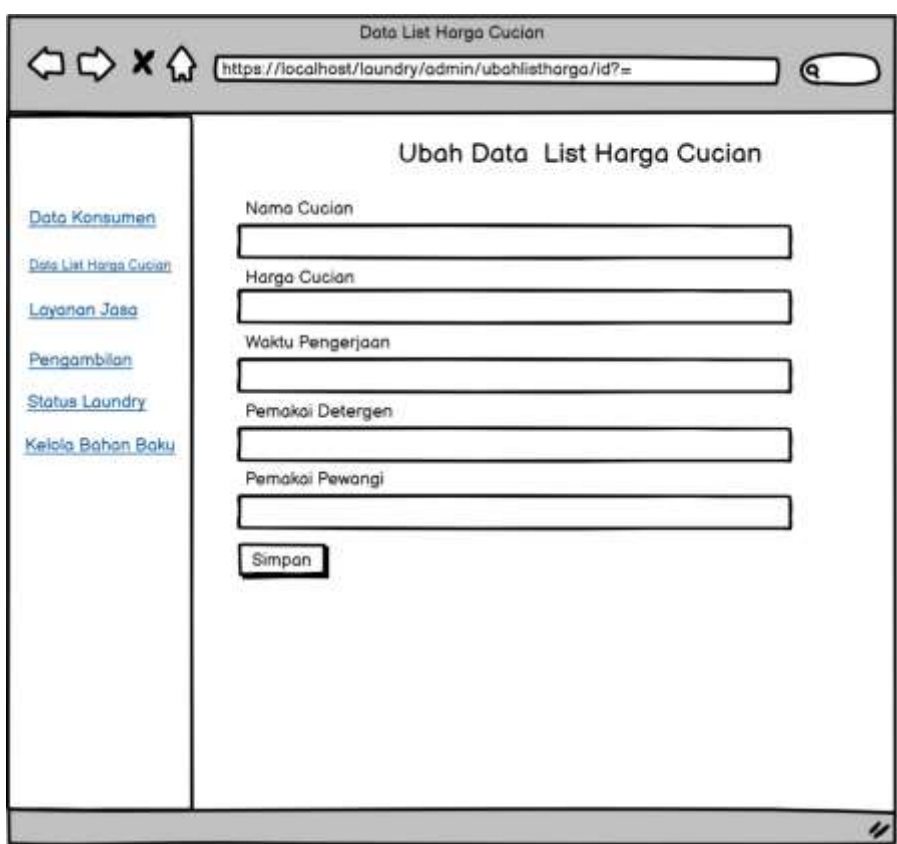

**Gambar 4. 26** Perancangan Form Ubah Data List Harga Cucian

6. Perancangan Form Pemilihan Layanan Jasa

Berikut merupakan rancangan dari form pemilihan layanan jasa, yang nantinya akan memilih dari cucian apa yang akan dilakukan.

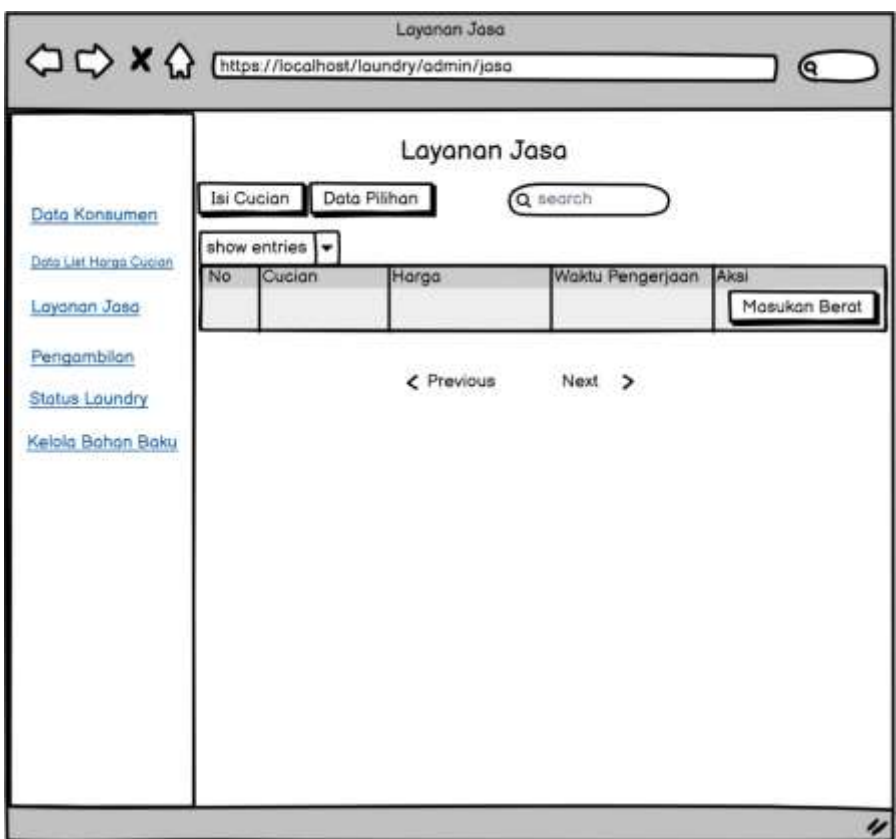

**Gambar 4. 27** Perancangan Form Pemilihan Layanan Jasa

7. Perancangan Form Pembayaran

Berikut merupakan rancangan dari form pembayaran yang berisi dari tanggal terima, no. invoice, nama konsumen, dan total bayar.

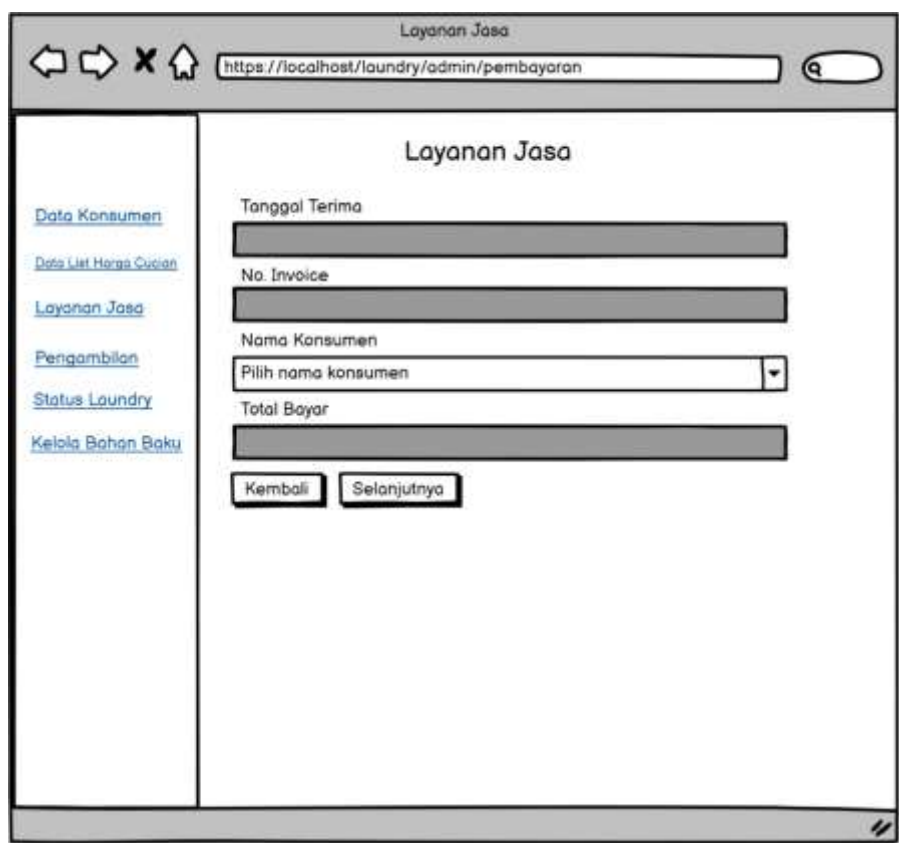

**Gambar 4. 28** Perancangan Form Pembayaran

8. Perancangan Form Tambah Bahan Baku

Berikut merupakan rancangan dari form tambah bahan baku yang berisi dari tanggal, detergen/liter, harga detergen, pewangi/liter, harga pewangi, dan total harga.

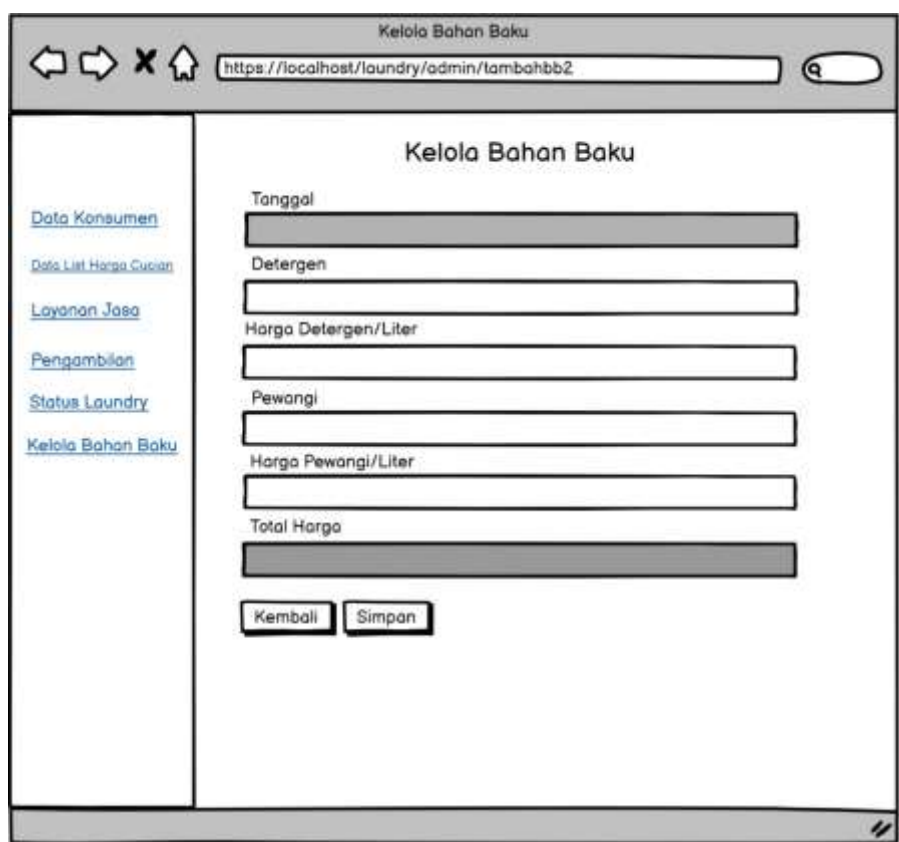

**Gambar 4. 29** Perancangan Form Tambah Bahan Baku

# **4.3.3 Perancangan** *Output*

Perancangan *output* merupakan tampilan yang dirancang untuk menampilkan keluaran yang dihasilkan dari sistem.

1. Perancangan *Output* Data Konsumen

Berikut merupakan rancangan dari *output* data konsumen yang menampilkan hasil dari masukan penambahan data konsumen.

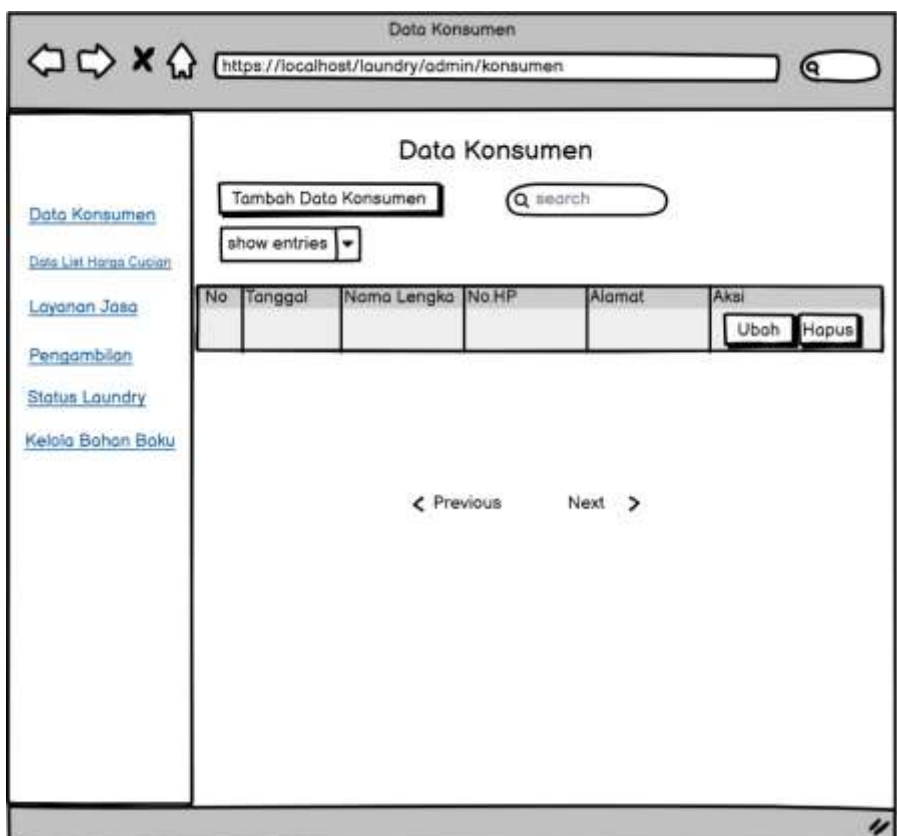

**Gambar 4. 30** Perancangan *Output* Data Konsumen

2. Perancangan *Output* Data List Harga Cucian

Berikut merupakan rancangan dari *output* data list harga cucian yang menampilkan hasil dari masukan tambah data list harga cucian.

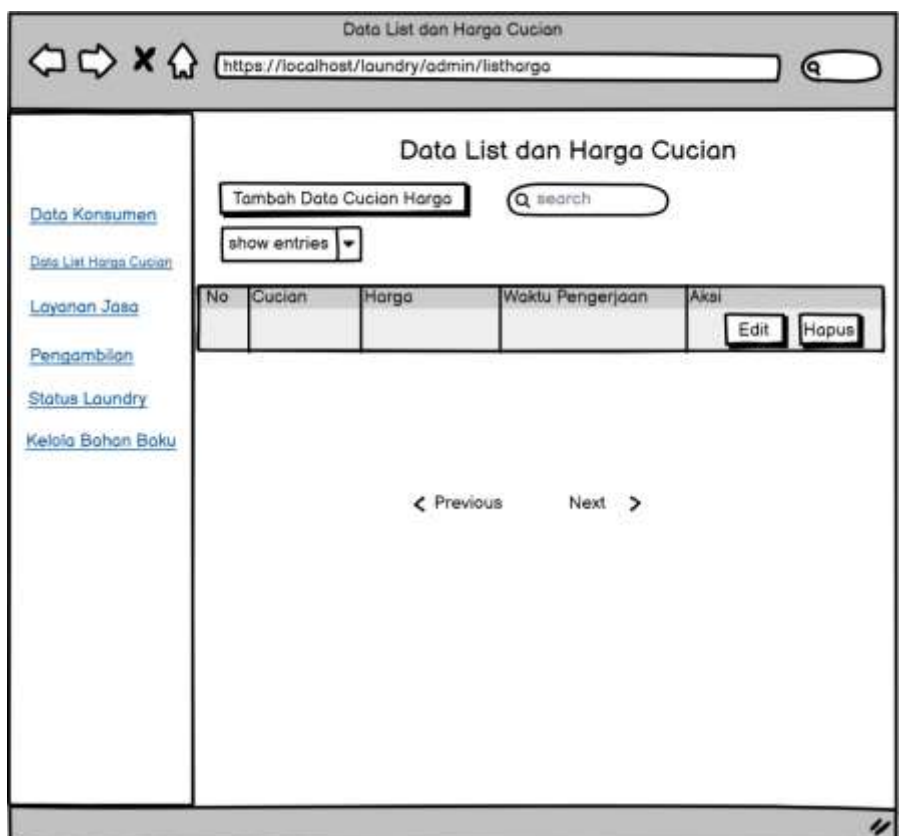

**Gambar 4. 31** Perancangan *Output* Data List Harga Cucian

3. Perancangan *Output* Pilihan Cucian

Berikut merupakan rancangan dari *output* pilihan cucian yang menampilkan setelah memilih cucian yang akan diterima.

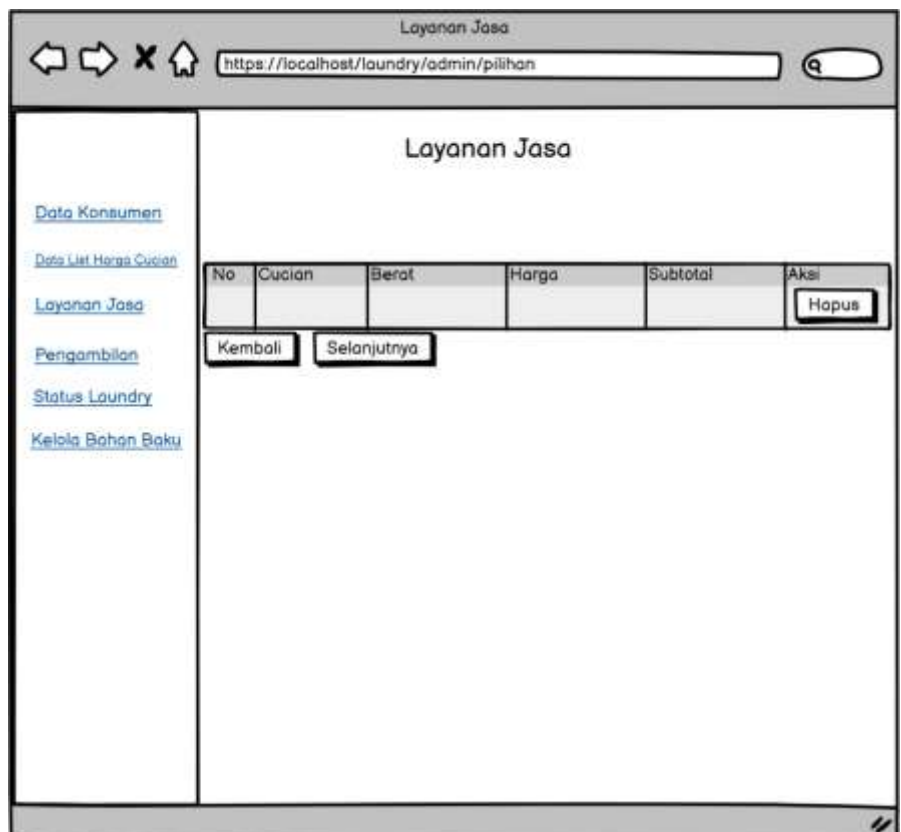

**Gambar 4. 32** Perancangan *Output* Pilihan Cucian

4. Perancangan *Output* Pembayaran

Berikut merupakan rancangan dari *output* pembayaran yang menampilkan hasil dari masukan pesanan dan pemilihan cucian.

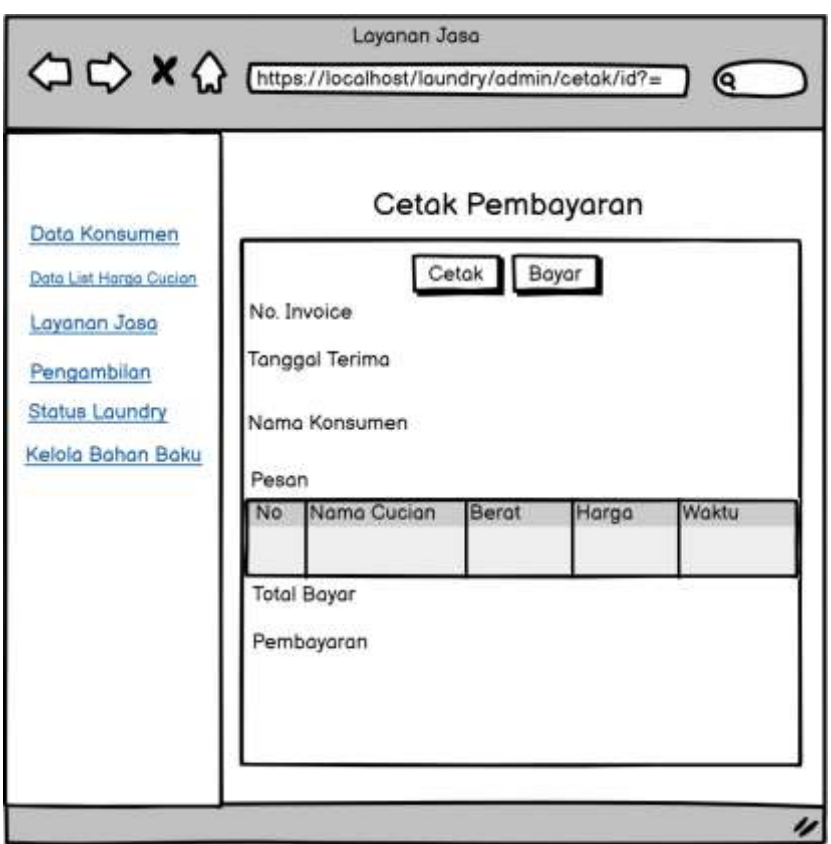

**Gambar 4. 33** Perancangan *Output* Pembayaran

# 5. Perancangan *Output* Status

Berikut merupakan rancangan dari *output* status pada bagian kasir, bag. pencucian, bag. penyetrikaan yang menampilkan hasil dari masukan list pesanan konsumen.

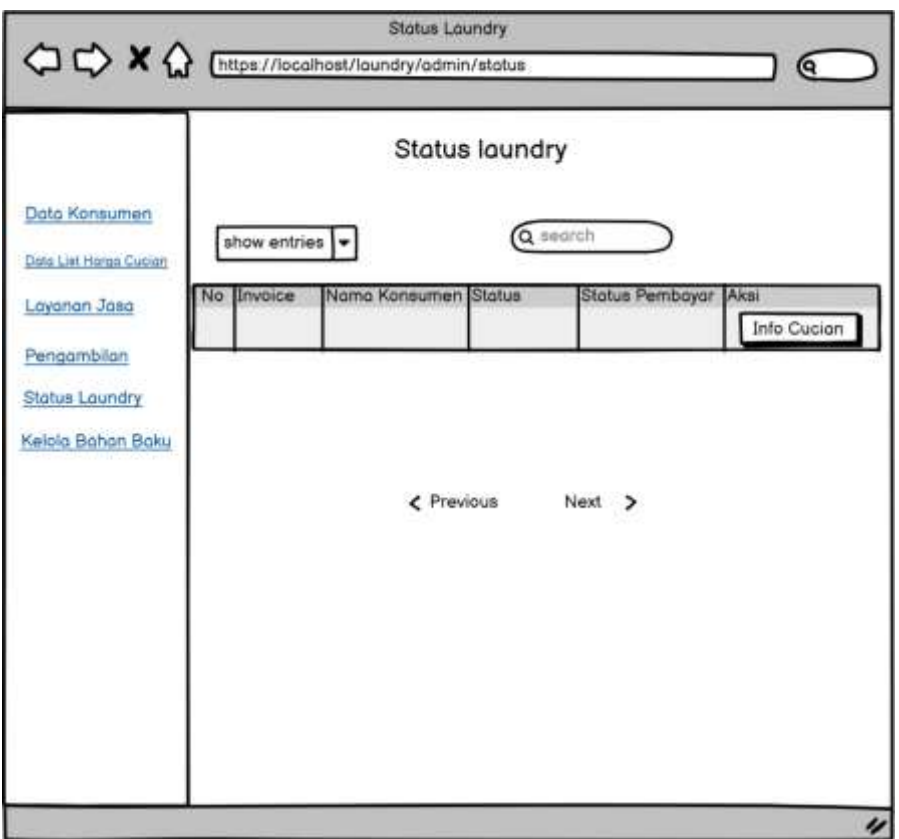

**Gambar 4. 34** Perancangan Output Status Laundry

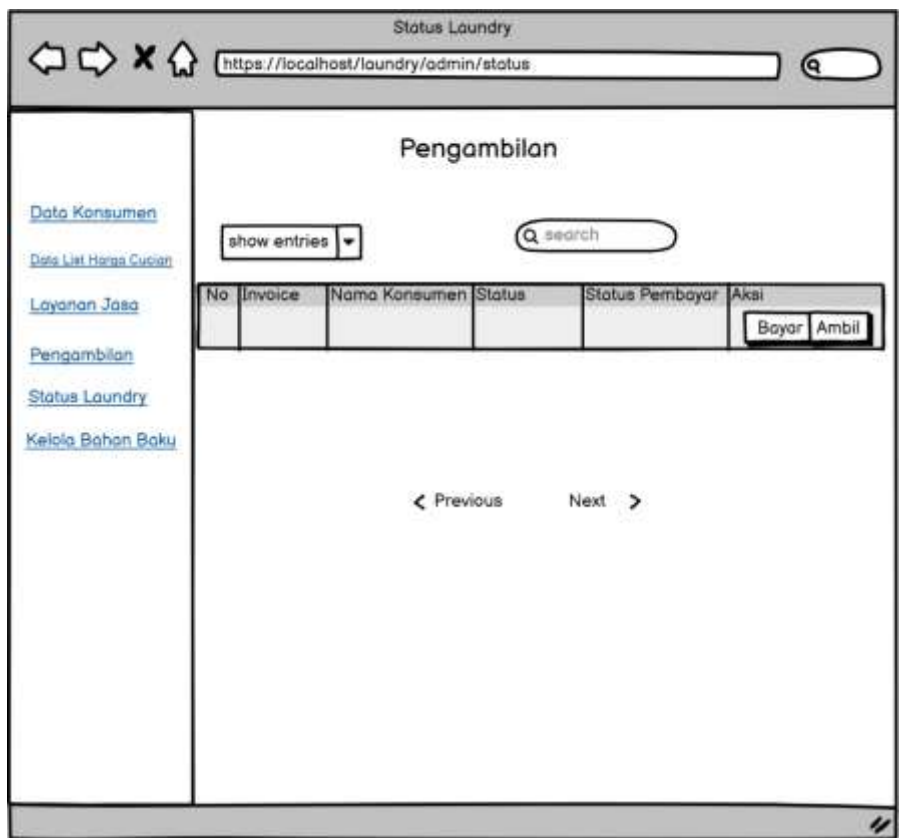

**Gambar 4. 35** Perancangan *Output* Pengambilan

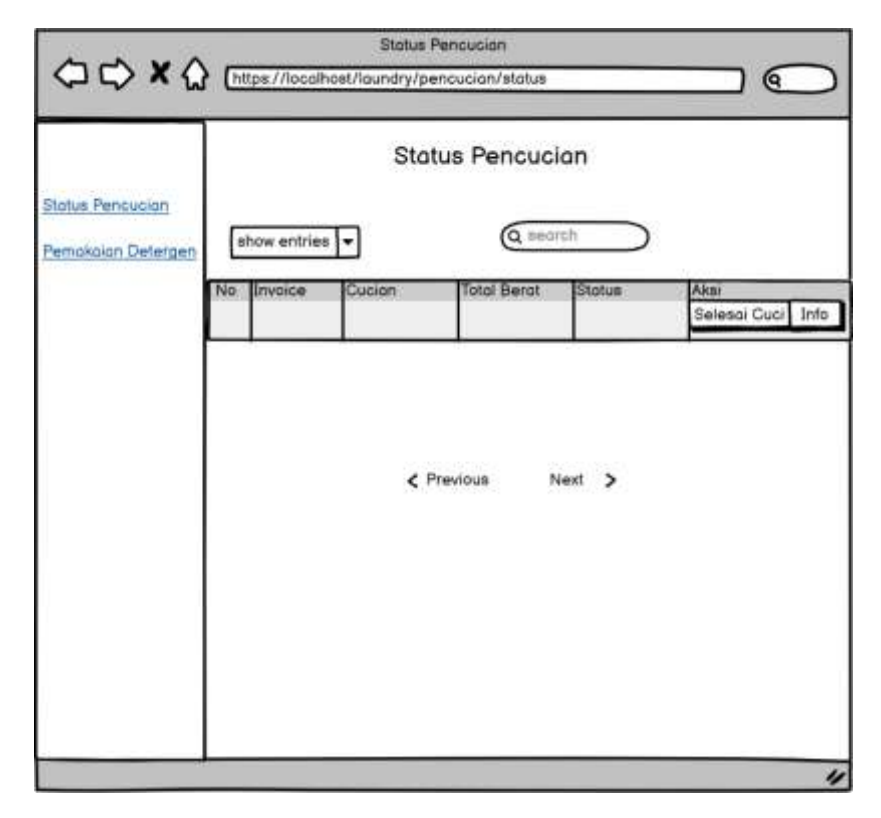

**Gambar 4. 36** Perancangan *Output* Status Bag. Pencucian

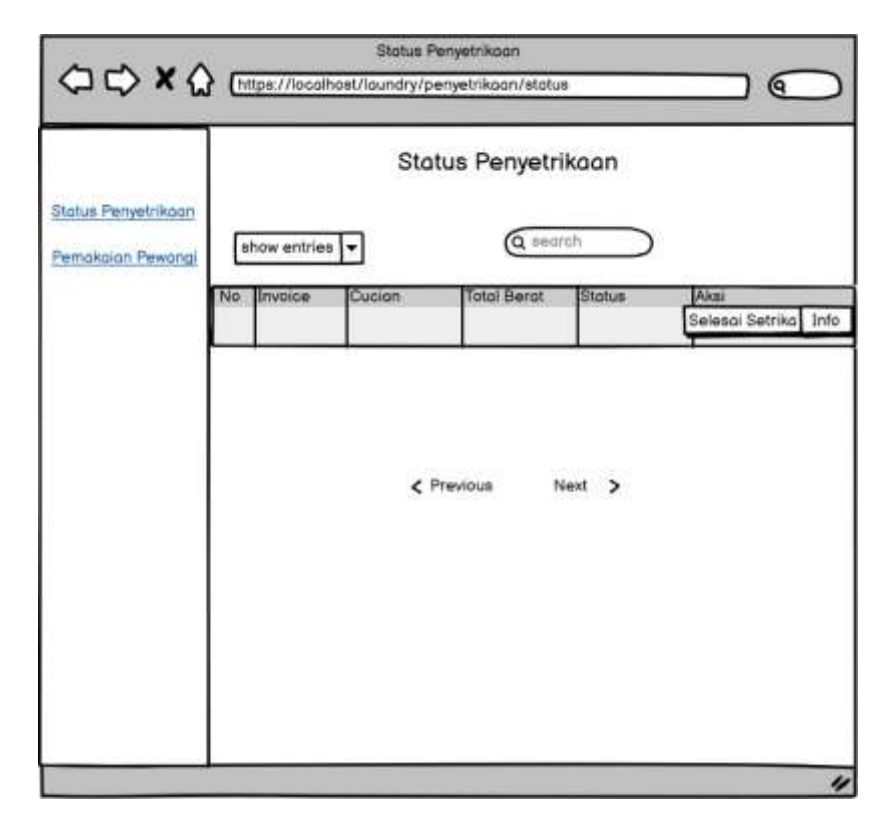

**Gambar 4. 37** Perancangan Output Status Bag. Penyetrikaan

6. Perancangan *Output* Data Bahan Baku

Berikut merupakan rancangan dari *output* data bahan baku yang menampilkan hasil dari masukan tambah bahan baku.

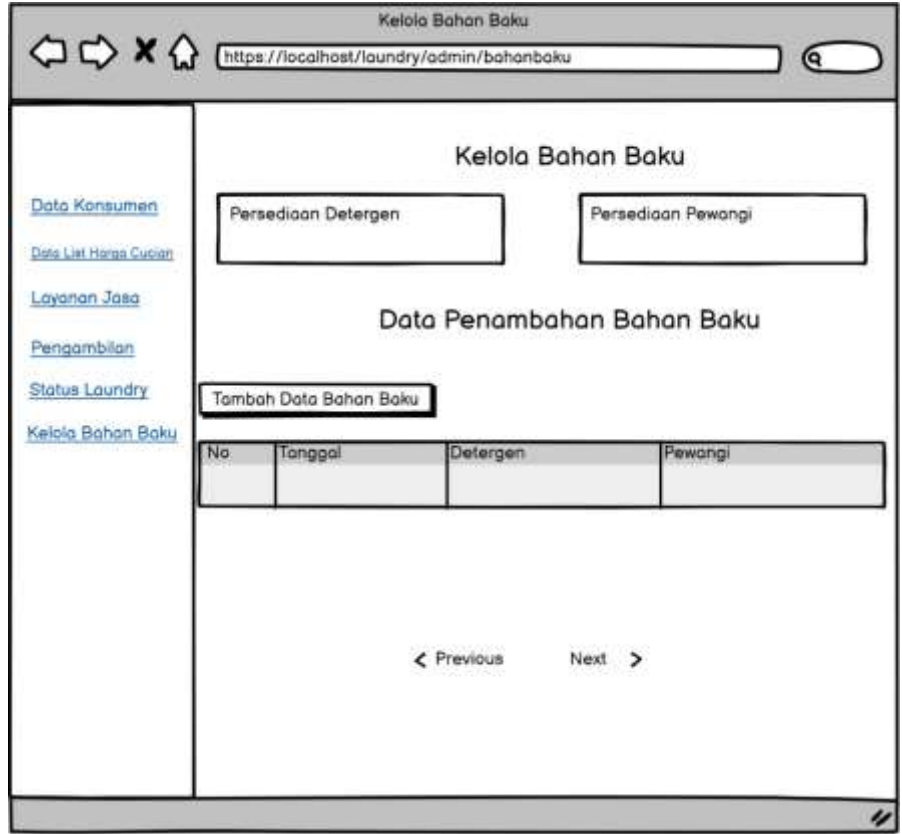

**Gambar 4. 38** Perancangan Output Data Bahan Baku

7. Perancangan *Output* Pemakaian Detergen dan Pewangi

Berikut merupakan rancangan dari *output* pemakaian detergen dan pewangi yang menampilkan hasil dari masukan dari pemakaian detergen dan pewangi.

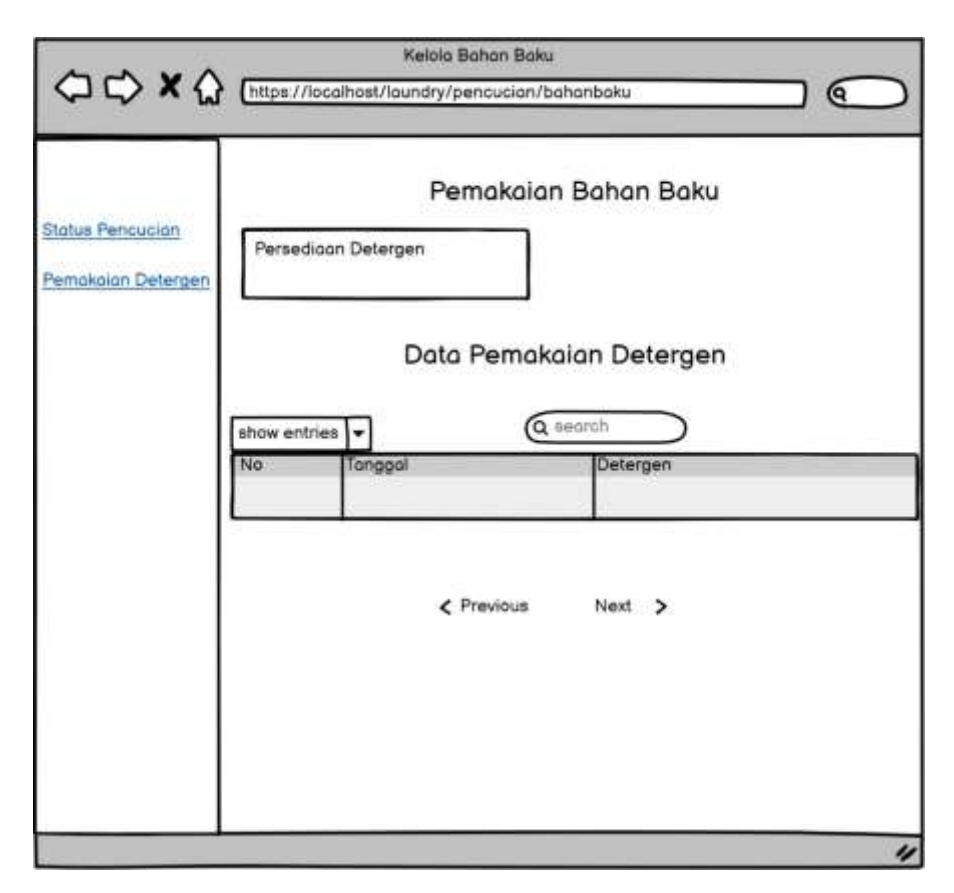

**Gambar 4. 39** Perancangan *Output* Pemakaian Detergen

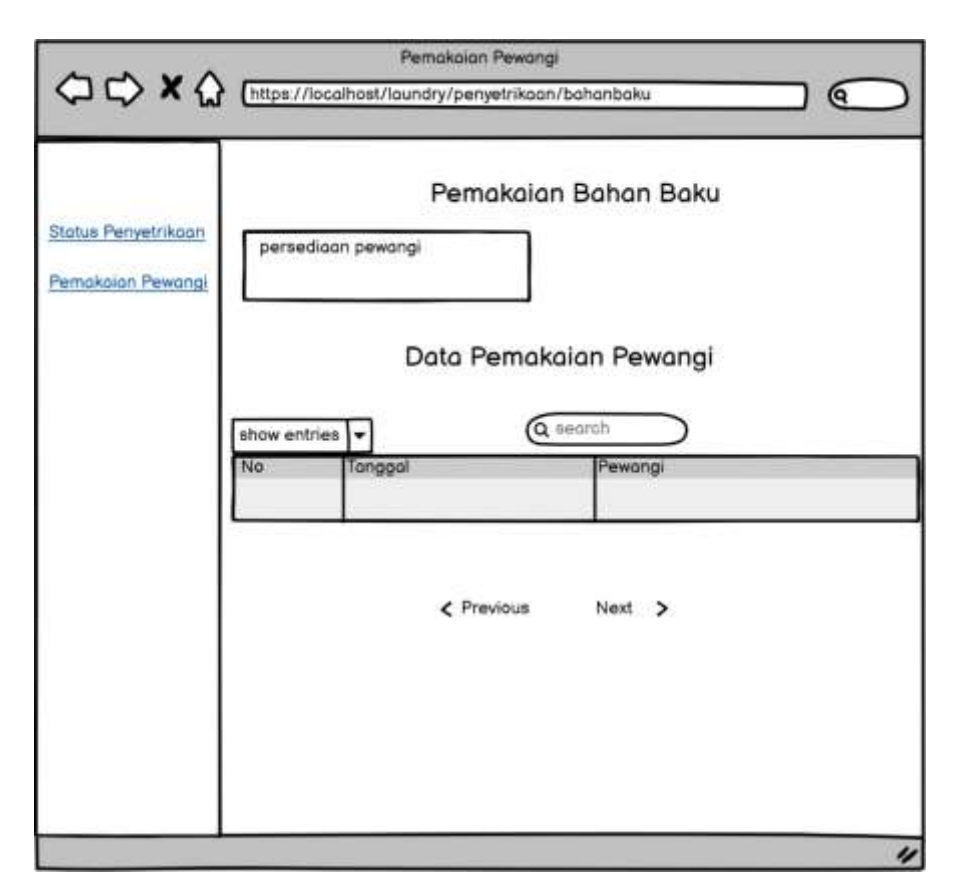

**Gambar 4. 40** Perancangan *Output* Pemakaian Pewangi

8. Perancangan *Output* Laporan Pendapatan

Berikut merupakan rancangan dari *output* laporan pendapatan yang menampilkan hasil dari layanan jasa laundry dengan status sudah selesai dan lunas.

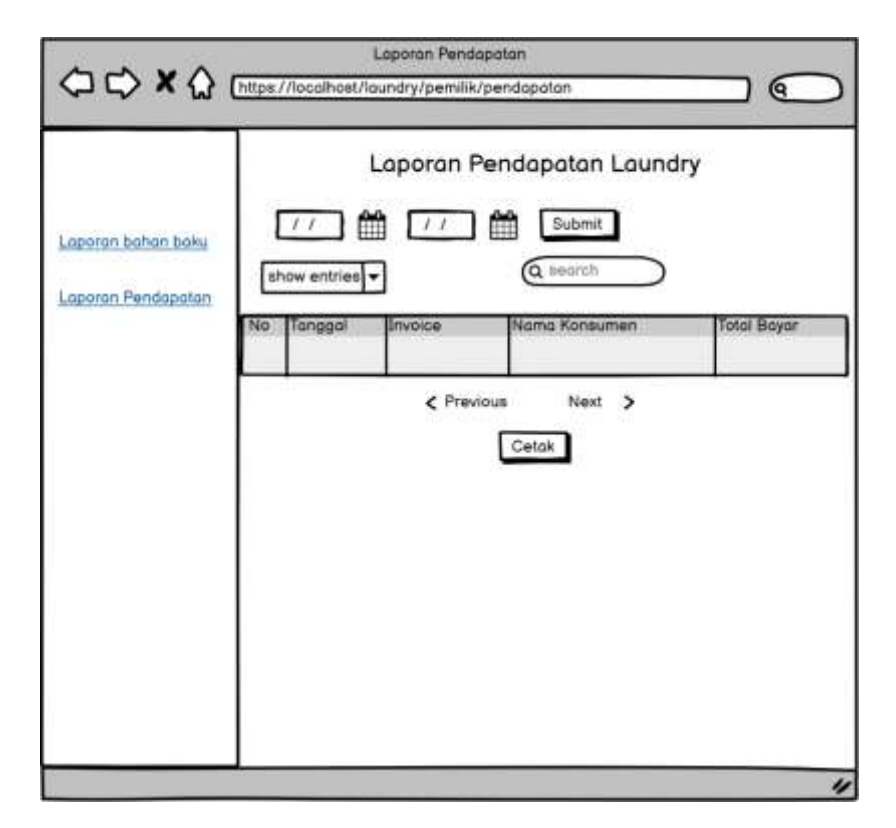

**Gambar 4. 41** Perancangan Output Laporan Pendapatan

9. Perancangan Output Laporan Pembelian Bahan Baku

Berikut merupakan rancangan dari *output* laporan pembelian bahan baku yang menampilkan hasil dari pembelian bahan baku, masukan dari tambah bahan baku.

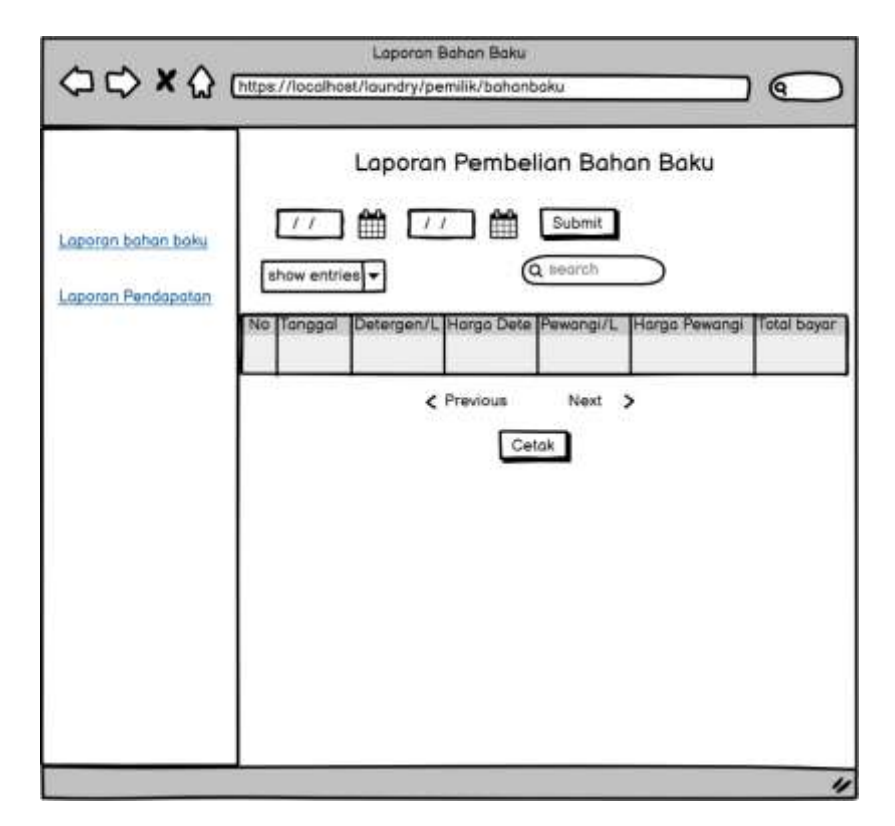

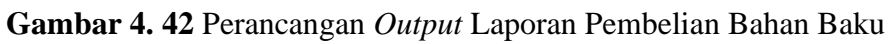

10. Perancangan *Output* Cetak Pembayaran

Berikut merupakan rancangan dari *output* cetak pembayaran.

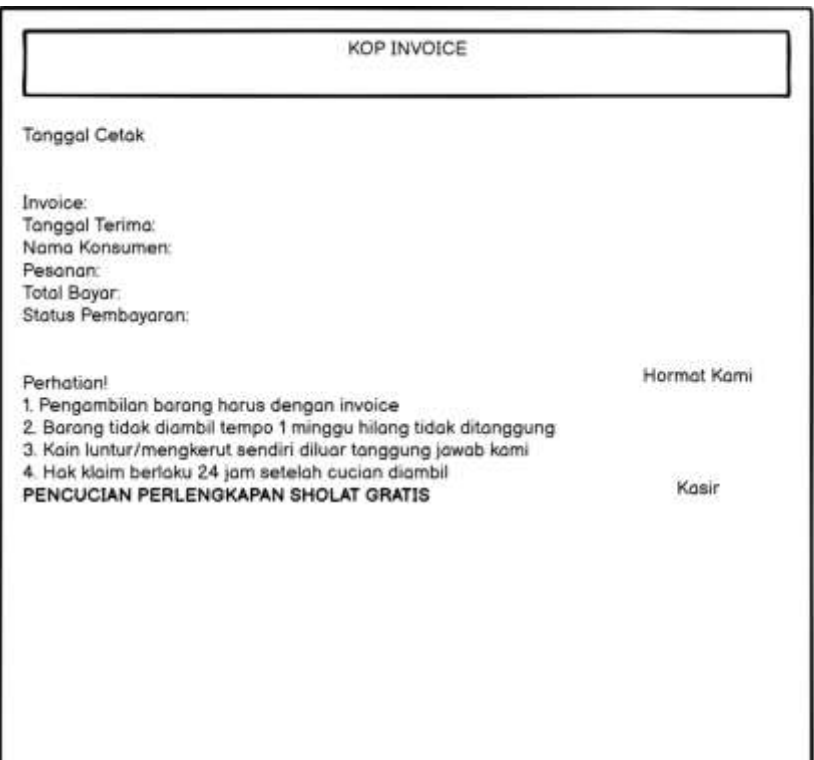

**Gambar 4. 43** Perancangan *Output* Cetak Pembayaran

11. Perancangan *Output* Cetak Pendapatan

Berikut merupakan rancangan dari *output* cetak pendapatan.

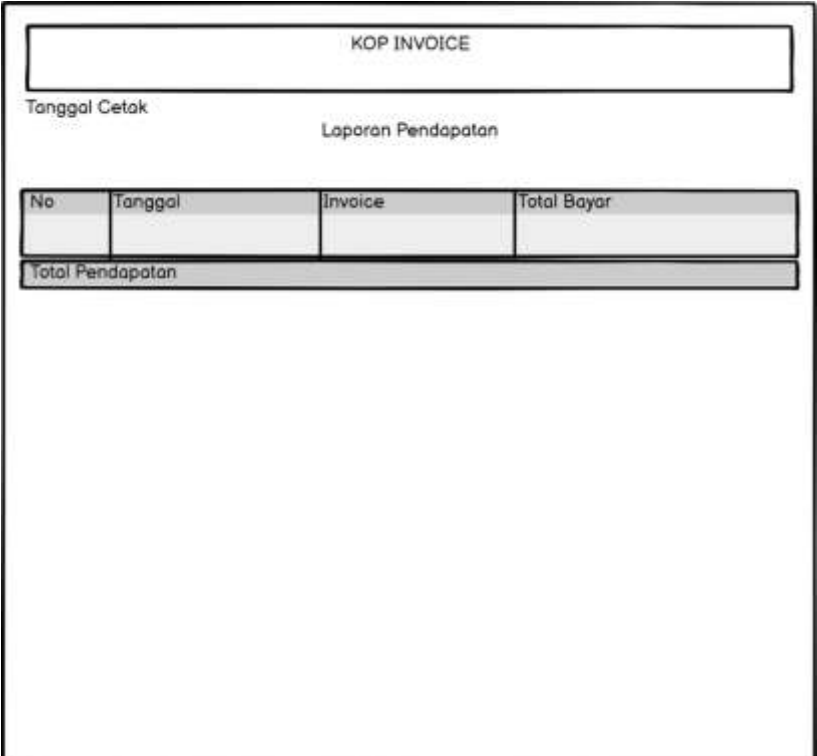

**Gambar 4. 44** Perancangan *Output* Cetak Pendapatan

12. Perancangan *Output* Cetak Pembelian

Berikut merupakan rancangan dari *output* cetak pembelian.

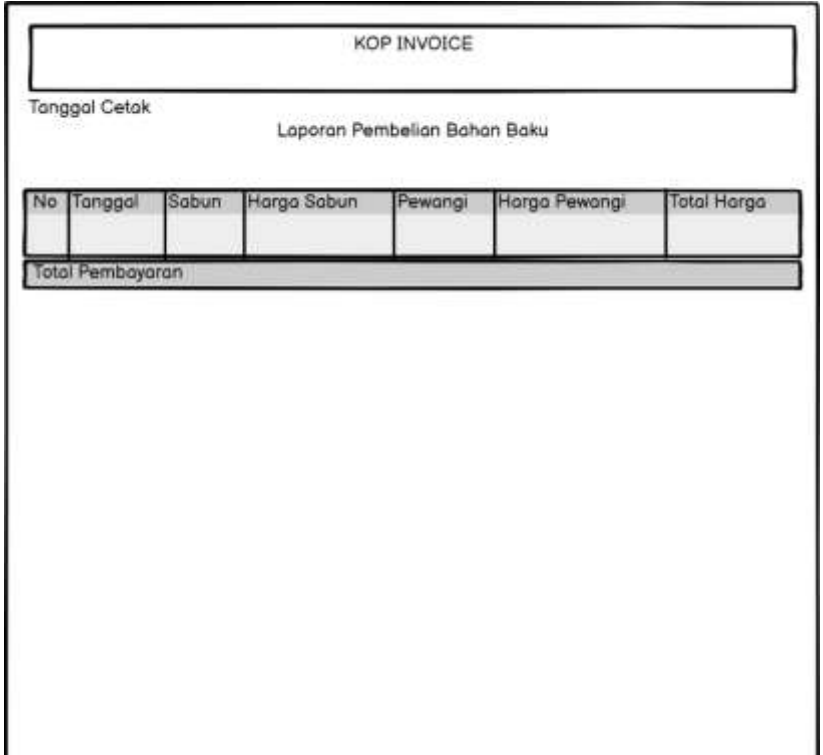

**Gambar 4. 45** Perancangan Output Cetak Pembelian

# **4.4 Perancangan Arsitektur Jaringan**

Berikut merupakan perancangan dari arsitektur jaringan yang diusulkan pada SL Laundry.

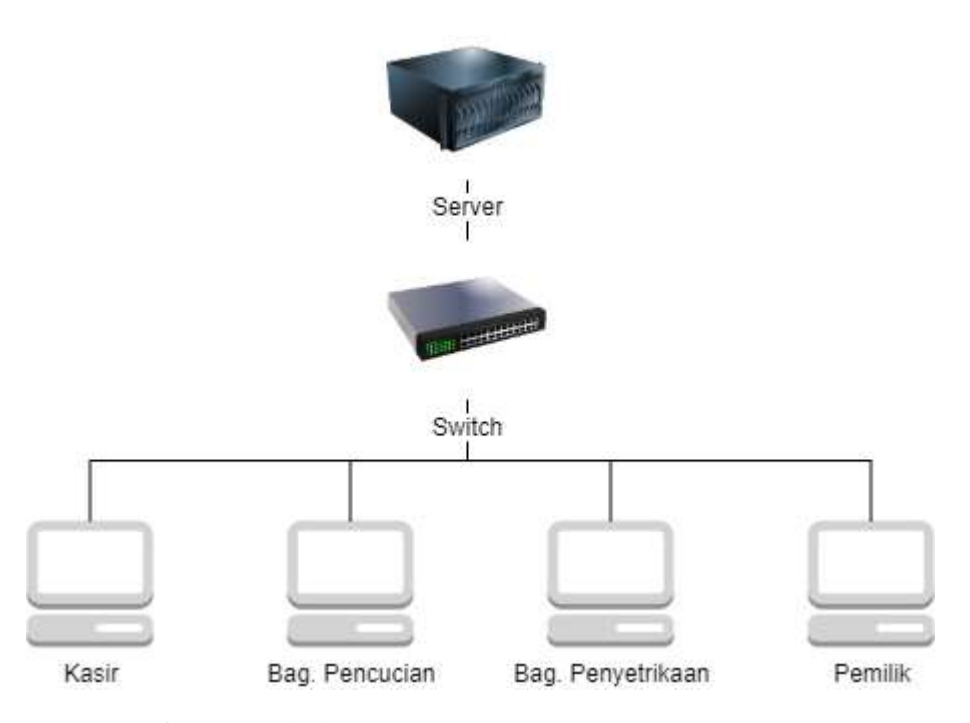

**Gambar 4. 46** Arsitektur Jaringan yang Diusulkan

## **4.5 Pengujian**

Pengujian merupakan sebuah Langkah yang penting dalam pembangunan sebuah sistem informasi. Dengan dilakukannya sebuah pengujian terhadap sistem informasi tersebut maka akan memberikan gambaran terhadap kesalahan yang mungkin akan muncul saat sistem tersebut dijalankan. Pengujian dilakukan agar dapat mengetahui akan kondisi sistem yang dibangun, agar fungsional sistem berjalan sesuai yang diharapkan dan tidak mengalami kesalahan fungsi atau error saat penggunaan program.

### **4.5.1 Rencana Pengujian**

Berikut merupakan rencana pengujian yang akan dilakukan pada sistem informasi pelayanan jasa laundry yang sudah dibangun.

| Kelas Uji                | Detail Pengujian           | Jenis Pengujian   |  |  |  |
|--------------------------|----------------------------|-------------------|--|--|--|
| Login.                   | Verifikasi data login dari | <b>Black Box.</b> |  |  |  |
|                          | semua pengguna dengan      |                   |  |  |  |
|                          | memasukan email dan        |                   |  |  |  |
|                          | password.                  |                   |  |  |  |
| Pengujian penambahan     | Proses penambahan dan      | <b>Black Box.</b> |  |  |  |
| dan pengisian data form  | pengisian data pada form   |                   |  |  |  |
| yang terdapat pada data  | data master sekaligus      |                   |  |  |  |
| master di menu kasir.    | proses simpan pada         |                   |  |  |  |
|                          | menu kasir.                |                   |  |  |  |
| Pengujian penambahan,    | Proses penambahan,         | <b>Black Box.</b> |  |  |  |
| pengisian dan            | pengisian, dan             |                   |  |  |  |
| perhitungan data form    | perhitungan data pada      |                   |  |  |  |
| yang terdapat pada data  | form data transaksi        |                   |  |  |  |
| transaksi di menu kasir. | sekaligus proses simpan    |                   |  |  |  |
|                          | pada menu kasir.           |                   |  |  |  |
| Pengujian laporan        | Proses menampilkan         | <b>Black Box.</b> |  |  |  |
|                          | laporan berdasarkan        |                   |  |  |  |
|                          | filter tanggal sekaligus   |                   |  |  |  |
|                          | proses cetak.              |                   |  |  |  |

**Tabel 4. 11** Rencana Pengujian

## **4.5.2 Kasus dan Hasil Pengujian**

Kasus uji dilakukan sesuai dengan rencana pengujian yang telah dijabarkan sebelumnya. Dibawah merupakan sampel kasus uji dan hasil pengujian yang dilakukan.

1. Pengujian *Black Box Login*.

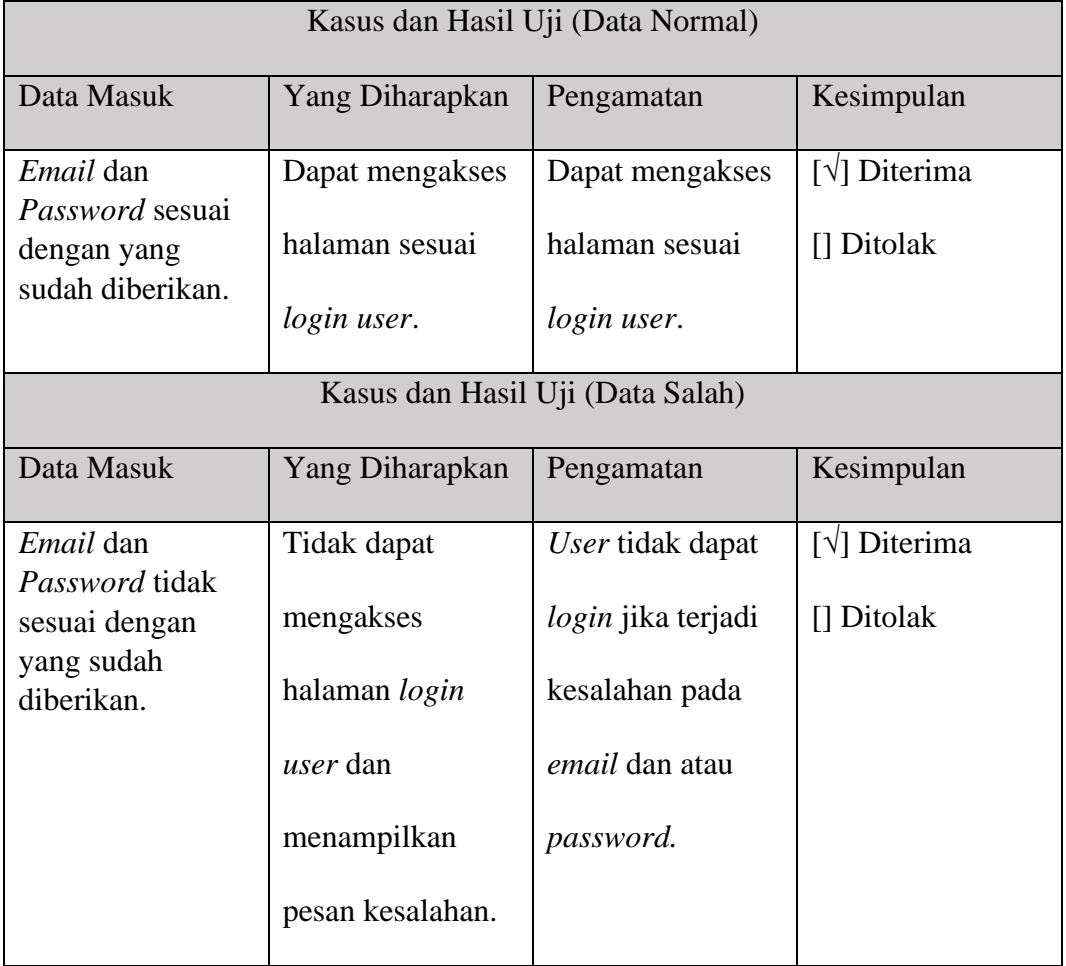

# **Tabel 4. 12** Pengujian *Black Box Login*

2. Pengujian *Black Box* Data Master.

### **Tabel 4. 13** Pengujian *Black Box* Data Master

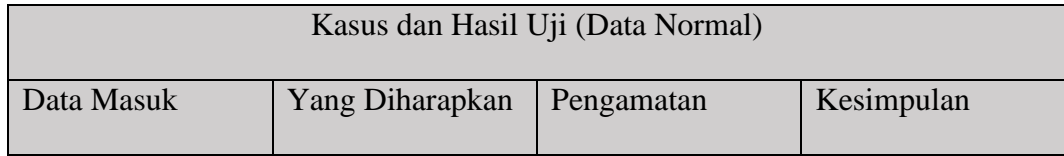

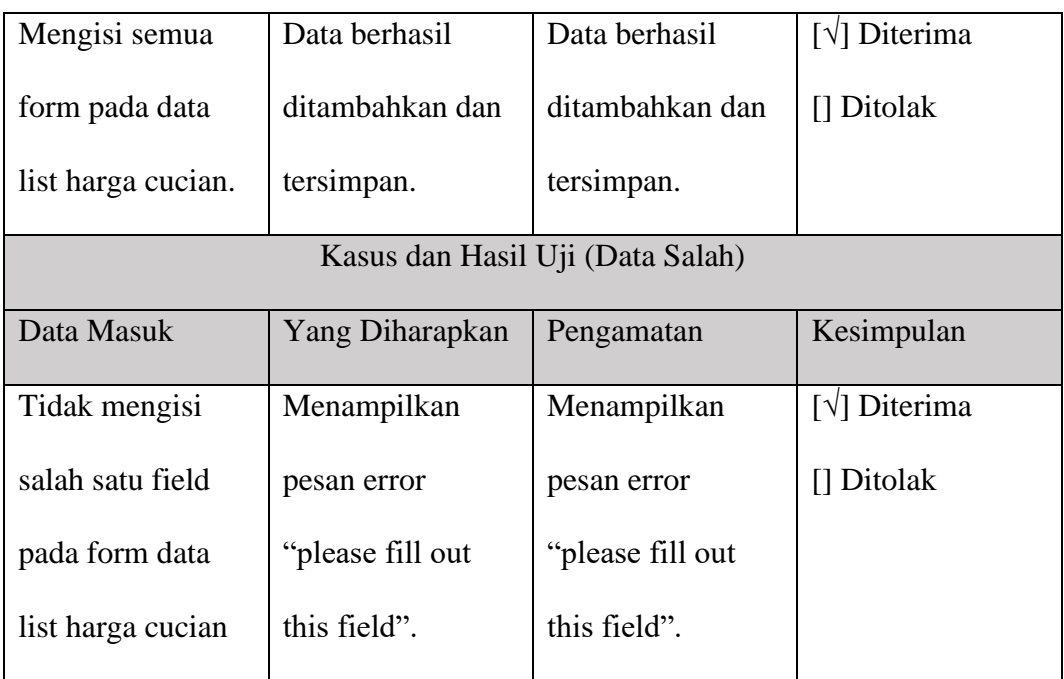

3. Pengujian *Black Box* pada Data Transaksi

# **Tabel 4. 14** Pengujian *Black Box* Data Transaksi

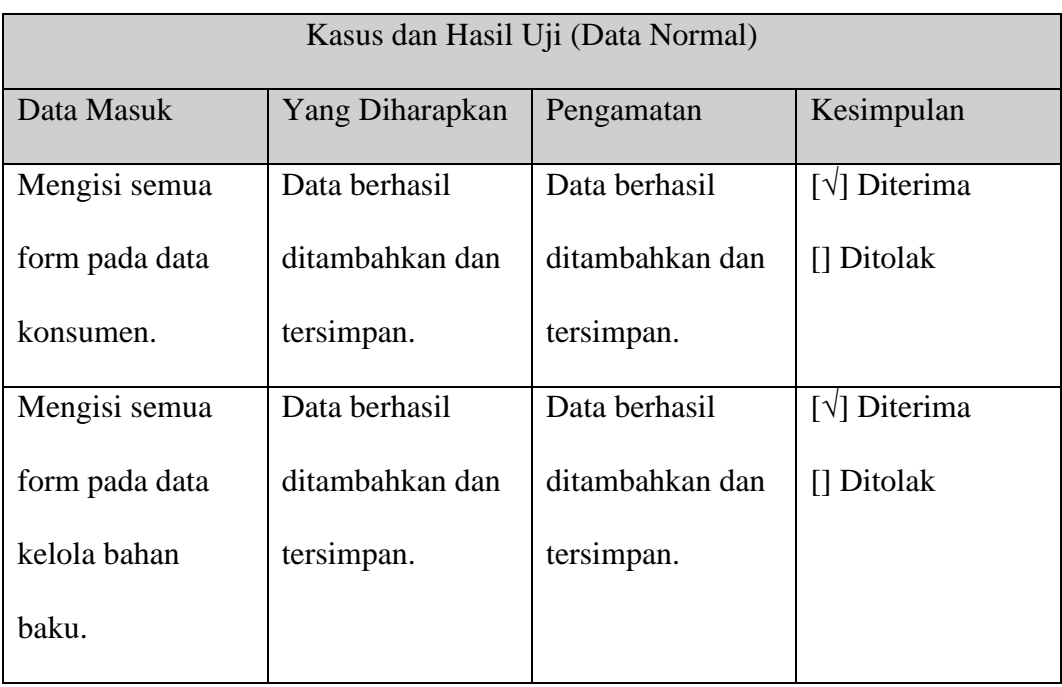

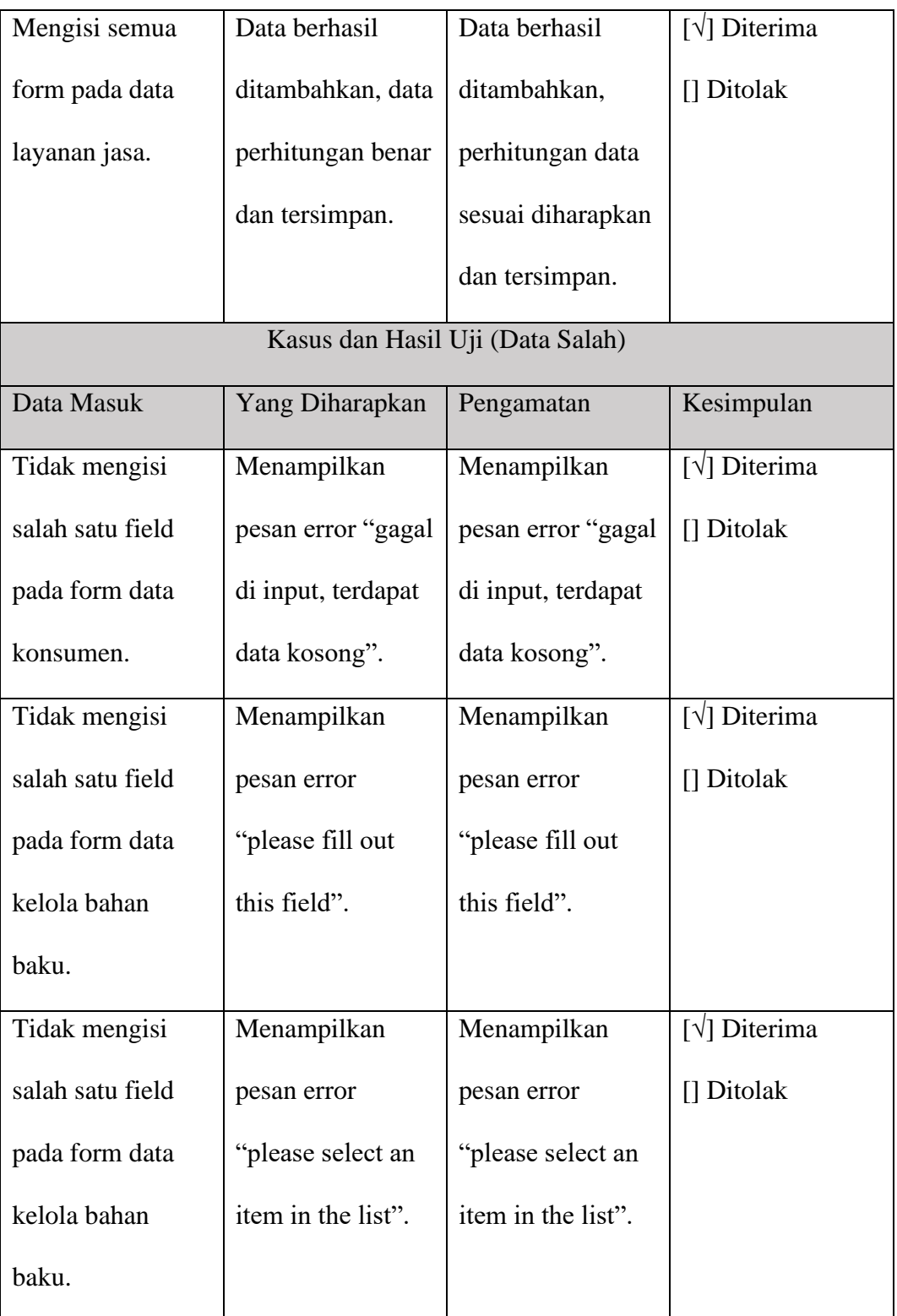

4. Pengujian *Black Box* Data Laporan

| Kasus dan Hasil Uji (Data Normal) |                    |                                  |                      |  |  |  |  |
|-----------------------------------|--------------------|----------------------------------|----------------------|--|--|--|--|
| Data Masuk                        | Yang Diharapkan    | Pengamatan                       | Kesimpulan           |  |  |  |  |
| Memilih tanggal                   | Menampilkan        | Menampilkan                      | $[\sqrt{}]$ Diterima |  |  |  |  |
| pada filter tanggal               | data pada laporan  | data pada laporan                | [] Ditolak           |  |  |  |  |
| dengan                            | sesuai dengan      | sesuai dengan                    |                      |  |  |  |  |
| memasukan range                   | filter tanggal dan | filter tanggal dan               |                      |  |  |  |  |
| waktu maju dan                    | berhasil tercetak. | berhasil tercetak.               |                      |  |  |  |  |
| mencetak.                         |                    |                                  |                      |  |  |  |  |
|                                   |                    | Kasus dan Hasil Uji (Data Salah) |                      |  |  |  |  |
| Data Masuk                        | Yang Diharapkan    | Pengamatan                       | Kesimpulan           |  |  |  |  |
| Memilih tanggal                   | Tidak              | Tidak                            | $[\sqrt{}]$ Diterima |  |  |  |  |
| pada filter tanggal               | menampilkan        | menampilkan                      | [] Ditolak           |  |  |  |  |
| dengan                            | data pada laporan  | data pada laporan                |                      |  |  |  |  |
| memasukan range                   | sesuai dengan      | sesuai dengan                    |                      |  |  |  |  |
| waktu mundur.                     | filter tanggal.    | filter tanggal.                  |                      |  |  |  |  |

**Tabel 4. 15** Pengujian *Black Box* Laporan

## **4.5.3 Kesimpulan hasil pengujian**

Berdasarkan hasil dari pengujian yang dilakukan pada beberapa kasus uji yang sudah direncanakan sebelumnya dengan menggunakan metode pengujian *black box* penulis menarik kesimpulan bahwa sistem informasi pelayanan jasa laundry ini memberikan hasil fungsional dengan baik, kemudian sistem sudah sesuai dengan harapan dan tujuan yang sudah ditentukan diawal.

#### **4.6 Implemetasi**

Implementasi dilakukan setelah proses perancangan dari sistem yang akan dibangun. Pada implementasi sangat berhubungan dengan perancangan dari seuatu sistem serta bertujuan untuk mengetahui apa saja yang akan diterapkan dalam sistem.

#### **4.6.1 Implementasi Perangkat Lunak**

Dalam melakukan implementasi perangkat lunak, penulis menggunakan beberapa perangkat lunak sebagai pendukung dalam membangun sistem informasi jasa pelayanan jasa. Berikut merupakan aplikasi yang digunakan penulis sebagai pendukung pembangunan sistem.

- 1. Microsoft Windows 10
- 2. XAMPP
- 3. Visual Studio Code
- 4. Microsoft Visio
- 5. Browser Google Chrome
- 6. Browser Brave
- 7. Draw.io

#### **4.6.2 Implementasi Perangkat Keras**

Perangkat keras yang digunakan untuk mendukung pembangunan sistem informasi ini yaitu sebagai berikut.

- 1. Spesifikasi Komputer *Server*
	- a. Processor intel dual core atau lebih.
- b. Memori RAM minimal 2GB atau lebih.
- c. Kapasitaas penyimpanan *Hard Disk* 120GB atau lebih.
- d. Kartu grafis minimal APU.
- e. Monitor, Mouse, Keyboard.
- 2. Spesifikasi Komputer *Client*
	- a. Processor intel dual core atau lebih.
	- b. Memori RAM minimal 2GB atau lebih.
	- c. Kapasitaas penyimpanan *Hard Disk* 120GB atau lebih.
	- d. Kartu grafis minimal APU.
	- e. Monitor, Mouse, Keyboard.

### **4.6.3 Implementasi Basis Data**

Pada implementasi basis data ini digunakan dalam membangun sistem informasi yang diusulkan, dengan adanya basis data ini maka dapat menyimpan data dengan baik. Berikut merupakan sintaks / *query* SQL yang diusulkan.

1. Tabel bahanbaku

CREATE TABLE `bahanbaku` (

`id` int(10) NOT NULL,

`tanggal` date NOT NULL,

`sabun` int(100) NOT NULL,

`hargasabun` int(100) NOT NULL,

`pewangi` int(100) NOT NULL,

`hargapewangi` int(100) NOT NULL,

`totalharga` int(100) NOT NULL

) ENGINE=InnoDB DEFAULT CHARSET=latin1;

2. Tabel pakaibahanbaku

CREATE TABLE `pakaibahanbaku` (

`id` int(10) NOT NULL,

`tanggal` varchar(100) NOT NULL,

`sabun` int(100) NOT NULL,

`pewangi` int(11) NOT NULL

) ENGINE=InnoDB DEFAULT CHARSET=latin1;

3. Tabel jasa

CREATE TABLE `jasa` (

`id` int(10) NOT NULL,

`invoice` varchar(100) NOT NULL,

`tanggal` date NOT NULL,

`id\_ksm` int(10) NOT NULL,

`totalbayar` int(100) NOT NULL,

`status` enum('Proses Cuci','Proses Strika','Siap Ambil','Selesai') NOT

NULL DEFAULT 'Proses Cuci',

`statuspembayaran` enum('Belum Lunas','Lunas','','') NOT NULL

) ENGINE=InnoDB DEFAULT CHARSET=latin1;

4. Tabel detailjasa

CREATE TABLE `detailjasa` (

`id` int(10) NOT NULL,

`id\_jasa` int(10) NOT NULL,

`id\_list` int(10) NOT NULL,

`berat` float NOT NULL,

`deskripsi` varchar(100) NOT NULL

) ENGINE=InnoDB DEFAULT CHARSET=latin1;

5. Tabel listharga

CREATE TABLE `listharga` (

`id` int(10) NOT NULL,

`listcucian` varchar(100) NOT NULL,

`waktu` varchar(100) NOT NULL,

`hargacucian` int(100) NOT NULL,

`sabun` int(100) NOT NULL,

`pewangi` int(100) NOT NULL

) ENGINE=InnoDB DEFAULT CHARSET=latin1;

6. Tabel pendaftaran

CREATE TABLE `pendaftaran` (

`id` int(10) NOT NULL,

`tanggal` varchar(10) NOT NULL,

`namalengkap` varchar(100) NOT NULL,

`nohp` varchar(100) NOT NULL,

`alamat` varchar(100) NOT NULL

) ENGINE=InnoDB DEFAULT CHARSET=latin1;

### **4.6.4 Implementasi Antar Muka**

Pada implementasi antar muka memiliki tujuan untuk memberikan kemudahan bagi *user* agar dapat berinteraksi dengan sebuah sistem. Maka dari itu penulis menjelaskan bagaimana implementasi antar muka pada program yang sedang dibangun dan deskripsi dari tampilannya dalam bentuk table. Berikut merupakan implementasi antar muka dari sistem informasi pelayanan jasa laundry yang sedang dibangun.

1. Implementasi Menu Kasir

| Menu            | Deskripsi              | Nama File     |
|-----------------|------------------------|---------------|
| Data Konsumen   | Menampilkan            | konsumen.php  |
|                 | halaman<br>data        |               |
|                 | konsumen yang sudah    |               |
|                 | terdaftar pada sistem. |               |
| Data List Harga | Menampilkan            | listharga.php |
| Cucian          | halaman data list dan  |               |
|                 | harga cucian<br>yang   |               |
|                 | telah dimasukan.       |               |
| Layanan Jasa    | Menampilkan            | jasa.php      |
|                 | halaman list layanan   |               |
|                 | jasa sebagai pilihian  |               |
|                 | layanan.               |               |

**Tabel 4. 16** Implementasi Menu Kasir

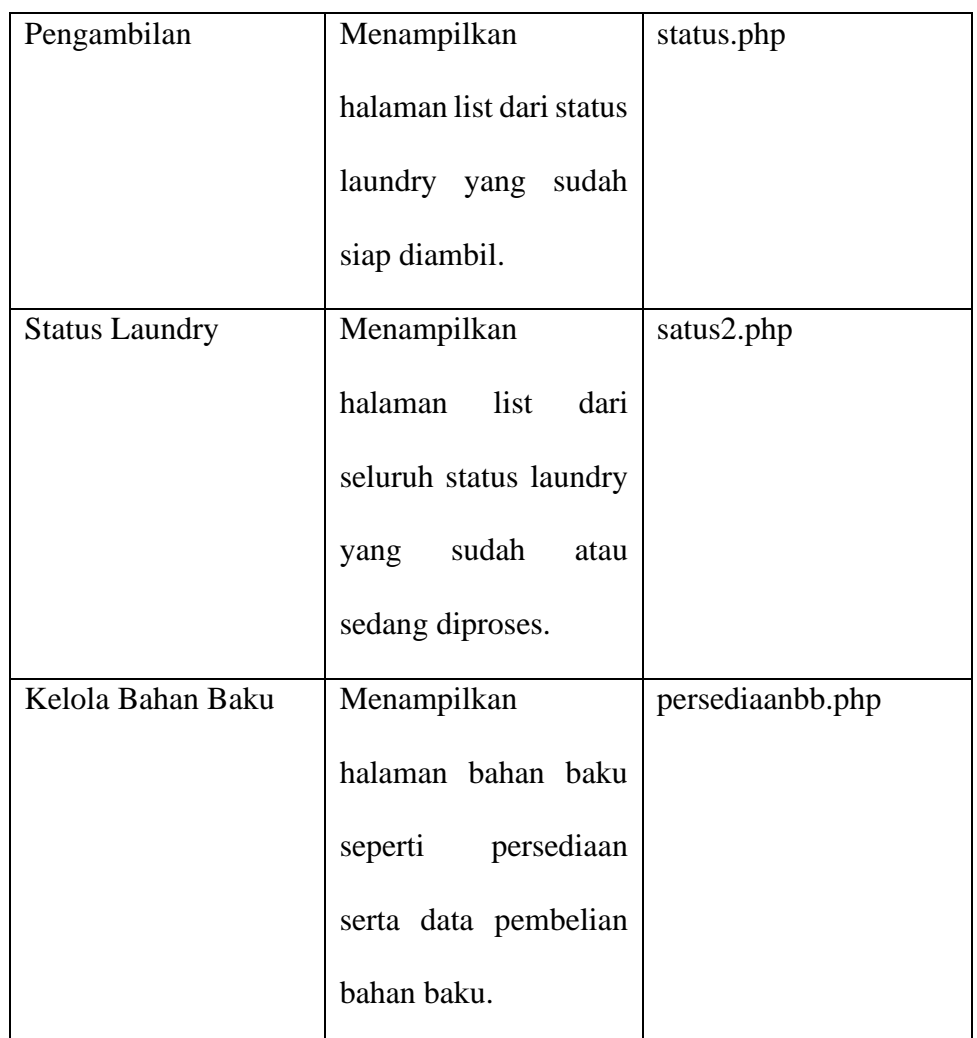

# 2. Implementasi Menu Pencucian

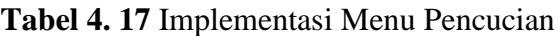

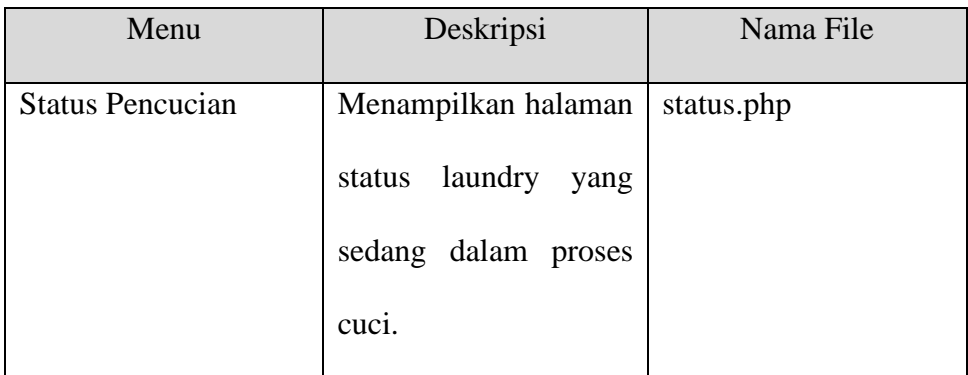

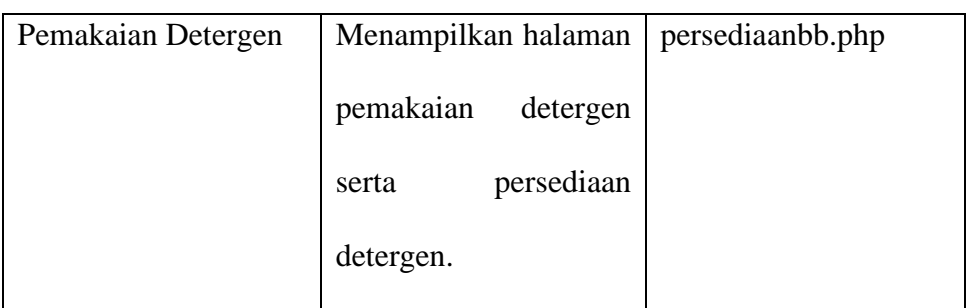

# 3. Implementasi Menu Penyetrikaan

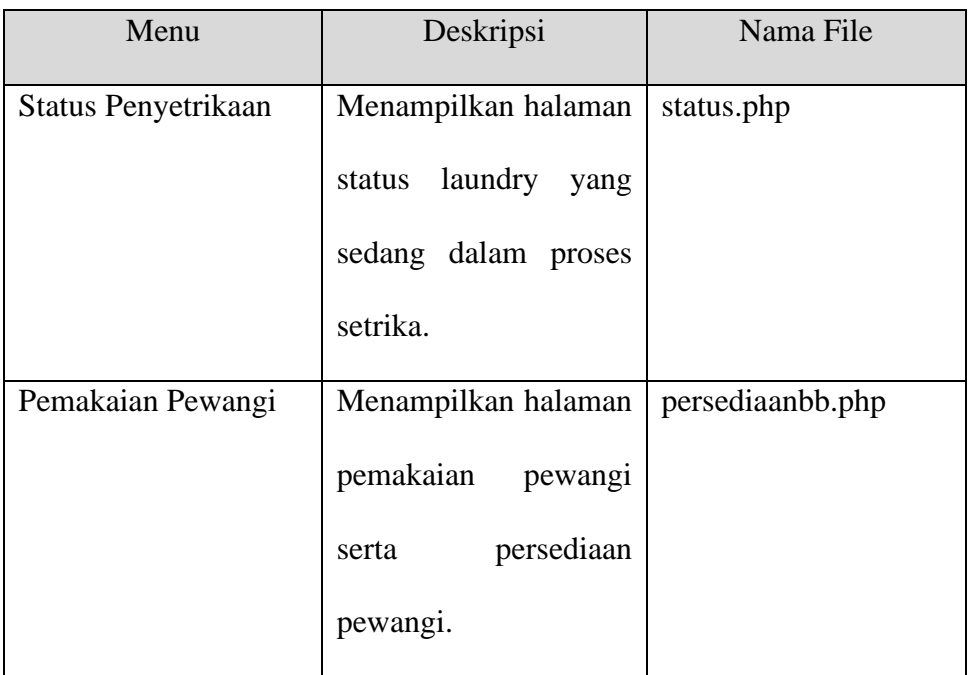

# **Tabel 4. 18** Implementasi Menu Penyetrikaan

4. Implementasi Menu Pemilik

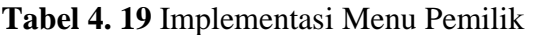

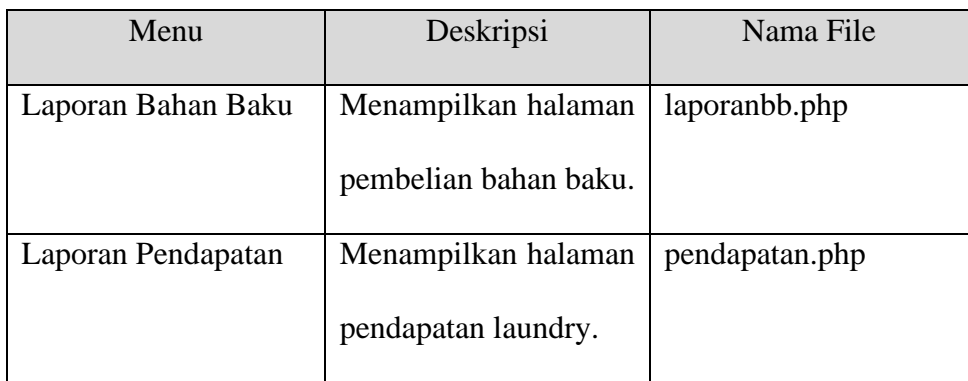

#### **4.6.5 Implementasi Instalasi Program**

Pada implementasi instalasi program ini merupakan tahapan sebelum melakukan instalasi aplikasi Sistem Informasi Pelayanan Jasa Laundry pada SL Laundry yang sudah dibangun, dipastikan untuk melakukan instal *software* XAMPP pada komputer kemudian aktifkan XAMPP, berikut merupakan langkah-langkahnya:

1. Setelah melakukan instalasi aplikasi XAMPP, buka aplikasi XAMPP kemudian klik tombol *start* pada *module* Apache dan MySQL hingga keduanya aktif.

| 23 XAMPP Control Panel v3.3.0 [ Compiled: Apr 6th 2021 ]                                                                                                    |               |                |         |                |       |        |        | ×              |                 |
|----------------------------------------------------------------------------------------------------|---------------|----------------|---------|----------------|-------|--------|--------|----------------|-----------------|
| XAMPP Control Panel v3.3.0                                                                                                    |               |                |         |                |       | ₫      | Config |                |                 |
| <b>Modules</b><br><b>Service</b>                                                                                                    | <b>Module</b> | PID(s)         | Port(s) | <b>Actions</b> |       |        |        |                | <b>Netstat</b>  |
|                                                                                                    | Apache        | 18416<br>17084 | 80.443  | <b>Stop</b>    | Admin | Confia | Logs   | <b>P</b> Shell |                 |
|                                                                                                    | MySQL         | 20096          | 3306    | <b>Stop</b>    | Admin | Config | Logs   |                | <b>Explorer</b> |
|                                                                                                    | FileZilla     |                |         | <b>Start</b>   | Admin | Confia | Logs   | Services       |                 |
|                                                                                                    | Mercury       |                |         | <b>Start</b>   | Admin | Config | Logs   | O Help         |                 |
|                                                                                                    | <b>Tomcat</b> |                |         | <b>Start</b>   | Admin | Confia | Logs   |                | Quit            |
| Initializing Control Panel<br>$4:14:24$ PM [main]<br>$4:14:24$ PM [main]<br>Windows Version: Enterprise 64-bit<br>$4:14:24$ PM [main]<br>XAMPP Version: 8.0.7<br>4:14:24 PM [main]<br>Control Panel Version: 3.3.0 [ Compiled: Apr 6th 2021 ]<br>You are not running with administrator rights! This will work for<br>4:14:24 PM [main]<br>most application stuff but whenever you do something with services<br>$4:14:24$ PM [main]<br>there will be a security dialogue or things will break! So think<br>4:14:24 PM [main]<br>$4:14:24$ PM [main]<br>about running this application with administrator rights!<br>4:14:24 PM [main]<br>XAMPP Installation Directory: "c:\xampp\"<br>$4:14:24$ PM [main]<br>Checking for prerequisites |               |                |         |                |       |        |        |                |                 |
|                                                                                                    |               |                |         |                |       |        |        |                |                 |

**Gambar 4. 47** Aplikasi XAMPP

2. Setelah XAMPP sudah aktif, maka langkah berikutnya merupakan langkah dalam melakukan instal SI Pelayanan Jasa Laundry. Cari folder/ file aplikasi SI Pelayanan Jasa Laundry yang telah didownload,

kemudian pindahkan dengan cara *copy/cut* file tersebut ke folder XAMPP yang terdapat pada *drive*(c:), lalu *paste*/ekstrak (jika file dalam tipe .RAR) folder/file tersebut pada folder htdocs.

| <b>Italoco</b><br>,,<br><b>Inare</b>                                                                                                    | Vetvr                                                                                                    |                                                          |                                                                                                    |                                                                                                    |                                                                                 |              | $\sim$        | IJ |  |
|----------------------------------------------------------------------------------------------------|----------------------------------------------------------------------------------------------------|----------------------------------------------------------|----------------------------------------------------------------------------------------------------|----------------------------------------------------------------------------------------------------|---------------------------------------------------------------------------------|--------------|---------------|----|--|
| 3.04<br>s<br><b>Revise Quick</b><br><b>Rocks</b><br><b>John</b><br><b>ATLANT</b><br>Dallows                                                                                                    | <b>DE Lissant</b><br>豐<br><b>IS from strated</b>                                                                                                    | œ<br><b>City</b><br><b>Selete Kename</b><br>÷<br>Crowded | Water then +<br><b>Care above</b><br><b>Now</b><br><b>Folder</b><br>Have                                                                                                    | <b>DE Custra +</b><br>■+=<br><b><i><u>INVEATION</u></i></b><br><b>B</b> ridge<br>Dave                                                                                                    | <b>B</b> Scientist<br><b>IT</b> heart home<br><b>ED</b> Investment on<br>totald |              |               |    |  |
| $\text{Im}\,R^*$<br>٠                                                                                                    | 550 051CL + AMMPH                                                                                                    | <b>PASKER</b>                                            |                                                                                                    |                                                                                                    |                                                                                 | ÷.<br>$\sim$ | 31 - November |    |  |
| <b># Guick accom</b><br>$= 0$ with $n$<br><b>BE PACED</b><br><b>B</b> ID Closers<br><b><i><u><i><u><b>d</b></u></i></u></i></b> 4300 Draw<br><b>IN Derives</b><br><b>B</b> Douarents<br><b>J.</b> Downloads<br>2 Main<br><b>College</b><br>E Vitter<br>A 150-05-03<br>$m$ Data (D).<br>a fallan (L)<br>10 April, 1. 1 Harristocket 1 | <b>TEMPER</b><br>distributed<br><b>B</b> one<br><b>Chicago</b><br><b>B</b> system<br><b>B</b> arres<br><b>D</b> Applications<br><b>B</b> Lawrence<br><b>B</b> factor<br><b>B</b> index of a<br>30 teaming<br>. |                                                          | Date modified<br>TITULE! LIGHT<br>3700003 330 PM<br><b>SONGO LODGE</b><br>3/10031330 PM<br><b>370000 AND PM</b><br>807/2014 842 744<br><b>SUITURER HOLFPILE</b><br>TO NATURE 5 HOLD PAR<br>TOTAL CALLED TO LCC. MAIL<br>TUTULER NUMBER | Tare.<br><b>File Future</b><br>File Falder<br><b>Printing</b><br>Fini Falcian<br><b>File Falder</b><br>Clearly HTML Dr.,<br>Chicaling Shie S.<br>Alars.<br><b>Hellie</b><br>Weiter wires | tias.<br>488<br>183<br>3133<br>143<br><b>TEMPER</b>                             |              |               |    |  |

**Gambar 4. 48** Folder Htdocs

3. Setelah menempatkan folder/file SI Pelayanan Jasa Laundry pada folder htdocs yang terdapat pada folder XAMPP, maka langkah selanjutnya yaitu melakukan *import* database yang sudah ada pada folder/file SI Pelayanan Jasa Laundry dengan nama file *laundry.sql*. Buka browser lalu ketik "localhost/phpMyAdmin".

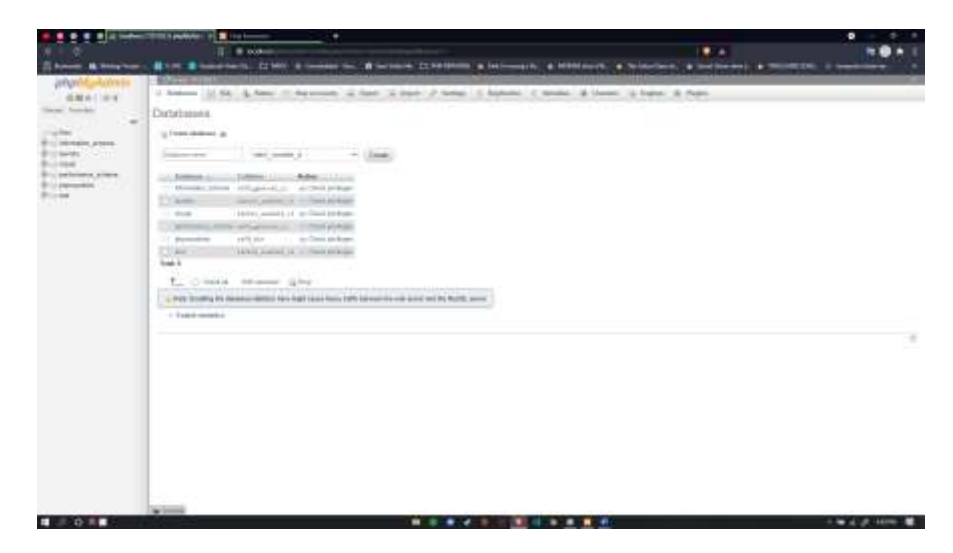

**Gambar 4. 49** Localhost/phpMyAdmin

4. Kemudian klik "*new"* untuk membuat database baru, isi kolom nama dari database dengan nama "laundry", lalu klik "*create*". Setelah database terbuat masuk pada menu "*import*" untuk memasukan database yang sudah tersedia. Lalu klik pada tombol "*choose file*" kemudian cari file database yang sudah ada dengan nama file *laundry.sql* lalu klik open.

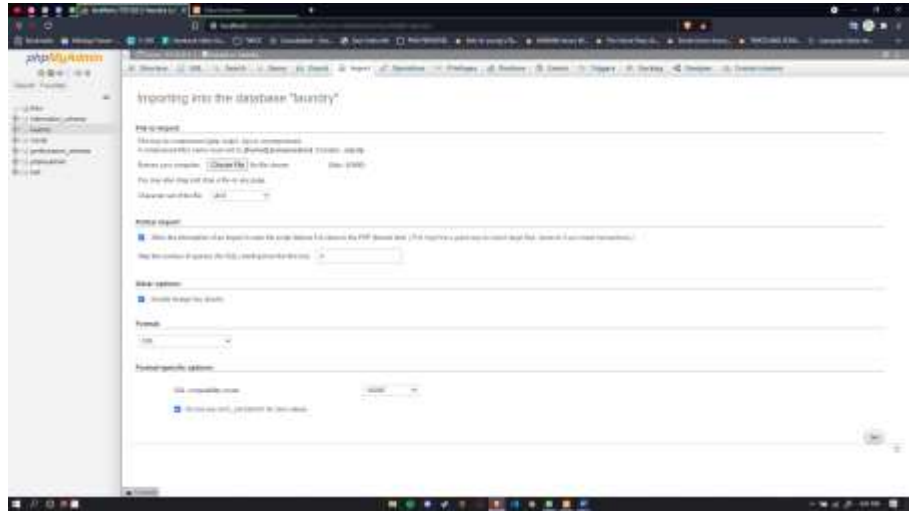

**Gambar 4. 50** Import File SQL
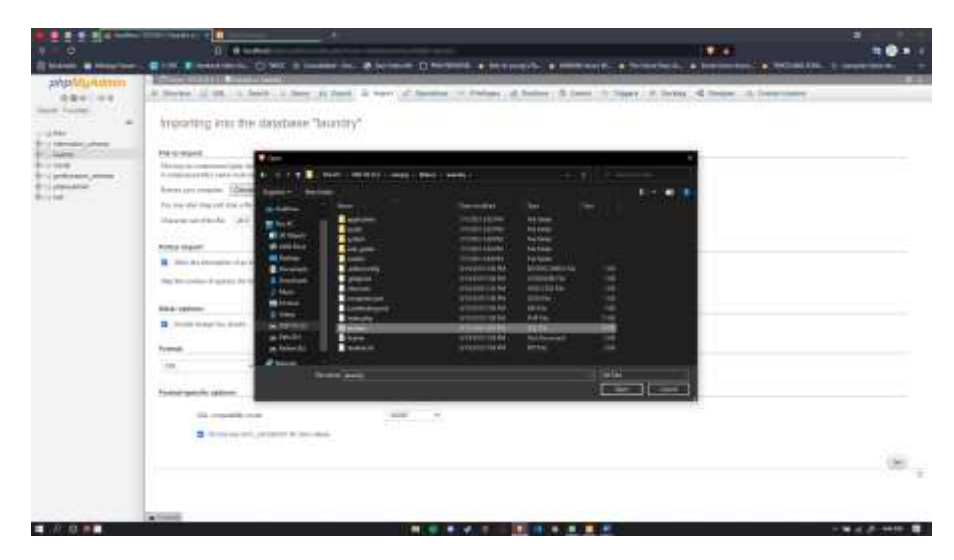

**Gambar 4. 51** Pilih file SQL

5. Jika sudah berhasil maka akan menampilkan tampilan database baru pada

PhpMyAdmin yang berama laundry.

|                                                            | D Blockett                                                                                                    | $\bullet$ |  |
|------------------------------------------------------------|----------------------------------------------------------------------------------------------------|-----------|--|
|                                                            | <b>GIVE B HARRING, CINC &amp; contents, B Scriptor Cincentral &amp; McGuards, &amp; McGuards, &amp; Scriptors, &amp; McGuards, E. Constructor</b>                                                                           |           |  |
|                                                            | <b>Corp. 61224 LTD (1444) Market 12</b>                                                                                                    |           |  |
| <b>AND MURRAYES</b>                                        | 40 Source: 12 200  15 Senito 12 State: 15 Senito 12 Senitor: 17 States 18 Senitor: 18 Senitor: 19 States 1 St States 18 Senitor: 18 Senitor: 18 Senitor: 18 Senitor: 18 Senitor: 18 Senitor: 18 Senitor: 19 Senitor: 19 Sen |           |  |
| 设备中 ( 设备)                                                  |                                                                                                    |           |  |
| Filippi 1<br>$\sim$                                        |                                                                                                    |           |  |
|                                                            |                                                                                                    |           |  |
| tions automat 1<br>110mBrculos                             |                                                                                                    |           |  |
| <b>SAN 10</b>                                              | diam-<br>Bally J. Stevy-School<br><b>Editor Links Distribution</b>                                                                                                    |           |  |
| training<br>2-11 beautiful                                 | 2 MADS AND GARAGED . 14-3 FM<br>& ithout drivers what kine \$110 give                                                                                                    |           |  |
| <b>COMMON</b>                                              | at country man couldn't.<br>1444400<br>W. Thomas or former a first at shorts against the first                                                                                                    |           |  |
| Jose.                                                      | 10 000 \$ 1800, posted or 10 0.00 to<br>A Ulbert Alberta when \$1100 Miles & He                                                                                                    |           |  |
| <b>GOLD BY</b><br>The manufacturing the party              | at them placed a ham \$1000 \$2100 \$170.<br>To recall the paper consult in or<br><b>TANK OR</b>                                                                                                    |           |  |
| 3 F 100410                                                 | and all relationships<br>W to home actions in hard Lines Miles. Allen<br>1.0000 181.0000.0. 12.2.12.                                                                                                    |           |  |
| perditure.                                                 | I model take producer citizens in<br>41 - Bone Athony Elisa Hiner Mine, 410p.<br>6. Urbann (climate) & fixed \$1,000 \$81040 \$110.<br>1-2012 (2014) Januari 1, 14 3 14 1                                                   |           |  |
| service con-<br>they can present send<br>3 TO LANCE JANKER | 7 0404 (4904 percent) 31 8 (4)<br>tand dollars devel<br>them present plant of the green pro-                                                                                                    |           |  |
| ment about                                                 | a countrie collinsed percent in 14.8 kml.<br>Clean Ultimo when \$1000 Bldg. \$100.<br>÷                                                                                                    |           |  |
| This case auto mean<br>241,040                             | 3100 MW VISSON AROUND IN THIS FILE<br>Those primary artists \$1000 Miller \$100.                                                                                                    |           |  |
| 301 931 993<br>J selectaris concer                         | An include of strengt, handled children's<br>$\sim$<br>Ullease Militaires Wilson Military Military Military                                                                                                    |           |  |
| T INVA                                                     | (4) 49-12. In resolution, future case of                                                                                                    | $-111$    |  |
| T. Client                                                  | $\sim$<br><b><i>USA cardinals</i></b>                                                                                                    |           |  |
| AUTHOR (Million Announce)                                  |                                                                                                    |           |  |
| <b>STATISTICS</b><br>$-13$ I to an inner.                  |                                                                                                    |           |  |
|                                                            |                                                                                                    |           |  |
| <b>CALCO</b>                                               | <b>Subscription of the disease of the</b>                                                                                                    |           |  |
|                                                            |                                                                                                    |           |  |
| $\sim$                                                     |                                                                                                    |           |  |
|                                                            |                                                                                                    |           |  |
|                                                            |                                                                                                    |           |  |
|                                                            |                                                                                                    |           |  |
|                                                            |                                                                                                    |           |  |
| --                                                         |                                                                                                    |           |  |
| a County                                                   |                                                                                                    |           |  |

**Gambar 4. 52** DataBase Laundry

6. Selanjutnya *user* dapat menjalankan aplikasi pada browser dengan menuliskan "localhost/laundry" pada kolom url browser. Nantinya akan langsung menampilkan halaman login pada Sistem Informasi Pelayanan Jasa Laundry.

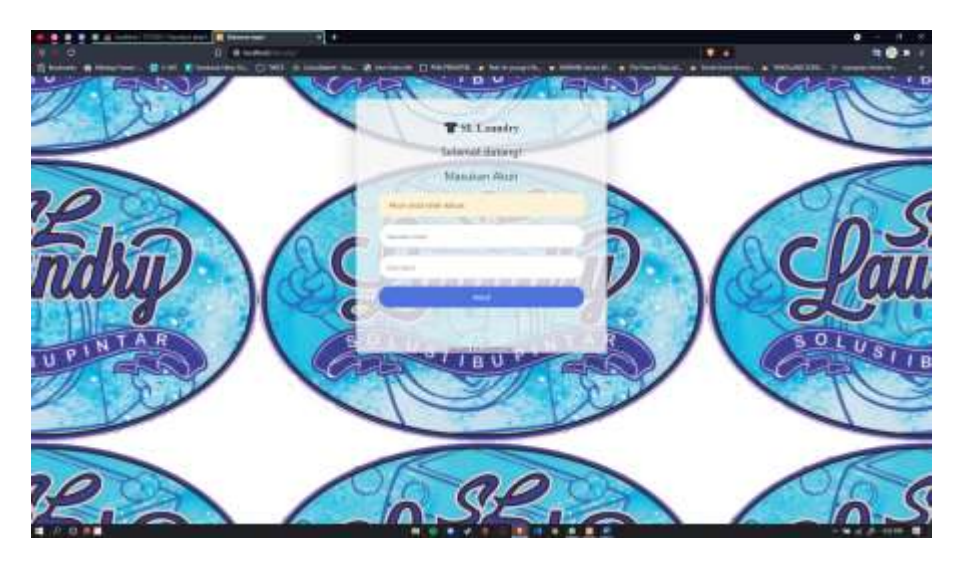

**Gambar 4. 53** Halaman Login SI Pelayanan Jasa

## **4.6.6 Penggunaan Program**

Pada penggunaan program ini dimana penulis akan memberikan gambaran bagaimana cara penggunaan Sistem Informasi Pelayanan Jasa Laundry kepada pengguna. Tujuan dari penggunaan program ini yaitu agar memudahkan pengguna dalam pemakaian aplikasinya, adapun tahapan yang akan diberikan yaitu memberikan dokumentasi serta penjelasan langkah demi langkah dari aplikasi yang sudah dibangun.

1. Login

Pada halaman login pengguna yaitu kasir, bag.pencucian, bag.penyetrikaan, dan pemilik harus mengisi form yang terdiri dari email dan kata sandi yang sudah diberikan sebelumnya hak akses oleh penulis.

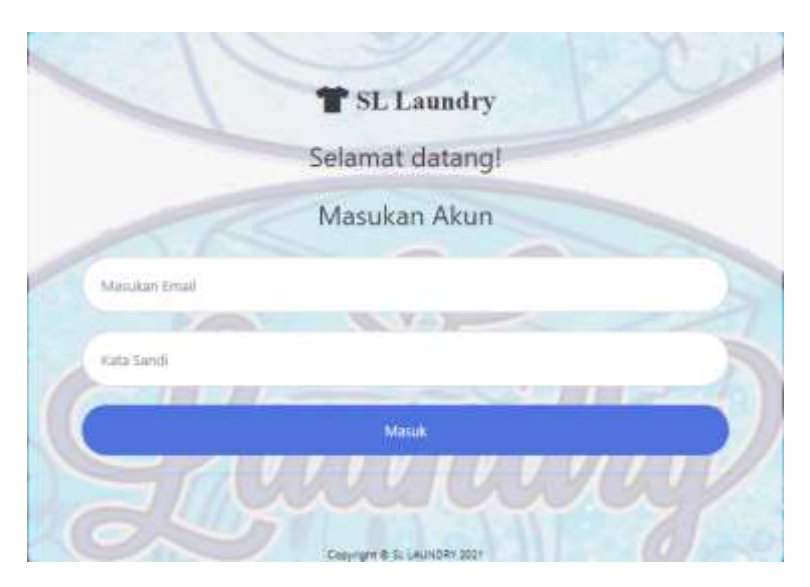

**Gambar 4. 54** Halaman Login

2. Halaman Awal Kasir

Setelah kasir melakukan login maka akan diarahkan pada tampilan dibawah ini, kemudian akan tersedia 6 menu yang dapat diakses oleh kasir yaitu data konsumen, data list harga cucian, layanan jasa, pengambilan, status laundry dan kelola bahan baku.

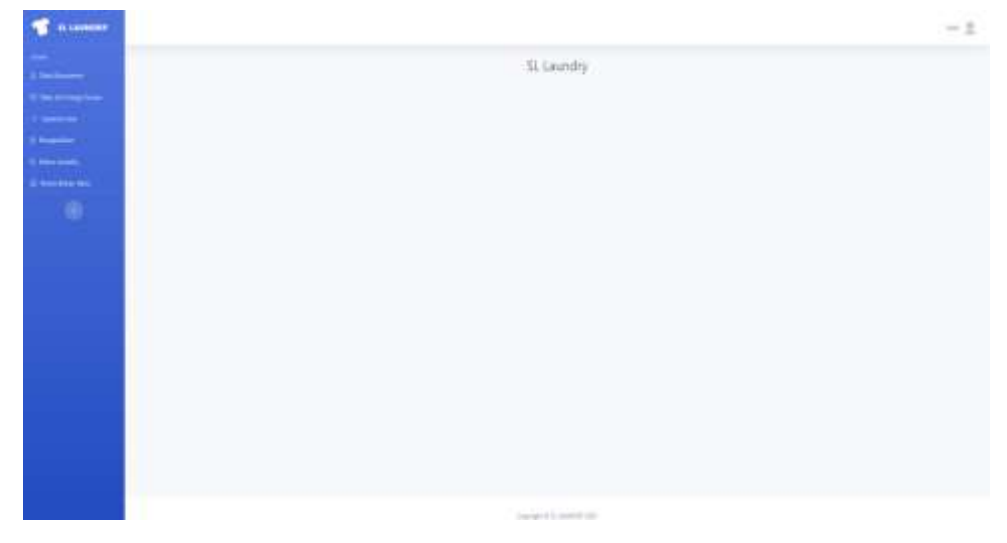

**Gambar 4. 55** Halaman Awal Kasir

3. Halaman Data Konsumen

Pada halaman data konsumen merupakan tampilan dari data konsumen yang sudah terdaftar pada sistem. Adapun informasi dari halaman data konsumen ini meliputi dari tanggal konsumen terdaftar, nama lengkap konsumen, nomer handphone konsumen, dan alamat konsumen. Kasir dapat menambahkan data konsumen dengan mengklik tombol tambah data konsumen, kemudian dapat mengubah data konsumen yang sudah terdaftar jika terjadi perubahan, dan menghapus data konsumen.

|                                               |                                  |                        |                                 | Data Konsumen                         |                                                                                                    |
|-----------------------------------------------|----------------------------------|------------------------|---------------------------------|---------------------------------------|----------------------------------------------------------------------------------------------------|
| <b>Sept.</b><br>ha:<br>i sa c<br><b>SCREW</b> | <b>P. Daniel Telefonomy</b><br>٠ |                        |                                 | GM 2<br>lost.<br>. .<br><b>DOM: N</b> |                                                                                                    |
| $10-$                                         | Search                           | <b>Street Longitup</b> | ٣ť                              | $\mathcal{S}^{\text{model}}$ :        | the 1                                                                                                    |
| $\tau$<br>m                                   | 20 die allen                     | <b>SELL</b>            | anmutt<br>帝王亚                   | <b>SANT</b><br>uran 11                | <b>B</b> Heat                                                                                                    |
| $\mathbb{R}$                                  | 开料调节                             | Turb.                  | <b>INVESTIT</b>                 | Steel 3                               | $1 - 1$                                                                                                    |
| U.                                            | 31.01 pt.pt                      | <b>Service</b>         | $ w  =  1 $                     | Tomorano EV                           | $\begin{array}{c} \bullet \hspace{1.5mm} \text{--}\hspace{1.5mm} \text{--}\hspace{1.5mm} \text{--}\hspace{1.5mm} \text{--}\hspace{1.5mm} \text{--}\hspace{1.5mm} \text{--}\hspace{1.5mm} \end{array}$ |
| $\overline{a}$                                | <b>At of any</b>                 | <b>Simula</b>          | terminated                      | <b>HARRY</b>                          | <b>CENTER</b>                                                                                                    |
| $\sim$                                        | 24.04.0027                       | <b>Service</b>         | <b>IRECTOR</b>                  | <b>Dome FT</b>                        | 1.14                                                                                                    |
| $\lambda$                                     | $3 - 2 - 2 = 1$                  | After Aut.             | ARRENTAL                        | ingsteinig t                          | <b>E</b> test                                                                                                    |
| د<br>'nт.<br>m                                | <b>STATISTICS</b>                | <b>VA SAW</b>          | Lis Accord Eli<br>anmark<br>治产业 | <b>Service</b> 1                      | $\mathbf{r}$                                                                                                    |
|                                               | Period McCore                    |                        | Welliam Ell Seat                |                                       |                                                                                                    |

**Gambar 4. 56** Halaman Data Konsumen

### 4. Halaman Data List Harga Cucian

Pada halaman data list harga cucian ini merupakan tampilan dari data jenis cucian yang disediakan oleh pihak laundry. Adapun informasi yang disajikan yaitu dari jenis cucian, harga cucian, waktu pengerjaan, pemakaian detergen dan pewangi. Kasir dapat melakukan penambahan data list harga cucian dengan cara mengeklik tombol tambah data list cucian, kemudian kasir dapat juga mengubah data dari data list harga cucian yang sudah tersimpan sebelumnya, serta menghapus data.

| <b>Commercial</b>                                                                                                    |                               |                       |                           |                 | Data Dat dan Harga Cucian                                           |               |                   |
|----------------------------------------------------------------------------------------------------|-------------------------------|-----------------------|---------------------------|-----------------|---------------------------------------------------------------------|---------------|-------------------|
| <b>Riverto few tem</b>                                                                                                    |                               | <b>References</b>     |                           |                 |                                                                     |               |                   |
| $\frac{1}{2} \left( \frac{1}{2} \right) \left( \frac{1}{2} \right) \left( \frac$ | <b>The Contract</b><br>$\sim$ | $+$                   |                           |                 | <b>MARCHINERY</b>                                                   |               |                   |
| <b>The County</b><br>$\frac{1}{2}$                                                                                                    | $\frac{1}{2}$<br>٠            | Gines                 | they.                     | Walter Response | Interpretor                                                         | Howard Ad     | 泄                 |
| <b>Chairman</b>                                                                                                    | ÷                             | Parison               | Arrest                    | $1 -$           | $\overline{a}$                                                      | ٠             | $\mathbf{r}$      |
| ۰                                                                                                    | W)                            | Patrick Library       | the first of              | <b>Color</b>    | $\sim$                                                              | ٠             | $\mathbf{1}$      |
|                                                                                                    | $\blacksquare$                | ۰<br><b>Sec.</b>      | the family                | $1 - 2$         | $\sim$                                                              | ٠             | <b>R</b> Sec      |
|                                                                                                    | $\sim$                        | in 1                  | Archive                   | Your            | $\sim$                                                              | $\lambda$     | $\mathbf{v}$      |
|                                                                                                    | ×                             | <b>Service</b>        | A-TOM                     | <b>Silver</b>   | $\sim$                                                              | $\rightarrow$ | <b>Research</b>   |
|                                                                                                    | ×                             | distances in          | <b>Architect</b>          | $1 - 1$         | $\sim$                                                              | $\mathbb{R}$  | $\mathbf{v}$      |
|                                                                                                    | ٠                             | SALTAN GONES          | <b>COLOR</b><br>36.37.376 | $\sim$          | $\frac{1}{2} \left( \frac{1}{2} \right) \left( \frac{1}{2} \right)$ | ٠             | $\mathbf{r}$      |
|                                                                                                    | ٠                             | <b>SALE</b> paintings | to men-                   | 3-mon           | $\sim$                                                              | ÷             | $\mathbf{r}$      |
|                                                                                                    | ٠                             | Service Science       | $36.45 - 10.06$           | <b>STAR</b>     | $\frac{1}{2}$                                                       |               | $\mathbf{r}$      |
|                                                                                                    | $\mathbf{H}$                  | Jereo Text Sine       | 0.1116                    | Total C         | $\frac{1}{2} \left( \frac{1}{2} \right) \left( \frac{1}{2} \right)$ | $\sim$        | <b>Roman</b><br>w |

**Gambar 4. 57** Halaman List Harga Cucian

5. Halaman Layanan Jasa

Pada halaman layanan jasa ini merupakan tampilan dari list cucian yang disediakan oleh pihak laundry, pada halaman ini kasir akan memilih pilihan cucian dari konsumen dengan memasukan berat serta deskripsi dengan mengklik tombol masukan berat.

| <b>C</b> name                                                                                                    |                                                                                                    |                                                                                       |                          |                    |                                                        | $-1$ |
|----------------------------------------------------------------------------------------------------|----------------------------------------------------------------------------------------------------|---------------------------------------------------------------------------------------|--------------------------|--------------------|--------------------------------------------------------|------|
| $\begin{array}{c} \bullet \end{array}$                                                                                                    |                                                                                                    | <u> Alban Alban a</u>                                                                 |                          | Layanan Jase       |                                                        |      |
| <b>Service</b><br>$\begin{minipage}{.4\linewidth} \begin{tabular}{l} \bf 0 & \bf 1 & \bf 0 & \bf 0 & \bf 0 \\ \bf 0 & \bf 0 & \bf 0 & \bf 0 \\ \bf 0 & \bf 0 & \bf 0 & \bf 0 \\ \bf 0 & \bf 0 & \bf 0 & \bf 0 \\ \bf 0 & \bf 0 & \bf 0 & \bf 0 \\ \bf 0 & \bf 0 & \bf 0 & \bf 0 \\ \bf 0 & \bf 0 & \bf 0 & \bf 0 \\ \bf 0 & \bf 0 & \bf 0 & \bf 0 \\ \bf 0 & \bf 0 & \bf 0 & \bf 0 \\ \bf 0 & \bf 0 & \bf 0 &$                                |                                                                                                    | <b>T</b> state the                                                                    |                          |                    |                                                        |      |
| $\frac{1}{2} \left( \frac{1}{2} \right)^{2} \left( \frac{1}{2} \right)^{2} \left( \frac{1}{2} \right)^{2} \left( \frac{1}{2} \right)^{2} \left( \frac{1}{2} \right)^{2} \left( \frac{1}{2} \right)^{2} \left( \frac{1}{2} \right)^{2} \left( \frac{1}{2} \right)^{2} \left( \frac{1}{2} \right)^{2} \left( \frac{1}{2} \right)^{2} \left( \frac{1}{2} \right)^{2} \left( \frac{1}{2} \right)^{2} \left( \frac{1}{2} \right)^{2} \left( \frac$ | <b>Theat</b><br>E.<br>$\frac{1}{2} \left( \frac{1}{2} \right) \left( \frac{1}{2} \right) \left( \frac$ | M.                                                                                    |                          | mark.              |                                                        |      |
| Liste Market                                                                                                    | $\sim$                                                                                                    | <b>Booney</b>                                                                         | ine.                     | Pretty Programs    | Sept. 1980.                                            |      |
| $\overline{\mathbf{u}}$                                                                                                    | $\sim$                                                                                                    | <b>The Control</b>                                                                    | <b>SCIENT</b>            | Terms.             | <b>Edmonton</b>                                        |      |
|                                                                                                    | м<br>×                                                                                                    | Termin Garren<br><b>PERTITI</b>                                                       | Se conce                 | $1 - 1$            | <b>A Motorman</b>                                      |      |
|                                                                                                    | ٠                                                                                                    |                                                                                       | <b>Scott</b>             | $\uparrow$         | <b>A Modernie</b>                                      |      |
|                                                                                                    | $\frac{1}{2}$                                                                                                    | $\frac{1}{2} \left( \frac{1}{2} \right)^2 + \frac{1}{2} \left( \frac{1}{2} \right)^2$ | or an<br>To Auto         | <b>Ama</b>         | <b>R</b> (Hotelwide)                                   |      |
|                                                                                                    | $\blacksquare$                                                                                                    | - 1<br><b>Septime</b>                                                                 | tur ma<br><b>Justice</b> | A must             | <b>G. Beneville</b>                                    |      |
|                                                                                                    | œ<br>$\frac{1}{2}$                                                                                                    | <b>DOM: YOU</b><br>And Liver Deal                                                     | æ<br>ALCOHOL:            | a ma<br>$1 - 1$    | 3 minutes                                              |      |
|                                                                                                    | ×                                                                                                    | 1111-1-1<br>lating two-                                                               | 9 O P<br>ALCOHOL:        | 17 Artist          | 3 (Burn Brd)                                           |      |
|                                                                                                    | ×                                                                                                    | <b>TITTITI</b><br>lating the                                                          | Science.                 | 1. Litter          | <b>Provided by Concert States</b><br><b>T. Monroed</b> |      |
|                                                                                                    | юC                                                                                                    | <b>STORY OF</b><br>termed Editorial E                                                 | to some                  | $-1.5$ Folder      | <b>E Montre</b>                                        |      |
|                                                                                                    | $\rightarrow$                                                                                                    | Spinster Chicago Market                                                               | <b>William</b>           | 1. 1-Mart          | <b>A</b> Monthly                                       |      |
|                                                                                                    |                                                                                                    | <b>CROWDED</b><br>Meadar to 40.0 States                                               |                          | $-1$<br><b>Sec</b> |                                                        |      |

**Gambar 4. 58** Halaman Layanan Jasa

Setelah memilih jenis cucian serta memasukan berat, maka kasir akan melanjutkan ke halaman pembayaran dengan mengisi field dari nama konsumen.

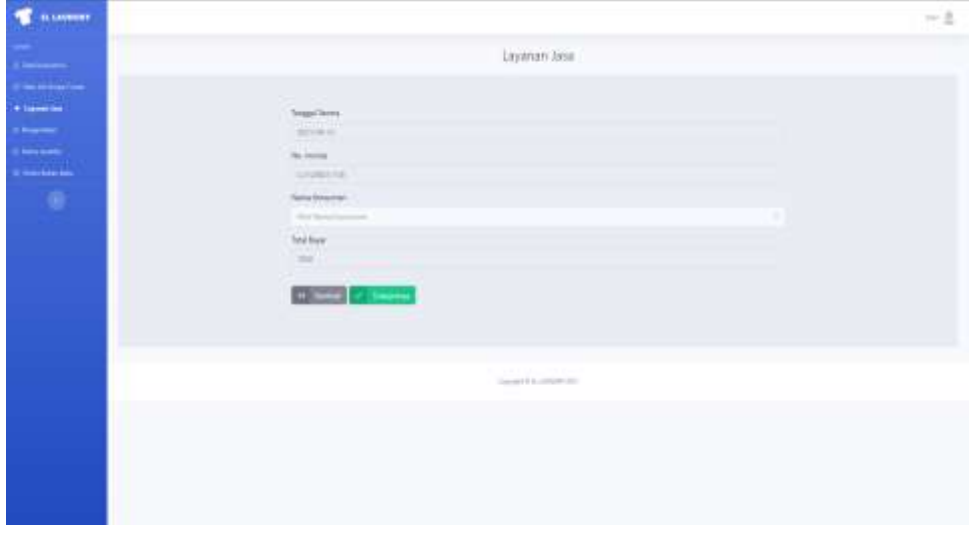

**Gambar 4. 59** Halaman Pembayaran

Kemudian setelah mengisi nama konsumen lalu mengklik tombol selanjutnya maka akan tampil pada halaman cetak pembayaran yang berisikan informasi dari pesanan yang telah dilakukan oleh konsumen terdiri dari invoice, tanggal terima, nama konsumen, pesanan, total bayar dan pembayaran. Pada halaman ini kasir dapat mengubah status pembayaran jika konsumen melakukan pembayaran diawal, serta dapat mencetak pembayaran.

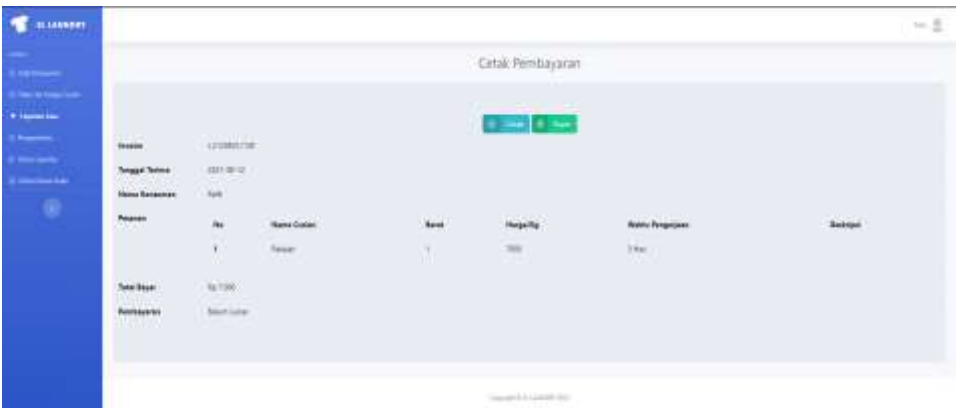

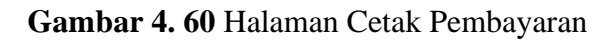

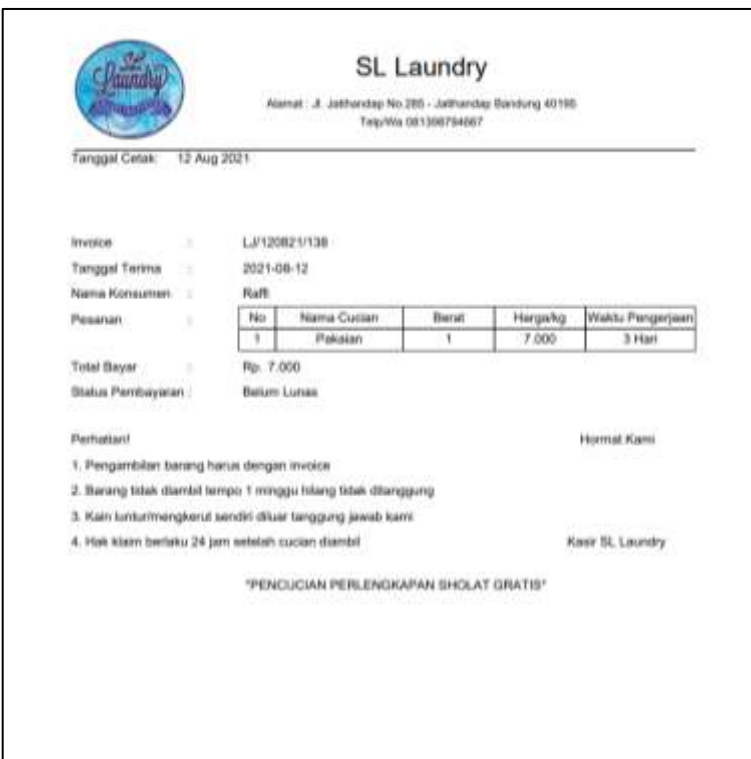

**Gambar 4. 61** Tampilan *Output* Cetak Pembayaran

6. Halaman Pengambilan

Pada halaman pengambilan merupakan tampilan dari laundry yang memiliki status proses yaitu siap diambil. Adapun informasi yang disajikan pada tampilan ini yaitu tanggal masuk, invoice, nama konsumen, status, dan status pembayaran. Kasir dapat melakukan perubahan pada proses yaitu merubah status siap diambil dengan mengklik tombol ambil, namun status tidak dapat diubah jika konsumen belum melakukan pelunasan, maka dari itu status pembayaran jika konsumen melakukan pembayaran maka perubahan dari belum lunas menjadi lunas dengan mengklik tombol bayar.

| <b>B. Learners</b>                           |                    |                                   |                  |                 |                                       |                        |                             | $\sim$ $\pm$ |
|----------------------------------------------|--------------------|-----------------------------------|------------------|-----------------|---------------------------------------|------------------------|-----------------------------|--------------|
| $\frac{1}{2}$<br><b>Bittermann</b><br>$\sim$ | <b>Silver</b><br>生 | эn<br>$\mathcal{L}$               |                  |                 | Pergembilan<br>in.                    |                        |                             |              |
| $\blacksquare$                               | $\alpha$           | Texas                             | <b>Holland</b>   | Harry Victorian | line.                                 | <b>Street Services</b> | $\frac{2\pi\sigma}{\sigma}$ |              |
| $-$<br><b>Emisión</b><br>$\bullet$           | ×                  | 961<br>assault.<br>sensitivities. | Committee of the | Auto            | Service<br>$-1$<br><b>SANCE AN</b>    | And Law                | $\mathbf{u}$                |              |
|                                              |                    |                                   |                  |                 | Contact Contact Inc.<br>and the case. |                        |                             |              |
|                                              |                    |                                   |                  |                 |                                       |                        |                             |              |
|                                              |                    |                                   |                  |                 |                                       |                        |                             |              |
|                                              |                    |                                   |                  |                 |                                       |                        |                             |              |

**Gambar 4. 62** Halaman Pengambilan

7. Halaman Status Laundry

Pada halaman status laundry merupakan tampilan dari data laundry yang sedang maupun sudah berjalan. Informasi yang disajikan meliputi dari tanggal, invoice, nama konsumen, status, dan status pembayaran. Kemudian kasir dapat melihat informasi dari cucian dengan mengklik tombol info cucian.

|                              |                          |                                 |                      | Status Laundry      |                           |                                                                                                    |
|------------------------------|--------------------------|---------------------------------|----------------------|---------------------|---------------------------|----------------------------------------------------------------------------------------------------|
| Text.<br>----<br><b>COMP</b> | W.                       |                                 |                      | <b>Service</b>      |                           |                                                                                                    |
| $\sim$                       | Thank I                  | to see                          | The Lit Professional | <b>Thrive</b>       | <b>Toma Floridae ento</b> | <b>PM</b>                                                                                                    |
| $\mathbf{r}$                 | minim                    | <b>League</b>                   | Sept.                | <b>START</b>        | $1 - 1$                   | <b>COMPANY</b>                                                                                                    |
| $\mathcal{A}$                | siver.                   | <b>LESSON</b>                   | <b>House</b>         | <b>COLLECTION</b>   | <b>Selection</b>          | all more                                                                                                    |
| ٠                            | SHANE.                   | <b>STATISTICS</b><br>Latinstane | mark                 | <b>STATISTICS</b>   | Total C                   | $\label{eq:1} \begin{split} \mathbf{1} & \mathbf{1} & \cdots & \mathbf{1} \\ \mathbf{1} & \mathbf{1} & \cdots & \mathbf{1} \\ \mathbf{1} & \mathbf{1} & \mathbf{1} \\ \mathbf{1} & \mathbf{1} & \mathbf{1} \\ \mathbf{1} & \mathbf{1} & \mathbf{1} \\ \mathbf{1} & \mathbf{1} & \mathbf{1} \\ \mathbf{1} & \mathbf{1} & \mathbf{1} \\ \mathbf{1} & \mathbf{1} & \mathbf{1} \\ \mathbf{1} & \mathbf{1} & \mathbf{1} \\ \mathbf{1} & \mathbf{$ |
| ٠                            | matatax.                 |                                 | $100 - 100$          | <b>STATE</b>        | <b>Link</b>               | The first                                                                                                    |
| ٠                            | Grant and Link           | 140111-01                       | <b>STANDARD</b>      | <b>START</b>        | board.                    | <b>The first</b>                                                                                                    |
| $\alpha$                     | <b>SHERRY</b>            |                                 | <b>Chair</b>         | <b>STATE</b>        | <b>District</b>           | فستصدق                                                                                                    |
| $\mathbf{a}$                 | <b>SEPTER</b>            | 12222228                        | <b>STANDARD</b>      | <b>The Contract</b> | $\frac{1}{2}$             | $\theta$ and $\theta$                                                                                                    |
| $\alpha$                     | 345.25.00                | Low box                         | <b>CONTRACTOR</b>    | <b>STATE</b>        | <b>Select</b>             | <b>COMMENT</b>                                                                                                    |
| $\alpha$                     | $2000 + 0.5$ (60)<br>- 7 | 10001114<br>The company         | <b>Sell</b>          | <b>STATE</b>        | <b>Later</b>              | $\mathbf{a} = \mathbf{b} + \mathbf{c}$                                                                                                    |
| $\sim$<br>. .                | $304 + 4444$<br>63 M.H   |                                 | <b>Shower</b>        | <b>COLOR</b>        | <b>Dollar</b>             |                                                                                                    |
|                              |                          |                                 |                      |                     |                           |                                                                                                    |

**Gambar 4. 63** Halaman Status Laundry

8. Halaman Kelola Bahan Baku

Pada halaman kelola bahan baku merupakan tampilan dari data hasil masukan pembelian bahan baku serta tampilan dari persediaan bahan baku. Informasi yang disajikan terdiri dari tanggal beli, detergen/ml, dan pewangi/ml. Kasir dapat menambahkan data bahan baku dengan mengklik tombol tambah bahan baku.

| <b>BANNING</b><br>ч.                 |                                                   |               |                         |              | $-1$ |
|--------------------------------------|---------------------------------------------------|---------------|-------------------------|--------------|------|
|                                      |                                                   |               | Kelcia Sahan Baku       |              |      |
| $-0.0000$<br>$\mathbf{1}$ intervals. | Harry and State<br>$175$ oil                      |               | $\frac{1}{2(2\pi)^{2}}$ |              |      |
| <b>Bischnitt</b>                     | <b>Commercial</b><br><b>The Corporation</b><br>s. |               |                         |              |      |
| ۰                                    | s ka<br>×                                         | Trease        | <b>Bringer</b><br>n ne  | Percept      |      |
|                                      | ٠                                                 | <b>Aristo</b> | All and                 | <b>State</b> |      |
|                                      | $\frac{1}{2}$                                     | $20136 - 201$ | $\alpha =$              | $300 - 100$  |      |
|                                      | <b>The Fact School Commercial</b>                 |               | $-\mathbf{B}$ -         |              |      |
|                                      |                                                   |               | death Links             |              |      |
|                                      |                                                   |               |                         |              |      |

**Gambar 4. 64** Halaman Kelola Bahan Baku

9. Halaman Awal Bag.Pencucian

Setelah bag.pencucian melakukan login maka akan diarahkan pada tampilan dibawah ini, kemudian akan tersedia 2 menu yang dapat diakses oleh bag.pencucian yaitu status cucian dan pemakaian detergen.

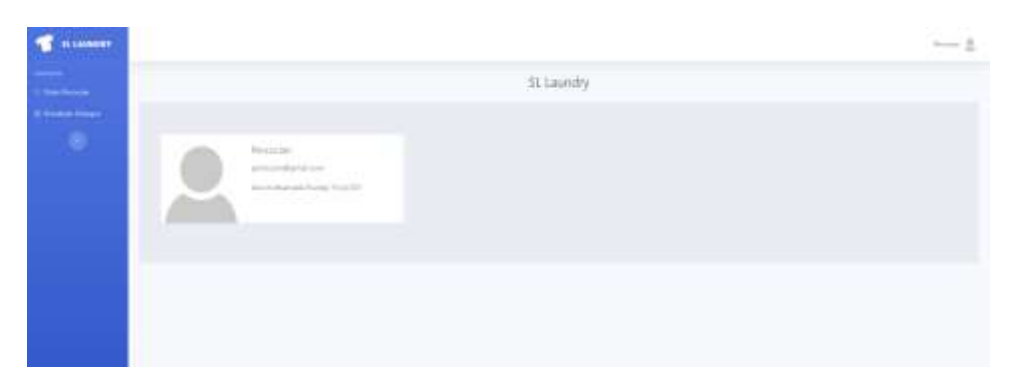

**Gambar 4. 65** Halaman Awal Bag. Pencucian

10. Halaman Status Pencucian

Pada halaman status pencucian merupakan tampilan data laundry yang menampilkan status proses cuci. Bag.pencucian dapat melihat informasi dari cucian dengan mengklik tombol info cucian serta dapat merubah status proses cuci dengan mengklik tombol selesai cuci jika telah melakukan pencucian.

|                   |                |                                   |                                                                                                    |                                             |                                                     |                | $-1$                             |
|-------------------|----------------|-----------------------------------|----------------------------------------------------------------------------------------------------|---------------------------------------------|-----------------------------------------------------|----------------|----------------------------------|
| <b>State</b><br>1 |                |                                   |                                                                                                    | time.<br>the property of the control of the |                                                     |                |                                  |
| $\mathbf{B}$      | <b>Toronto</b> | <b>Dollar</b>                     | <b>Main Edit discussed</b><br><b>ACTIVITY</b>                                                                                                    | The ar-                                     | ms.                                                 |                |                                  |
| <b>W</b>          |                |                                   | $\frac{1}{2} \frac{1}{2} \frac{$ | heaties.                                    |                                                     | <b>Limited</b> |                                  |
|                   |                |                                   |                                                                                                    |                                             |                                                     |                |                                  |
|                   |                |                                   |                                                                                                    |                                             |                                                     |                |                                  |
|                   |                |                                   |                                                                                                    |                                             |                                                     |                |                                  |
|                   |                |                                   |                                                                                                    |                                             |                                                     |                |                                  |
|                   |                |                                   |                                                                                                    |                                             |                                                     |                |                                  |
|                   |                |                                   |                                                                                                    |                                             |                                                     |                |                                  |
|                   | w              | <b>MONEY</b><br>many for artists. | promoted.                                                                                                    |                                             | Status Percurian<br>$-1-$<br>David ET & compression |                | <b>The Contract of the Party</b> |

**Gambar 4. 66** Halaman Status Pencucian

11. Pemakaian Detergen

Pada halaman pemakaian detergen merupakan tampilan dari penggunaan detergen. Informasi yang disajikan yaitu tanggal pemakaian, serta berapa banyak penggunaan detergen selain itu juga menampilkan informasi persediaan detergen.

| <b>C</b> named                                                                                                    |                                                     |                |                                  |                                                                                 | $-1$ |
|----------------------------------------------------------------------------------------------------|-----------------------------------------------------|----------------|----------------------------------|---------------------------------------------------------------------------------|------|
| $\frac{1}{2} \left( \frac{1}{2} \right) \left( \frac{1}{2} \right) \left( \frac$ |                                                     |                | Pemiliaian Bahan Baku            |                                                                                 |      |
| <b>A</b> freezes follows:<br>$\bullet$                                                                                                    | <b>Process of their</b><br>\$75.64<br>$\frac{1}{2}$ |                | Data: Pemakaian Detergen<br>Sec. |                                                                                 |      |
|                                                                                                    | ÷<br>÷<br><b>Holland</b>                            |                | $\sim$<br>---                    |                                                                                 |      |
|                                                                                                    | $\sim$                                              | Termel<br>h on |                                  | Serger                                                                          |      |
|                                                                                                    | ٠                                                   | 22114440       |                                  | $-10.4$                                                                         |      |
|                                                                                                    | ×                                                   | 27.9 00        |                                  | $\frac{1}{2} \left( \frac{1}{2} \right) \frac{1}{2} \left( \frac{1}{2} \right)$ |      |
|                                                                                                    | ٠                                                   | <b>ALLINE</b>  |                                  | w<br><b>STAR</b>                                                                |      |
|                                                                                                    | ٠                                                   | 立たる次           |                                  | $-10-10$                                                                        |      |
|                                                                                                    |                                                     | middle         |                                  | ÷<br>$1 - 4$                                                                    |      |
|                                                                                                    |                                                     | 2157           |                                  | $-10.4$                                                                         |      |
|                                                                                                    |                                                     | ALC U.S.       |                                  | $\frac{1}{2} \left( \frac{1}{2} \right)^2$                                      |      |
|                                                                                                    | ٠                                                   | <b>Briday</b>  |                                  | 16.46                                                                           |      |
|                                                                                                    | <b>Blacky Fish &amp; Forest</b>                     |                | 個一<br>$-222$                     |                                                                                 |      |
|                                                                                                    | <b>Breast Constitution</b>                          |                |                                  |                                                                                 |      |

**Gambar 4. 67** Halaman Pemakaian Detergen

12. Halaman Awal Bag.Penyetrikaan

Setelah bag.penyetrikaan melakukan login maka akan diarahkan pada tampilan dibawah ini, kemudian akan tersedia 2 menu yang dapat diakses oleh bag.penyetrikaan yaitu status penyetrikaan dan pemakaian pewangi.

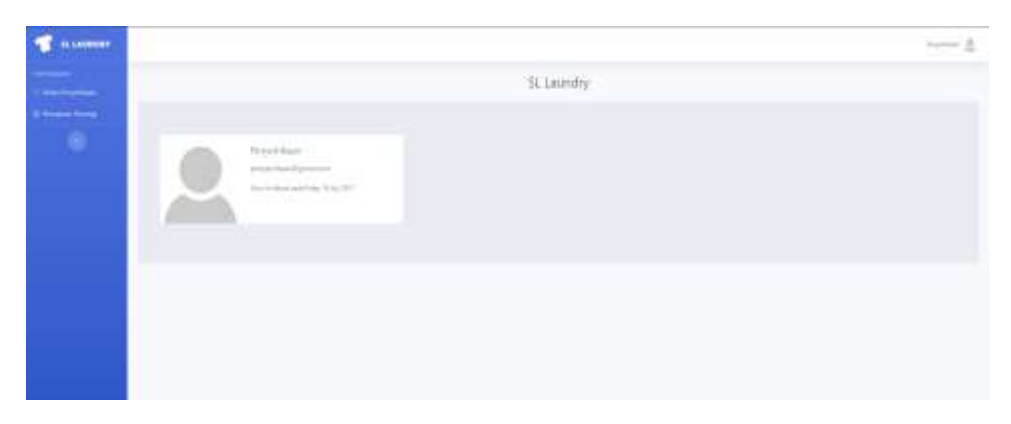

**Gambar 4. 68** Halaman Awal Bag. Penyetrikaan

13. Halaman Status Penyetrikaan

Pada halaman status penyetrikaan merupakan tampilan data laundry yang menampilkan status proses setrika. Bag.penyetrikaan dapat melihat informasi dari cucian dengan mengklik tombol info cucian serta dapat merubah status proses setrika dengan mengklik tombol selesai setrika jika telah melakukan penyetrikaan.

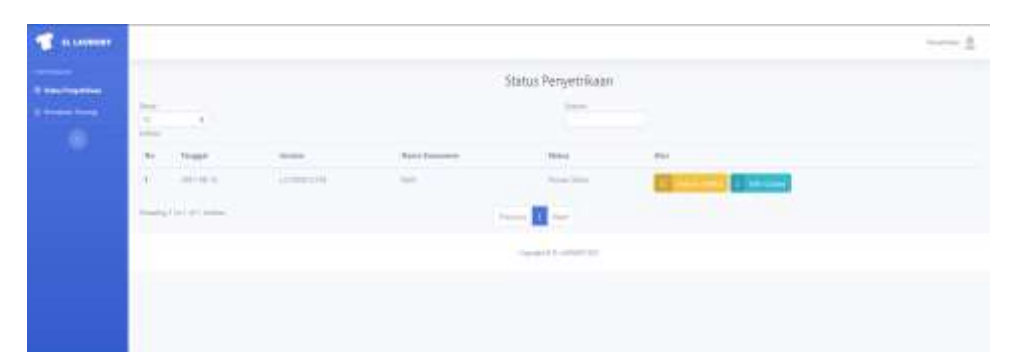

**Gambar 4. 69** Halaman Status Penyetrikaan

14. Halaman Pemakaian Pewangi

Pada halaman pemakaian pewangi merupakan tampilan dari penggunaan pewangi. Informasi yang disajikan yaitu tanggal pemakaian, serta berapa banyak penggunaan pewangi selain itu juga menampilkan informasi persediaan pewangi.

| <b>TELANISTIC</b>       |                                                       |                    |                                            | $-1$ |
|-------------------------|-------------------------------------------------------|--------------------|--------------------------------------------|------|
|                         |                                                       |                    | Pemakaian Bahan Baku                       |      |
| <b>B</b> Treasure Forms | <b>Provided Internal</b><br>607 ed.                   |                    |                                            |      |
| ۰                       |                                                       |                    | Clata Pemakaian Pewangi                    |      |
|                         | <b>Signal</b><br>$\alpha$<br>$\sim$<br><b>Diffuse</b> |                    | m<br>m.                                    |      |
|                         | $\sim$                                                | Texas              | <b>Hong</b>                                |      |
|                         | Æ                                                     | arrived.           | to all                                     |      |
|                         |                                                       | (0.11, 20, 0)      | $\mathbb{R}^n \times \mathbb{R}^n$         |      |
|                         |                                                       | ÷.                 | si.                                        |      |
|                         |                                                       | 3313601            | $71 - 10$                                  |      |
|                         |                                                       | RSU<br>ALC: USA AV | m                                          |      |
|                         |                                                       | 101011             | <b>Bank</b>                                |      |
|                         |                                                       | million in         | <b>Time</b>                                |      |
|                         |                                                       | □日中京               | $\mathbb{R}^{n} \times \mathbb{R}^{n}$     |      |
|                         | <b>Constitution</b>                                   |                    | Search Mary<br>i s so                      |      |
|                         |                                                       |                    | The company's play in the property change. |      |

**Gambar 4. 70** Halaman Pemakaian Pewangi

# 15. Halaman Awal Pemilik

Setelah pemilik melakukan login maka akan diarahkan pada tampilan dibawah ini, kemudian akan tersedia 2 menu yang dapat diakses oleh pemilik yaitu laporan bahan baku dan laporan pendapatan.

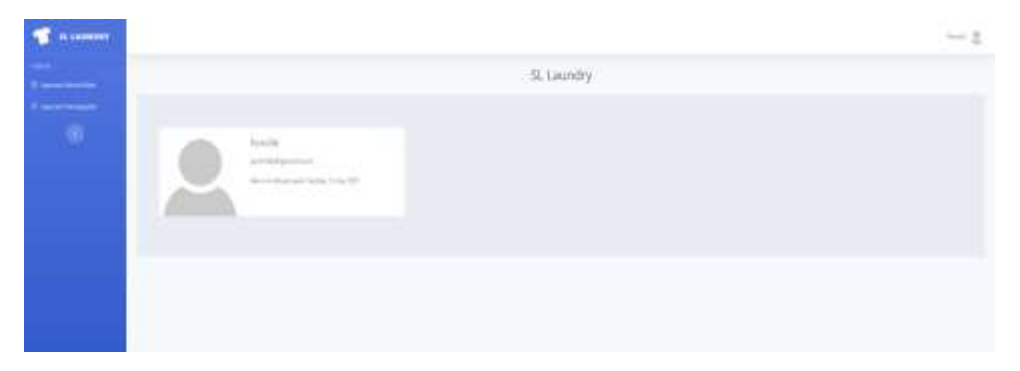

**Gambar 4. 71** Halaman Awal Pemilik

### 16. Halaman Laporan Bahan Baku

Pada halaman laporan bahan baku merupakan tampilan dari data pembelian bahan baku yang dilakukan oleh kasir. Informasi yang disajikan yaitu tanggal, jumlah detergen, harga detergen, jumlah pewangi, harga pewangi, dan total bayar. Pemilik dapat menampilkan laporan berdasarkan range tanggal tertentu serta mencetak laporan.

| <b>NAMES</b>                                        |                     |                           |               |                                                                                                |                                             |                        | $-1$                            |
|-----------------------------------------------------|---------------------|---------------------------|---------------|------------------------------------------------------------------------------------------------|---------------------------------------------|------------------------|---------------------------------|
| <b>B</b> ignoration has<br>$\overline{\phantom{a}}$ | $\frac{1}{2}$       |                           |               |                                                                                                | Laporen Pembelian Bahan Baku<br><b>SALE</b> |                        |                                 |
| $\bullet$                                           | ٠<br>$\frac{1}{2}$  | $\sim$                    |               |                                                                                                |                                             |                        |                                 |
|                                                     | a,<br>$\frac{1}{2}$ | sigir                     | Seeming Corp. | <b>Free Entrance</b>                                                                           | <b>Possible</b> clay                        | map feature            | $\frac{1}{2}$ and $\frac{1}{2}$ |
|                                                     | ш                   | Convenience Co.           | $\sim$        | $\frac{1}{2}$                                                                                  | $\sim$                                      | mark                   | Locald.                         |
|                                                     | $\mathbb{R}$        | <b>STORY OF</b>           | $\frac{1}{2}$ | $\frac{1}{2} \left( \frac{1}{2} \right) \left( \frac{1}{2} \right) \left( \frac{1}{2} \right)$ |                                             | <b>ITTIRIS</b><br>an c | <b>THEFT</b>                    |
|                                                     |                     | <b>Barbach Collection</b> |               | 000<br>Sand The                                                                                | . .                                         |                        |                                 |
|                                                     |                     |                           |               |                                                                                                | Genetical Linkswitz                         |                        |                                 |
|                                                     |                     |                           |               |                                                                                                |                                             |                        |                                 |
|                                                     |                     |                           |               |                                                                                                |                                             |                        |                                 |
|                                                     |                     |                           |               |                                                                                                |                                             |                        |                                 |

**Gambar 4. 72** Halaman Laporan Bahan Baku

|    |            |       | Laporan Pembelian Bahan Baku |         |               |                    |
|----|------------|-------|------------------------------|---------|---------------|--------------------|
| No | Tanggal    | Sabum | Harga Sabun                  | Pewangi | Harga Pewangi | <b>Total Harga</b> |
| 1  | 2021-08-08 | 500   | 45,000                       | 500     | 175,000       | 215,000            |
| ż  | 2021-08-08 | 500   | 45,000                       | 500     | 175,000       | 215,000            |
|    |            |       | <b>Total Pembayaran</b>      |         |               | 430,000            |
|    |            |       |                              |         |               |                    |

**Gambar 4. 73** Tampilan *Output* Laporan Bahan Baku

## 17. Halaman Laporan Pendapatan

Pada halaman laporan pendapatan merupakan tampilan dari hasil jasa laundry. Pada data ini yang ditampilkan merupakan data laundry dengan status selesai serta status pembayaran lunas. Informasi yang disajikan yaitu tanggal, invoice, nama konsumen dan total bayar. Pemilik dapat

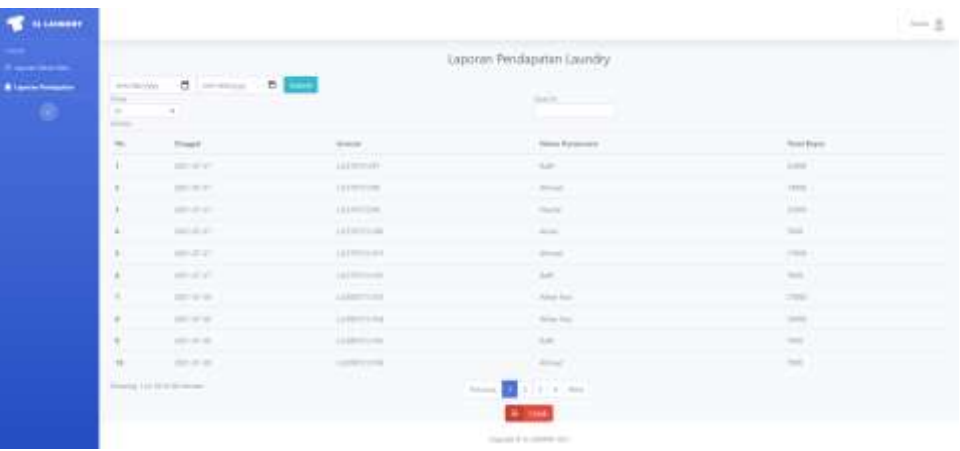

menampilkan laporan berdasarkan range tanggal tertentu serta mencetak

laporan.

**Gambar 4. 74** Halaman Laporan Pendapatan

| <b>SL Laundry</b><br>Alamut: J. Jathandap No.285 - Jathandap Bandung 40195<br>Telp/Wa 081398794667<br>Tanggal Cetak:<br>12 Aug 2021 |            |                    |                    |
|----------------------------------------------------------------------------------------------------|------------|--------------------|--------------------|
|                                                                                                    |            | Laporan Pendapatan |                    |
| No                                                                                                    | Tanggal    | Invoice            | <b>Total Bayar</b> |
| ۹                                                                                                    | 2021-07-27 | LJ/270721/97       | 32.000             |
| 2                                                                                                    | 2021-07-27 | LJ/276721/98       | 14.000             |
| з                                                                                                    | 2021-07-27 | LJ/270721/99       | 25,000             |
| 4                                                                                                    | 2021-07-27 | LJ/270721/100      | 7,000              |
| 5                                                                                                    | 2021-07-27 | LJ/270721/101      | 17,000             |
| ĕ                                                                                                    | 2021-07-27 | LJ/270721/102      | 7,000              |
| $\overline{ }$                                                                                                    | 2021-07-28 | LJ/280721/103      | 27,000             |
| 8                                                                                                    | 2021-07-28 | LJ/280721/104      | 10,000             |
| ٥                                                                                                    | 2021-07-28 | LJ/280721/105      | 7,000              |
| 10                                                                                                    | 2021-07-28 | LJ/280721/106      | 7,000              |
| 11                                                                                                    | 2021-07-28 | LJ/280721/107      | 7.000              |
| 12                                                                                                    | 2021-07-28 | LJ/280721/108      | 25,000             |
| 13                                                                                                    | 2021-07-28 | LJ/280721/109      | 7,000              |
| 14                                                                                                    | 2021-07-28 | LJ/280721/110      | 7,000              |
| 15                                                                                                    | 2021-07-28 | LJ/288721/111      | 14,000             |
| 16                                                                                                    | 2021-07-29 | LJ/290721/112      | 32,000             |
| 17                                                                                                    | 2021-07-29 | LJ/290721/113      | 31,000             |
| 18                                                                                                    | 2021-07-29 | LJ/290721/114      | 7,000              |
| <b>Total Pendapatan</b>                                                                                                    |            |                    | 283,000            |

**Gambar 4. 75** Tampilan Output Laporan Pendapatan